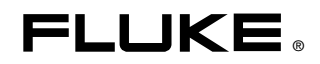

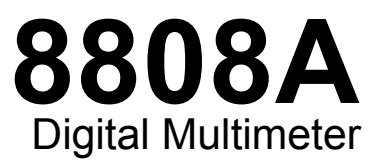

## 사용자 설명서

July 2007, Rev. 1, 12/09 (Korean) © 2007, 2009 Fluke Corporation, All rights reserved. Specifications subject to change without notice. All product names are trademarks of their respective companies.

#### 제한적 품질 보증 및 배상 책임의 제한

모든 Fluke 제품은 정상적으로 사용하고 정비하는 한, 재료와 제작상에 하자가 없음을 보증합니다. 품질 보증 기간은 선적일로부터 1 년입니다. 부품, 제품 수리 및 서비스는 90 일 동안 보증됩니다. 이 보증은 원 구매자 또는 공인 Fluke 판매점의 최종 고객에게만 적용되며, 퓨즈, 일회용 배터리 또는 오용, 개조, 부주의한 취급, 오염, 사고 또는 비정상 상태에서의 작동 및 취급에 기인한 손상은 포함되지 않습니다. Fluke 는 90 일 동안 소프트웨어가 기능적 사양에 따라 작동할 것과 결함없는 매체에 올바로 기록되었음을 보증합니다. Fluke 는 소프트웨어가 오류나 중단 없이 작동할 것을 보증하지 않습니다.

공인 Fluke 판매점은 최종 고객에 한해 신제품에 대해 이 보증을 제공할 수 있지만 그 외의 어떤 보증도 Fluke 를 대신하여 추가로 제공할 수 없습니다. Fluke 의 공인 판매처에서 제품을 구입했거나 합당한 국제 가격을 지불한 경우에만 품질 보증 지원을 받을 수 있습니다. Fluke 는 제품을 구입한 국가가 아닌 다른 국가에서 서비스를 요청할 경우 구매자에게 수리/교체 부품 수입 비용을 청구할 권리를 보유합니다.

Fluke 의 품질 보증 책임은 보증 기간 내에 Fluke 서비스 센터에 반환된 결함 있는 제품에 한해 Fluke 의 결정에 따라 구입가 환불, 무상 수리 또는 결함 제품 대체에 한정됩니다.

품질 보증 서비스를 받으려면 가까운 Fluke 서비스 센터에 문의하여 인증 정보를 받은 다음, 문제점에 대한 설명과 함께 해당 서비스 센터로 제품을 보내시기 바랍니다. 이 때 우송료 및 보험료를 사용자가 선불(도착항 본선 인도)해야 합니다. Fluke 는 운송 시 발생하는 손상에 대해서는 책임을 지지 않습니다. 보증 수리가 끝난 제품은 운송료 발신자 부담으로(도착항 본선 인도) 구매자에게 반송됩니다. 제품에 지정된 정격 전압을 준수하지 않아서 생긴 과압 고장이나 정상적인 기계 부품의 마모로 인해 생긴 고장을 포함해서 부주의한 취급, 오용, 오염, 개조, 사고 또는 부적절한 상태에서의 작동이나 취급으로 인해 고장이 발생했다고 Fluke 가 판단한 경우 Fluke 는 수리비 견적을 내서 고객의 허가를 받은 후 작업을 시작합니다. 수리 후, 제품은 구매자에게 반송될 것이며 수리 비용과 반환 운송료(FOB 발송지)는 구매자에게 청구될 것입니다.

본 보증서는 구매자의 독점적이고 유일한 구제 수단이며 다른 모든 보증과 특정 목적에의 적합성과 같은 여타의 명시적, 암시적 보증을 대신합니다. Fluke 는 데이터 손실을 포함한 특별한, 간접적, 부수적 또는 결과적인 손상이나 손실에 대해서는 그것이 어떠한 원인이나 이론에 기인하여 발생하였든 책임을 지지 않습니다.

암시된 보증 또는 우발적 또는 결과적인 손상을 제외 또는 제한하는 것을 금지하는 일부 주나 국가에서는 이러한 배상 책임의 제한이 적용되지 않을 수도 있습니다. 만일 본 보증서의 일부 조항이 관할 사법 기관의 의사 결정권자나 법원에 의해 무효 또는 시행 불가능하게 되었다 해도 그 외 규정의 유효성 또는 시행성에는 영향을 미치지 않습니다.

> Fluke Corporation P.O. Box 9090 Everett, WA 98206-9090 U.S.A.

Fluke Europe B.V. P.O. Box 1186 5602 BD Eindhoven The Netherlands

11/99

해당 상품을 온라인에 등록하려면 [register.fluke.com](http://register.fluke.com/)에 방문하십시오.

# 号水

### 장

 $\overline{\mathbf{1}}$ 

 $\overline{\mathbf{c}}$ 

### 제목

### 페이지

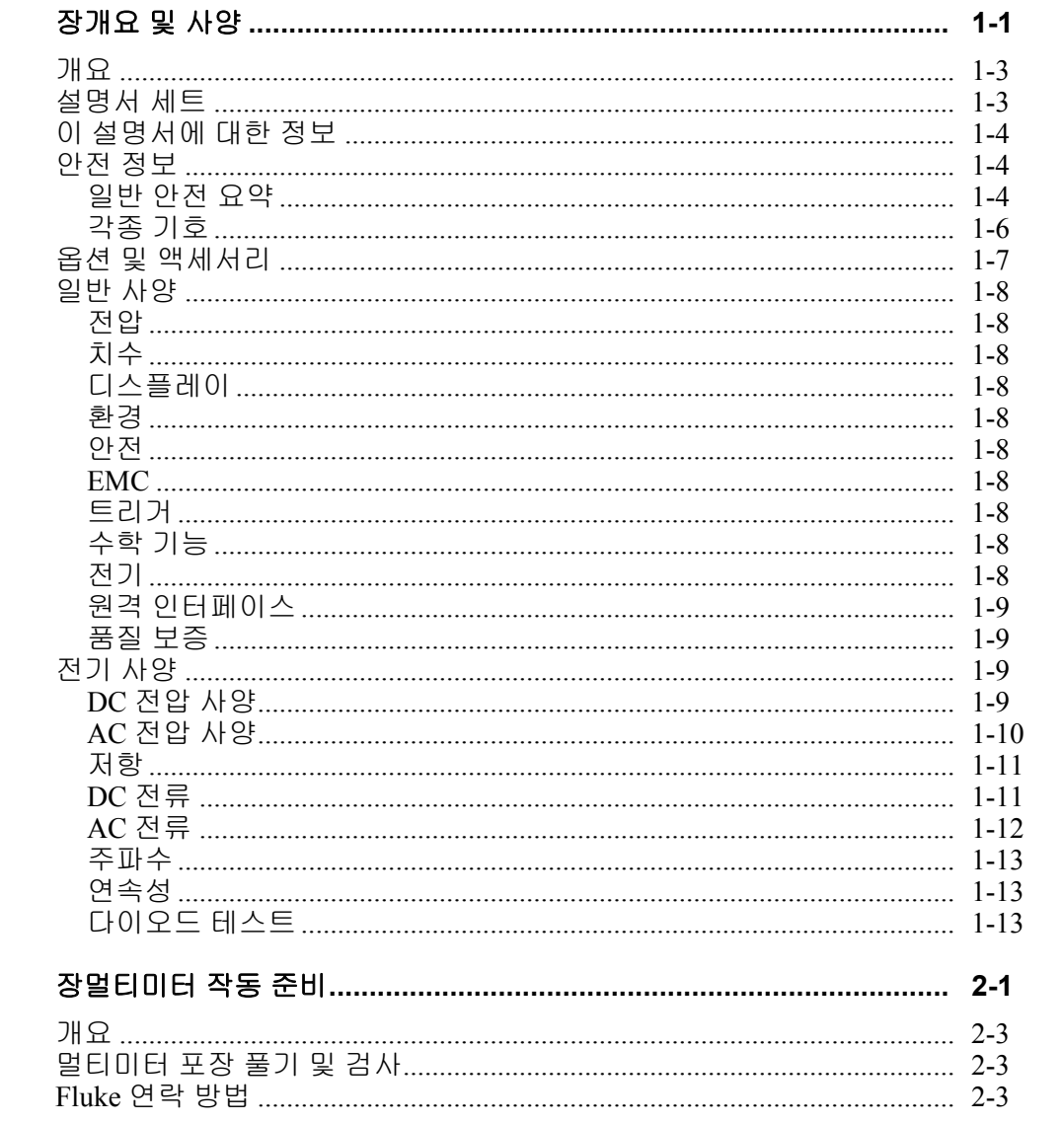

 $\overline{\mathbf{3}}$ 

 $\overline{\mathbf{4}}$ 

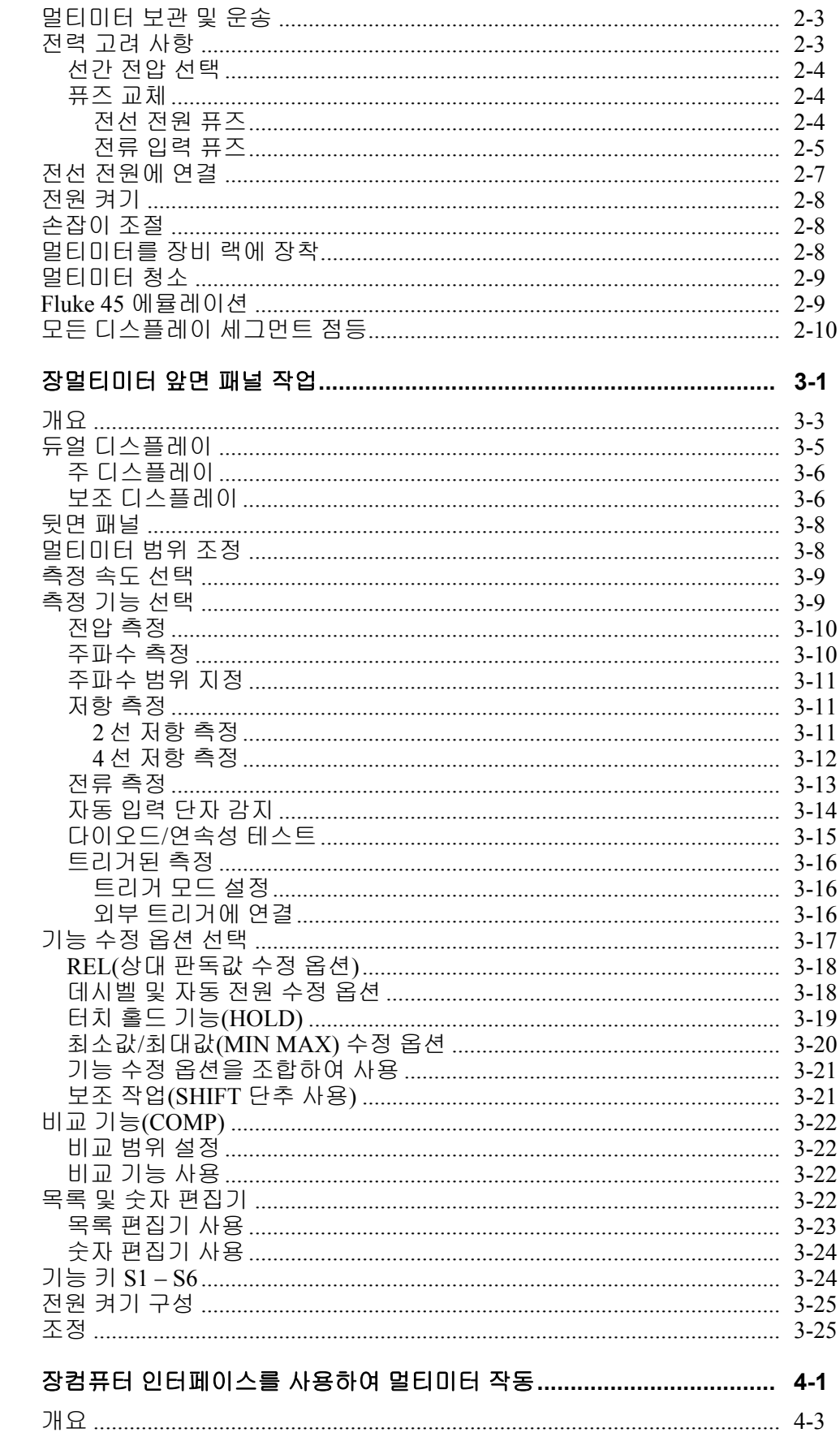

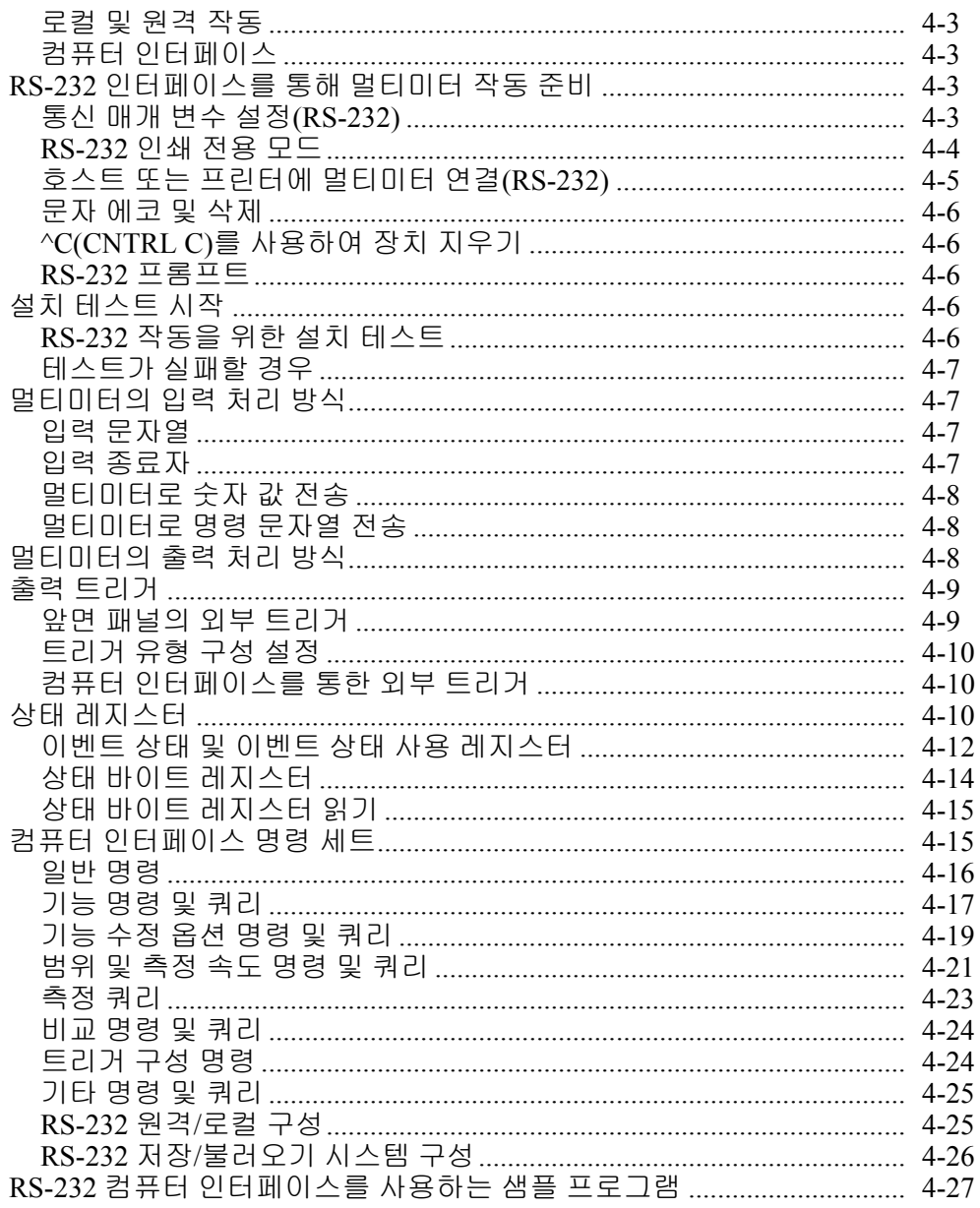

#### 부록

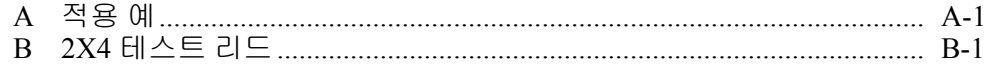

8808A 사용자 설명서

# 丑号永

### $\overline{\mathbf{H}}$

### 제목

### 페이지

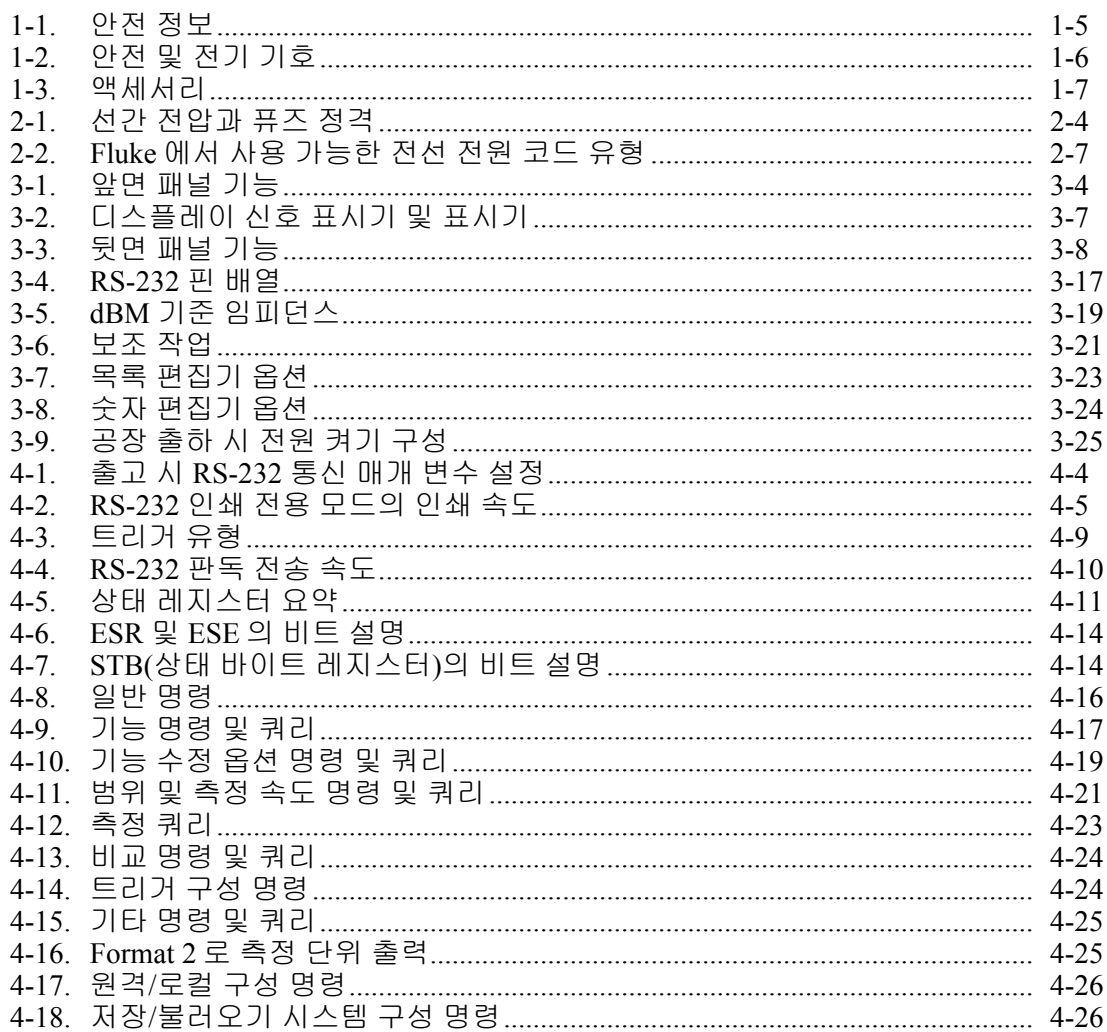

8808A 사용자 설명서

# 그림 목차

#### 그림

제목

#### 페이지

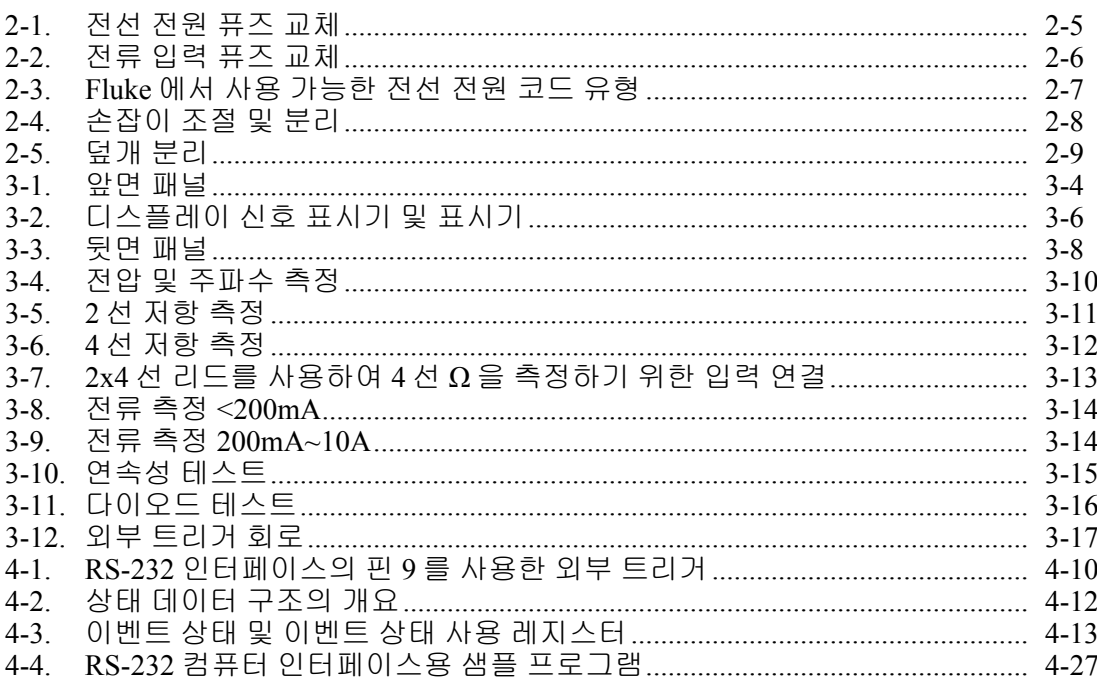

8808A 사용자 설명서

# 1<br>장개요 및 사양

### 제목

### 페이지

<span id="page-10-0"></span>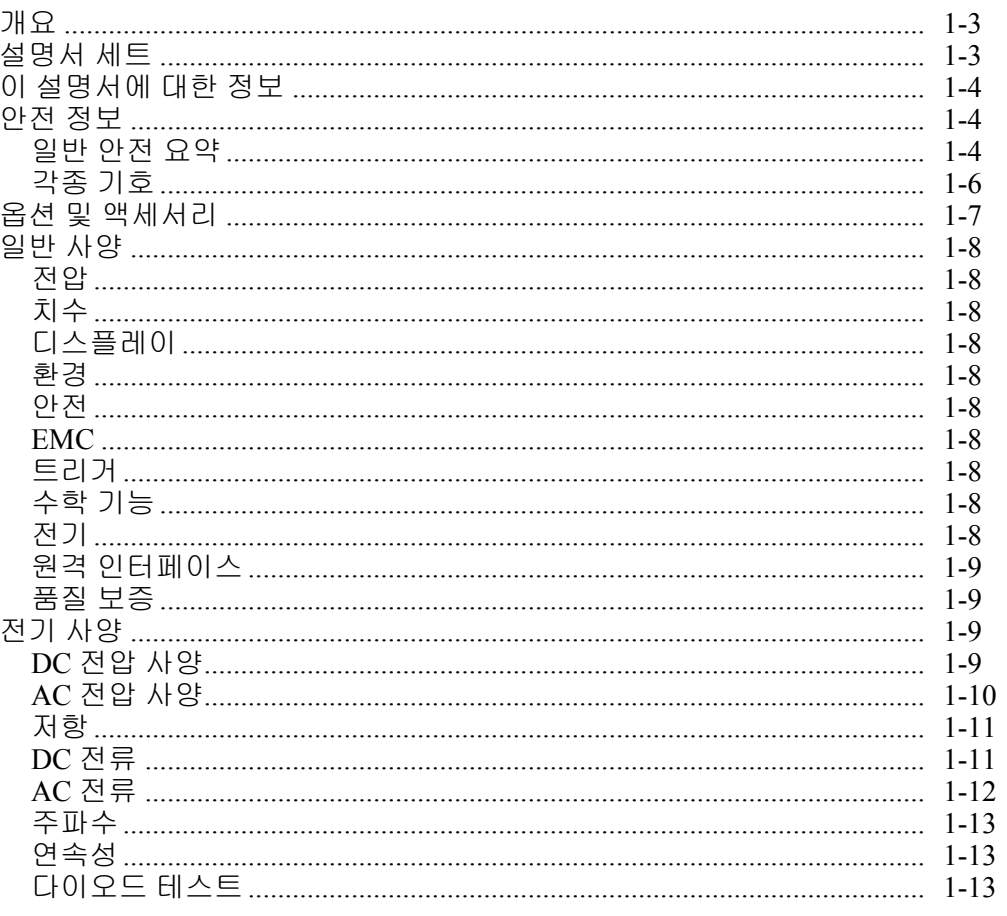

*8808A*  사용자 설명서

### <span id="page-12-0"></span>개요

Fluke 8808A Digital Multimeter(이하 멀티미터)는 탁상형 기기, 현장 서비스, 시스템 애플리케이션용으로 설계된 5-1/2 디지트의 듀얼 디스플레이 멀티미터입니다. 여러 측정 기능과 RS-232 원격 인터페이스를 갖춰 자동화된 시스템에서 정밀 수동 측정 및 사용에 적합합니다. 멀티미터에는 이동성을 높이기 위한 운반용 손잡이가 포함되어 있는데 탁상형 기기 작업을 위한 손잡이로도 사용할 수 있습니다.

다음은 멀티미터에서 제공하는 몇 가지 기능입니다.

- 입력 신호의 두 가지 속성을 동시에 표시(예: 한 디스플레이에는 AC 전압을 표시하고 다른 디스플레이에는 주파수를 표시)할 수 있는 듀얼 진공 형광 디스플레이
- 5-1/2 디지트 분해능
- True RMS AC
- 2 선 및 4 선 저항 또는 특허를 받은 2x4 선 저항 측정 기술
- 200mV~1000Vdc 범위(1μV 감도)
- 200mV~750Vac RMS(1 $\mu$ V 감도)
- $200\Omega \sim 100\text{M}\Omega(1\text{m}\Omega \text{ } \exists \text{ } \pm \text{ } )$
- 200μA~10Adc(1nA 감도)
- 20mA~10Aac(100nA 감도)
- 20Hz~1MHz 의 주파수 측정
- 연속성 및 다이오드 테스트
- 2.5, 20, 100 개 샘플/초의 측정 속도(각각 느림, 보통, 빠름)
- 저장된 설정에 대한 신호 키 액세스를 위한 앞면 패널 설정 키
- 측정값이 정의된 제한값 내에 있는지 여부를 결정하는 비교 모드
- RS-232 인터페이스를 통한 원격 작동
- 종결된 교정(내부 교정 조절 없음)

#### 설명서 세트

이 멀티미터의 설명서 세트는 *시작하기 설명서* 인쇄본과 CD-ROM 의 *사용자* 설명서로 구성되어 있습니다. 시작하기 설명서에는 기본적인 시작하기 정보, Fluke 연락 방법, 포장 풀기 및 일반 사양에 관한 정보가 수록되어 있습니다.

### <span id="page-13-0"></span>이 설명서에 대한 정보

이 설명서에는 새로운 사용자가 멀티미터를 효과적으로 작동하는 데 필요한 모든 정보가 포함되어 있습니다. 이 설명서는 다음과 같은 장으로 구성됩니다.

1 장 "개요 및 사양" 에서는 멀티미터를 안전하게 사용하는 방법, 표준 및 옵션 액세서리와 사양에 대한 정보를 제공합니다.

2 장 "멀티미터 작동 준비" 에서는 멀티미터의 선 전압 설정, 멀티미터를 전원에 연결 및 멀티미터 켜기에 대한 정보를 제공합니다.

3 장 "멀티미터 앞면 패널 작업" 에서는 멀티미터 앞면 패널 사용에 대한 자세한 정보를 제공합니다.

4 장 "애플리케이션" 에서는 멀티미터를 사용한 전기 측정에 대한 자세한 정보를 제공합니다.

5 장 "컴퓨터 인터페이스를 사용하여 멀티미터 작동" 에서는 멀티미터 뒷면 패널의 RS-232 컴퓨터 인터페이스를 통해 멀티미터를 설정, 구성 및 작동하는 방법에 대해 설명합니다.

부록

### 안전 정보

이 절에서는 안전 고려 사항과 기기 또는 설명서에 나타날 수 있는 기호에 대해 설명합니다.

경고 문구는 부상 또는 사망을 초래할 수 있는 조건 또는 작업 방식을 나타냅니다. 주의 문구는 멀티미터나 멀티미터에 연결된 장비를 손상시킬 수 있는 조건 또는 작업 방식을 나타냅니다.

#### XW경고

#### 감전**,** 부상 또는 사망을 방지하려면 멀티미터를 설치**,** 사용 또는 수리하기 전에 표 **1-1 "**안전 정보**"**의 정보를 주의 깊게 읽어 보십시오**.**

#### 일반 안전 요약

이 기기는 유럽 표준 발행물 EN61010-1: 2001 및 미국/캐나다 표준 발행물 UL 61010-1:2004 및 CAN/CSA-C22.2 No.61010.1:2004 에 따라 설계 및 테스트되었습니다. 멀티미터는 안전한 상태를 공급되었습니다.

이 설명서에는 기기를 안전한 상태로 유지하고 안전하게 작동하기 위해 확인해야 할 정보와 경고가 포함되어 있습니다.

멀티미터를 안전하고 올바르게 사용하려면 표 1-1의 주의 사항을 읽고 그대로 따라야 하며 특정 측정 기능과 관련하여 이 설명서에 설명된 모든 안전 지침 또는 경고를 준수해야 합니다. 또한 전기를 다루는 작업을 수행할 때 필요한 일반적 수준의 모든 안전 관행 및 절차를 따르십시오.

표 **1-1.** 안전 정보

<span id="page-14-0"></span>

| 八八 경고                                                                                                    |
|----------------------------------------------------------------------------------------------------|
| 감전, 부상 또는 사망을 방지하려면 멀티미터를 사용하기 전에 다음 사항을 읽어 보십시오.                                                                          |
| ● 이 설명서에서 지정한 대로 멀티미터를 사용하지 않으면 멀티미터의 보호 기능이 훼손될 수<br>있습니다.                                                                |
| ● 습기가 있는 환경에서는 멀티미터를 사용하지 마십시오.                                                                                            |
| ● 사용하기 전에 멀티미터를 점검하십시오. 손상된 것 같으면 멀티미터를 사용하지 마십시오.                                                                         |
| ● 사용하기 전에 테스트 리드를 점검하십시오. 절연재가 손상되었거나 금속이 노출된 경우에는<br>사용하지 마십시오. 테스트 리드의 연속성을 확인하고, 멀티미터를 사용하기 전에 손상된 테스트<br>리드를 교체합니다.    |
| ● 사용 전후에 알려진 전압을 측정하여 멀티미터의 작동을 확인하십시오. 멀티미터가<br>비정상적으로 작동하면 사용하지 마십시오. 보호 기능이 훼손될 수 있습니다. 이상이 있다고<br>판단될 때는 멀티미터를 수리하십시오. |
| ● 안전 보호 기능이 훼손된 것으로 보일 때마다 멀티미터가 작동하지 않도록 조작하여 원치 않는<br>작동을 방지합니다.                                                         |
| ● 적격한 자격을 갖춘 서비스 기술자를 통해서만 멀티미터를 수리하십시오.                                                                                   |
| ● 멀티미터에 표시된 정격 전압을 초과하는 전압을 단자 사이 또는 단자와 대지 접지 사이에<br>가하지 마십시오.                                                            |
| ● 항상 작업하고 있는 국가 또는 위치의 콘센트 및 전압에 적합한 전원 코드 및 커넥터를<br>사용하십시오.                                                               |
| • 멀티미터 케이스를 열기 전에 멀티미터에서 테스트 리드를 분리합니다.                                                                                    |
| ● 기본 전원에서 먼저 테스트 리드를 분리하기 전에 덮개를 분리하거나 멀티미터의 케이스를 열지<br>마십시오.                                                              |
| • 커버가 벗겨진 상태나 케이스가 열린 상태에서 멀티미터를 사용하지 마십시오.                                                                                |
| • 30 V ac rms, 42V ac peak 또는 42 V dc 이상의 전압에서 작업할 때에는 주의하십시오. 감전을<br>일으킬 위험이 있습니다.                                        |
| • 교체 시에는 설명서에 나온 퓨즈를 사용하십시오.                                                                                               |
| • 측정에 적합한 단자, 기능 및 범위를 사용하십시오.                                                                                             |
| ● 멀티미터를 폭발성 가스, 증기 또는 먼지 주변에서 작동하지 마십시오.                                                                                   |
| ● 프로브를 사용할 때는 손가락 보호대를 착용하십시오.                                                                                             |
| • 전기를 연결할 때는 작동 중인 테스트 리드를 연결하기 전에 공용 테스트 리드를 연결하고,<br>연결을 끊을 때는 작동 중인 테스트 리드를 먼저 분리한 후 공용 테스트 리드를 분리하십시오.                 |
| ● 저항, 연속성, 다이오드 또는 전기 용량을 테스트하기 전에 회로 전원을 차단하고 모든 고전압<br>커패시터를 방전시키십시오.                                                    |
| ● 전류를 측정하기 전에 멀티미터의 퓨즈를 점검하고 회로에 멀티미터를 연결하기 전에 회로의<br>전원을 끄십시오.                                                            |
| ● 멀티미터를 수리할 때는 지정된 교체 부품만 사용하십시오.                                                                                          |

### <span id="page-15-0"></span>각종 기호

표 1-2에는 멀티미터 또는 이 설명서에 나온 안전 및 전기 기호가 나열되어 있습니다.

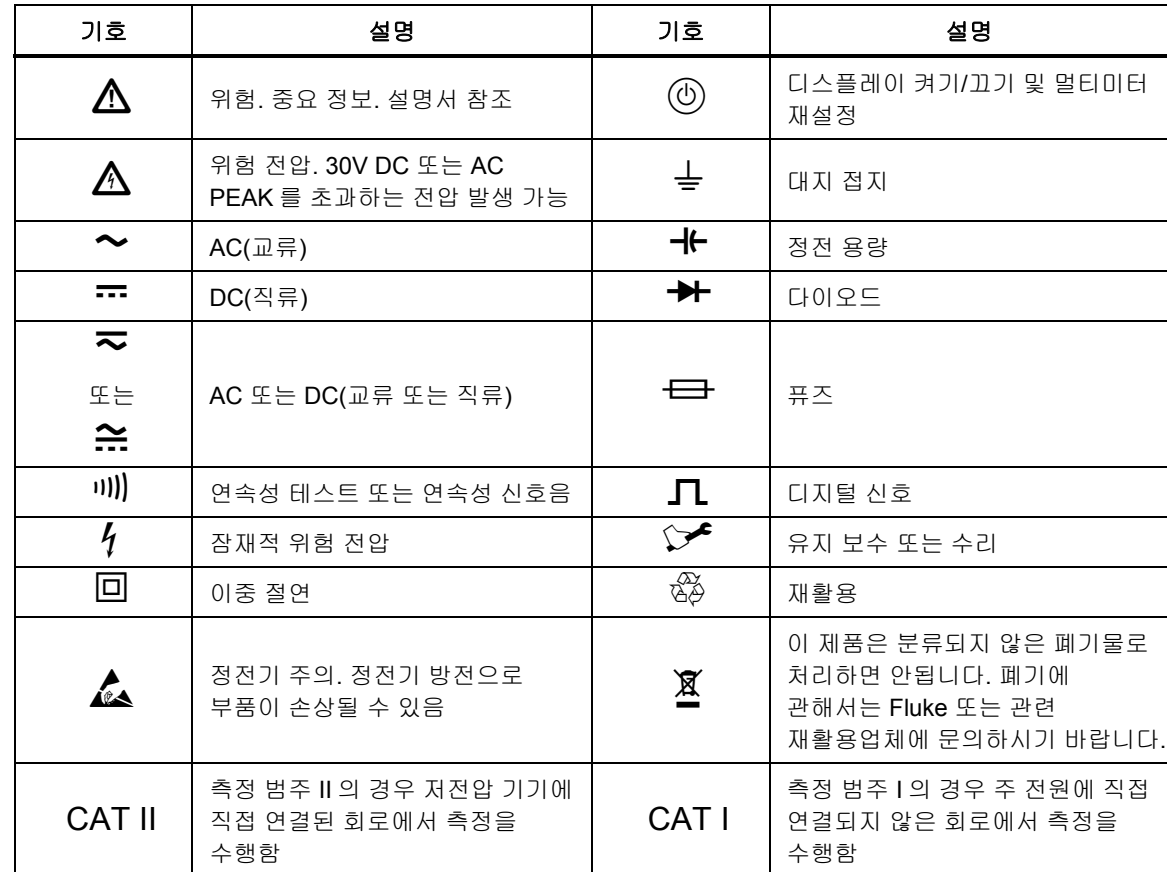

#### 표 **1-2.** 안전 및 전기 기호

### <span id="page-16-0"></span>옵션 및 액세서리

표 1-3에는 사용 가능한 옵션 및 액세서리가 나열되어 있습니다.

### 항목 모델**/**부품 번호  $\Box$ 급 테스트 리드 세트 TLAN TREATED TREATED TO THE TREATED TO THE TREATED TREATED TO THE TREATED TREATED TREATED TREATED TREATED TREATED TREATED TREATED TREATED TREATED TREATED TREATED TREATED TREATED TREATED TREATED TREATED TR 퓨즈, 0.25\*1.25, 0.063A, 250V, 저속 163030 퓨즈, 0.25\*1.25, 0.125A, 250V, 저속 166488 166488 F1 - 퓨즈, 11A, 1000V, 고속, 0.406INX1.5IN, 벌크 803293 F2 - 퓨즈, 440A, 1000V, 고속, 0.406INX1.375IN, 벌크 943121 랙 장착 키트 8845A 및 8846A(단일) Y8846S 랙 장착 키트 8845A 및 8846A(듀얼) Y8846D RS-232 케이블(2m) RS-232 - RS43 정밀 전자 프로브 세트 TL910 2X4 와이어 Ω 1000V 테스트 리드 TL2X4W-PTII FlukeView 양식 기본 소프트웨어 FVF-SC5 FlukeView 양식 소프트웨어 업그레이드 버전 FULL FORE-UG

#### 표 **1-3.** 액세서리

### <span id="page-17-0"></span>일반 사양

#### 전압

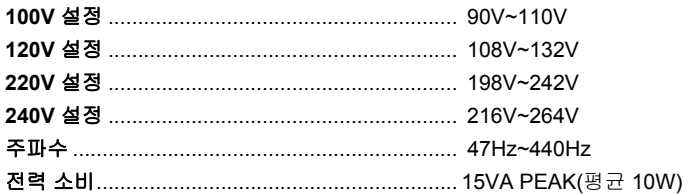

#### 차수

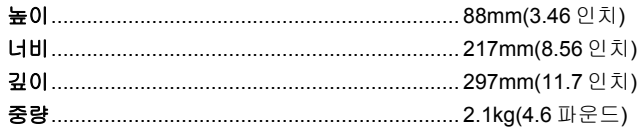

#### 디스플레이

진공 형광 디스플레이, 세그먼트

#### 환경

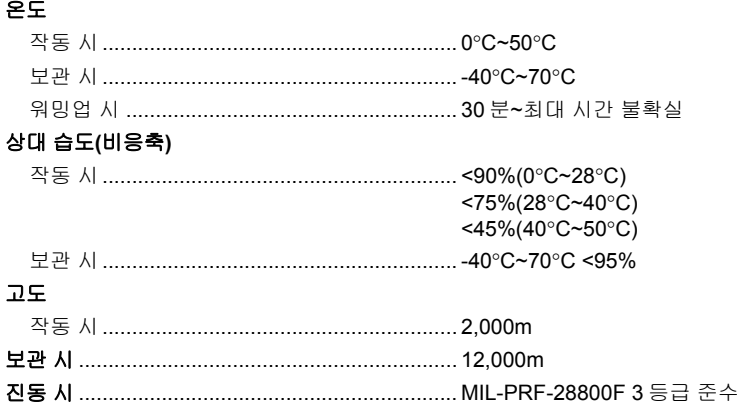

#### 안전

61010-1:2001, ANSI/ISA 61010-1 (S82.02.01):2004, UL 61010-1:2004, CAN/CSA C22.2 No. 61010.1:2004, CAT I 1000V/CAT II 600 V 준수

#### **EMC**

IEC 61326-1:1997+A1:1998+A2:2000 을 준수하도록 설계됨

#### $EZ/H$

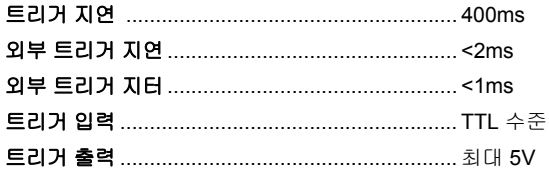

#### 수학 기능

최소값/최대값, 상대, 홀드, 비교 및 dB 기능

### 전기

<span id="page-18-0"></span>초과 범위............................................................. 10%(연속성 및 다이오드 테스트를 제외한 모든 기능의 최대 범위)

#### 원격 인터페이스

RS-232C

#### 품질 보증

1 년

### 전기 사양

사양은 5-½ 디지트 모드에서 최소 30 분의 워밍업 후에 유효합니다.

#### *DC* 전압 사양

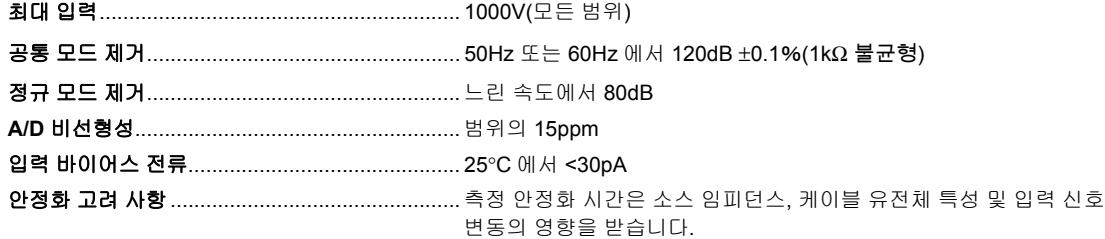

#### 입력 특징

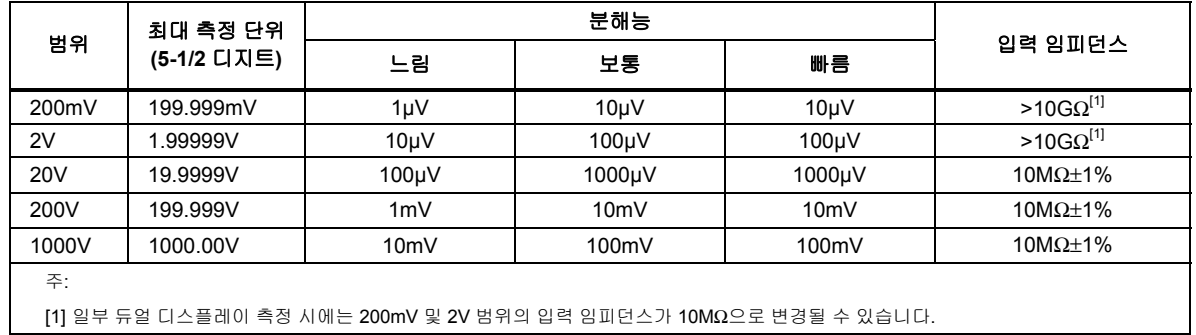

#### 정확도

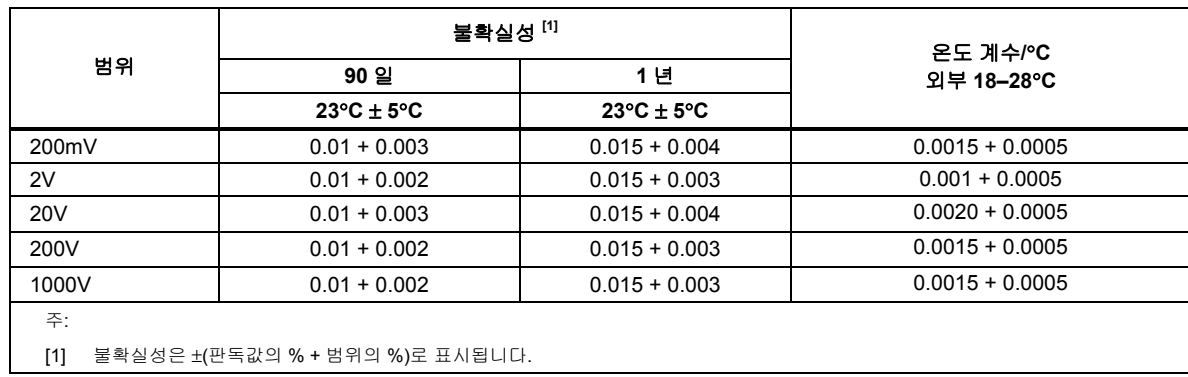

#### <span id="page-19-0"></span>*AC* 전압 사양

AC 전압 사양은 범위의 5%를 초과하는 AC 사인파 신호용입니다. 범위의 1%~5%이고 50kHz 미만인 입력에 대해서는 범위의 0.1%를 추가 오류로 추가하고, 50kHz~100kHz 의 입력에 대해서는 범위의 0.13%를 추가합니다.

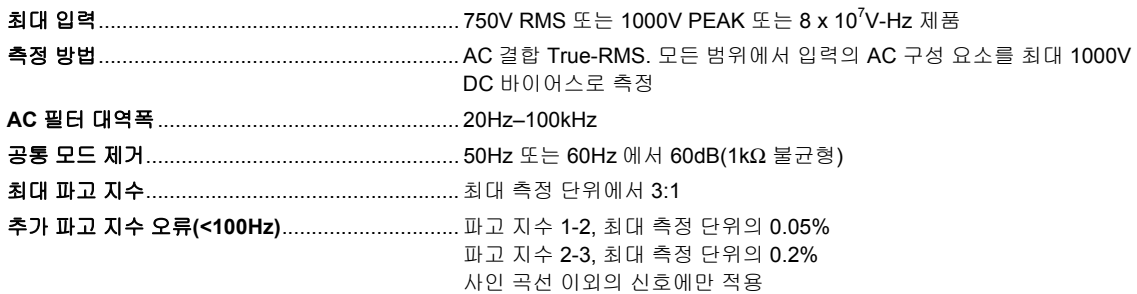

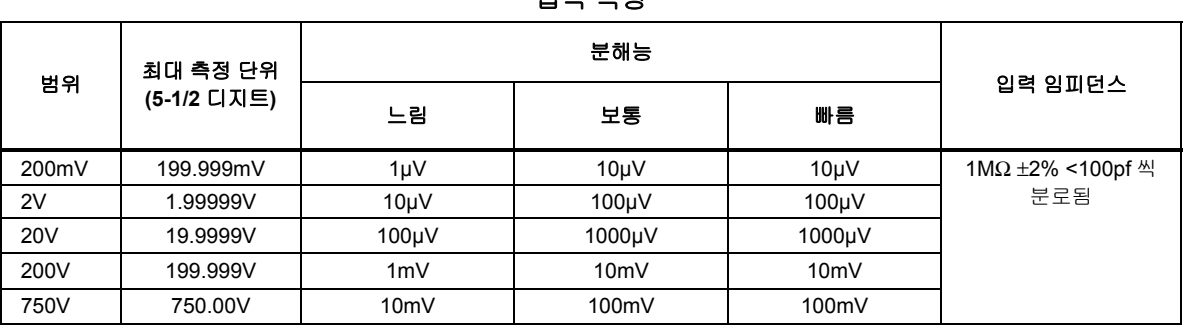

### 입력 특징

#### 정확도

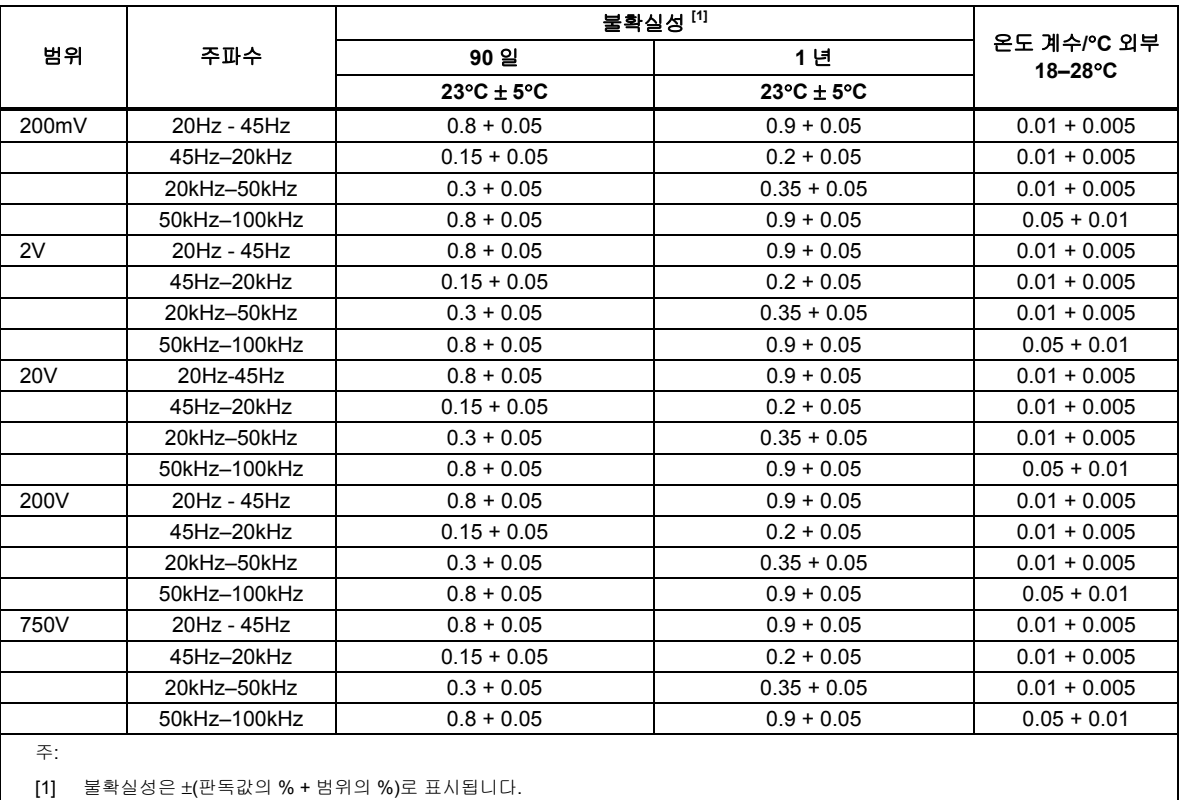

#### <span id="page-20-0"></span>저항

4 선 저항 기능 또는 REL 을 사용하는 2 선 저항에 대한 사양입니다. REL 을 사용하지 않는 경우에는 2 선 저항과 리드 저항에 0.2Ω을 추가합니다.

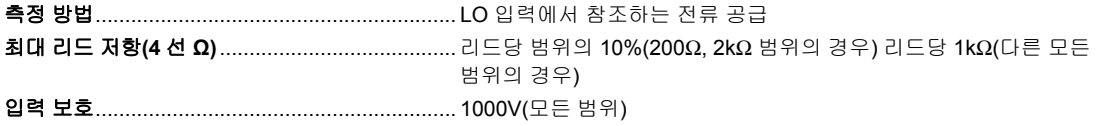

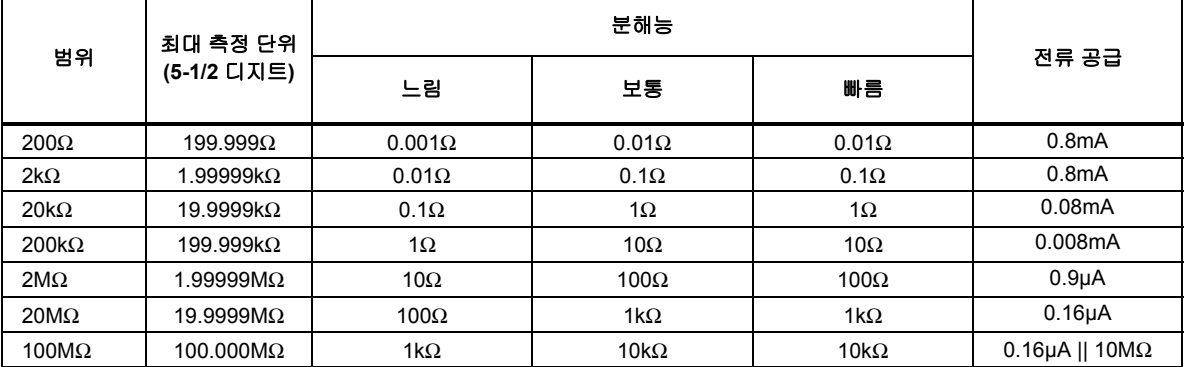

#### 입력 특징

#### 정확도

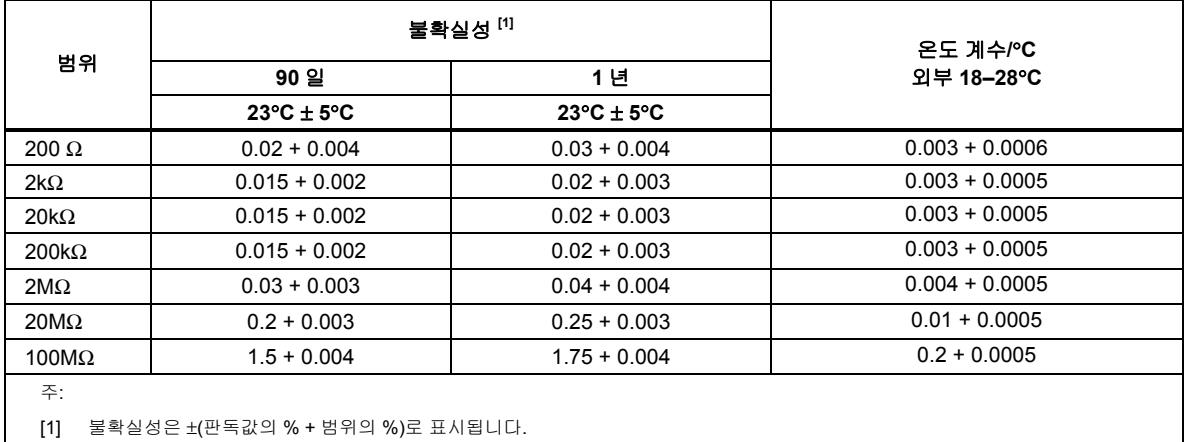

### *DC* 전류

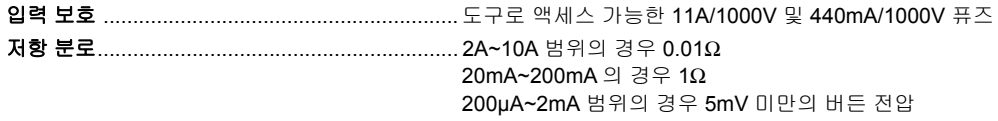

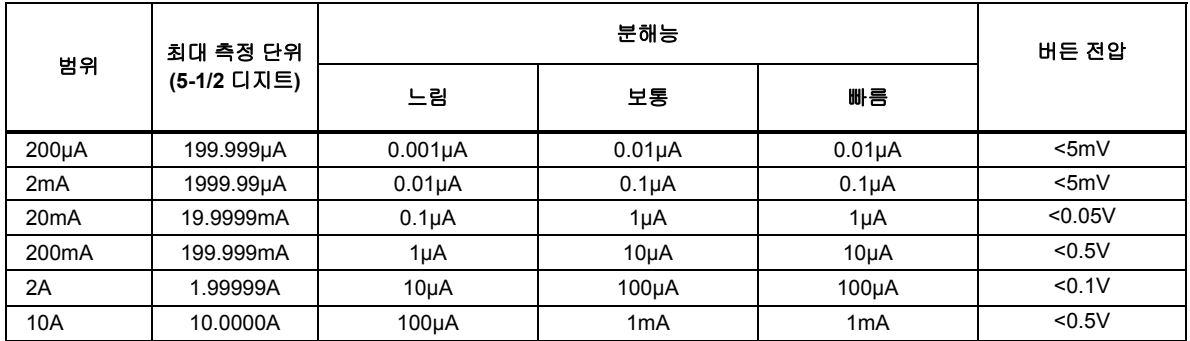

#### 입력 특징

#### 정확도

<span id="page-21-0"></span>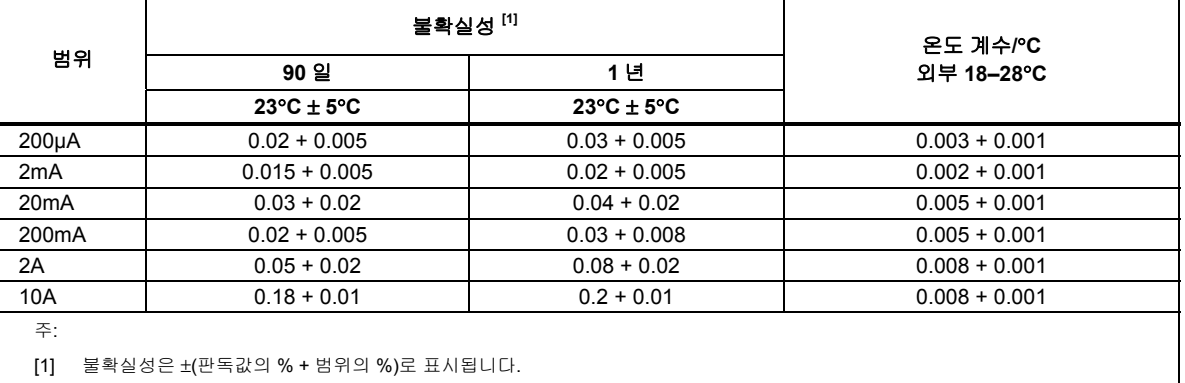

#### *AC* 전류

다음 AC 전류 사양은 범위의 5%를 초과하는 진폭이 있는 사인 곡선 신호용입니다. 범위의 1%~5%인 입력에 대해서는 범위의 0.1%를 추가 오류로 추가합니다.

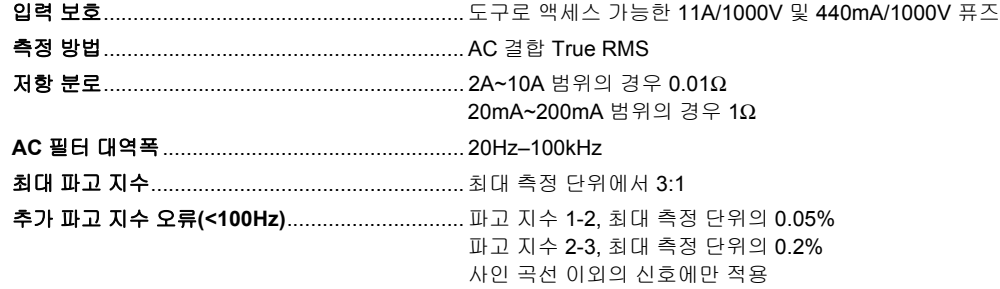

#### 입력 특징

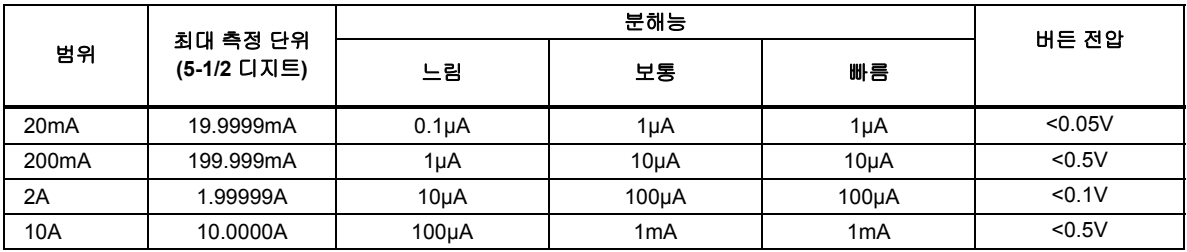

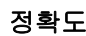

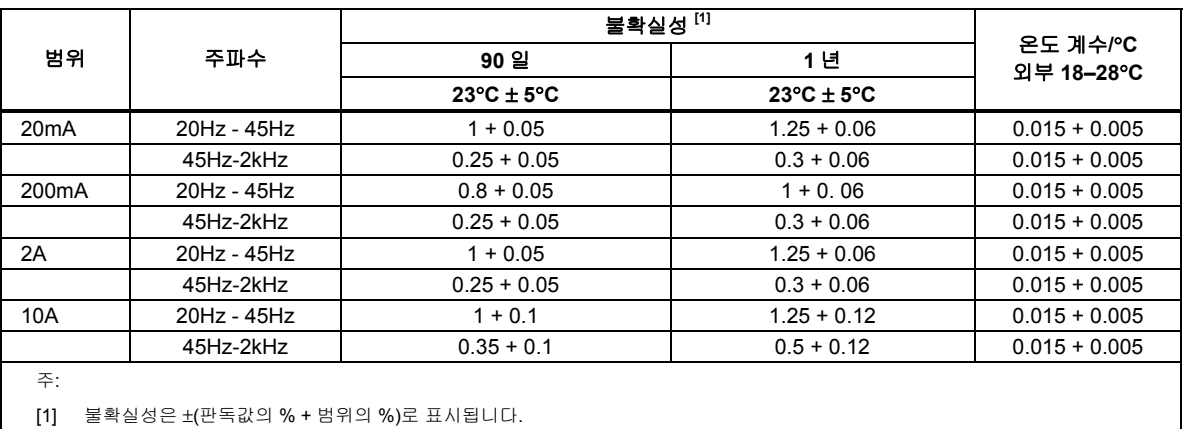

### <span id="page-22-0"></span>주파수

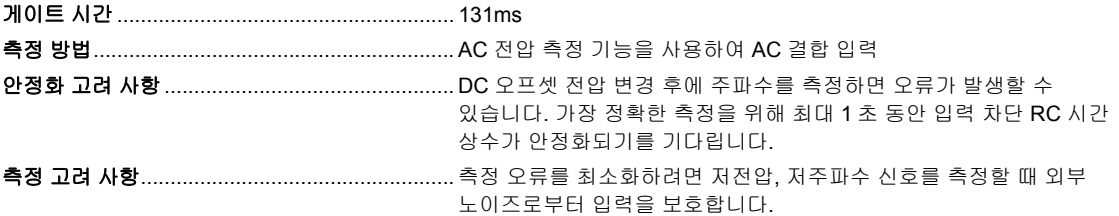

정확도

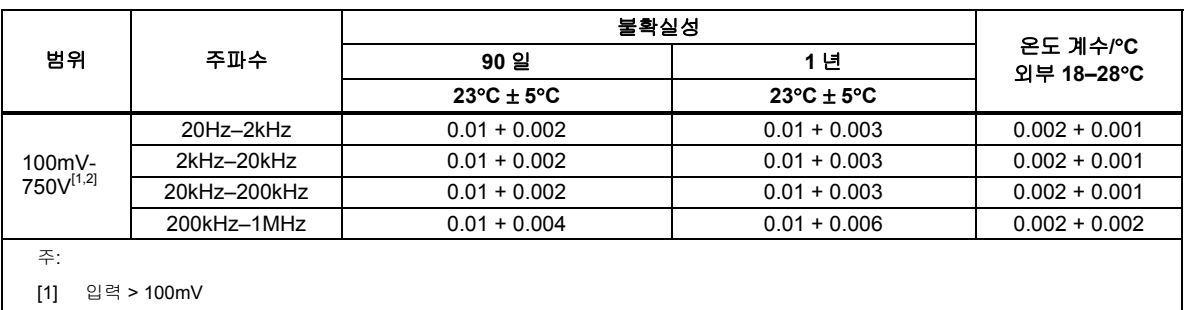

[2] 8\*10<sup>7</sup> V Hz 로 제한됨

#### 연속성

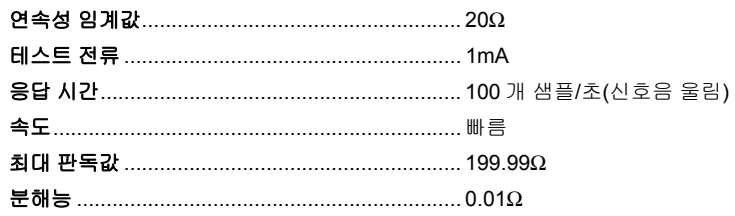

#### 다이오드 테스트

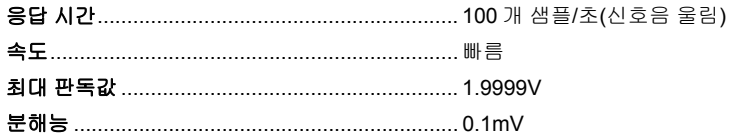

*8808A*  사용자 설명서

# $\overline{2}$ 장멀티미터 작동 준비

#### 제목

#### 페이지

<span id="page-24-0"></span>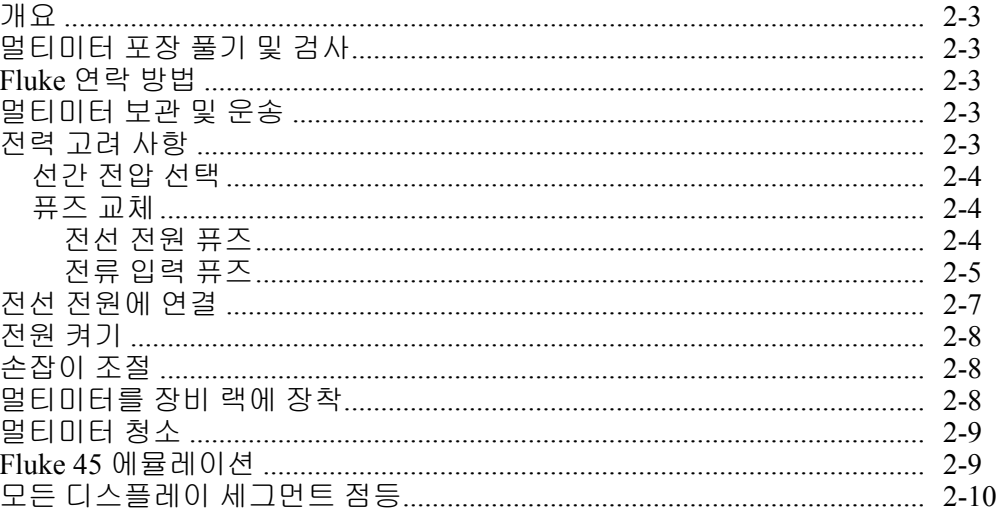

*8808A*  사용자 설명서

### <span id="page-26-0"></span>개요

이 장에서는 적절한 선간 전압을 선택한 후 선택한 선간 전압에 적절한 전원 코드를 연결하고 멀티미터를 켜서 멀티미터의 작동을 준비하는 방법에 대해 설명합니다. 멀티미터의 적절한 보관, 운송 및 청소에 대한 정보도 포함되어 있습니다.

### 멀티미터 포장 풀기 및 검사

멀티미터를 완벽한 상태에서 사용할 수 있도록 포장재 선택에 최대한 신중을 기울였습니다. 멀티미터가 운송 도중 과도하게 처리되었다면 배송 상자 외부가 손상된 것을 눈으로 확인할 수 있을 것입니다. 손상된 경우에는 운송업체에서 검사할 수 있도록 배송 상자와 포장재를 보관하십시오.

배송 상자에서 멀티미터를 조심스럽게 꺼내 내용물 중 손상되거나 누락된 품목이 있는지 점검하십시오. 멀티미터가 손상된 것 같거나 누락된 품목이 있으면 즉시 운송업체와 Fluke 에 연락해 주십시오. 멀티미터를 반품해야 할 경우에 대비하여 배송 상자와 포장재를 보관하십시오.

### *Fluke* 연락 방법

액세서리를 주문하고, 작동법에 대한 도움이 필요하거나 가까운 Fluke 판매점이나 서비스 센터를 알려면 다음 번호로 전화하십시오.

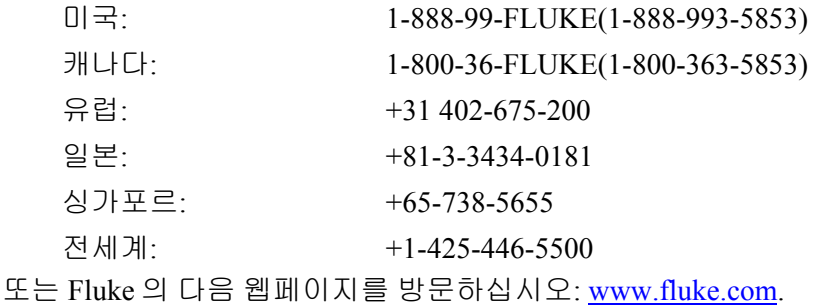

이 제품을 등록하려면 [register.fluke.com](http://register.fluke.com/)을 방문하십시오.

### 멀티미터 보관 및 운송

멀티미터를 보관 또는 운송할 수 있도록 준비하려면 밀폐 주머니에 넣고 이 주머니를 원래의 배송 상자 안에 있는 포장재에 딱 맞게 넣은 다음 포장을 봉합니다. 원래의 배송 상자에는 일반적인 처리 과정을 감안한 충격 차단재가 있으므로 가능하면 원래의 배송 상자를 사용하십시오. 원래의 배송 상자가 없는 경우에는 멀티미터와 상자 사이의 공간을 충격흡수재로 채운 17.5 x 15.5 x 8.0 인치의 상자를 사용하십시오.

멀티미터를 보관하려면 상자를 덮개로 덮어 1 장의 " 일반 사양" 절에 설명된 보관 환경 사양에 맞는 장소에 둡니다.

### 전력 고려 사항

멀티미터는 전 세계의 다양한 전력 공급 표준에 따라 작동하며 전력을 공급할 선간 전압에서 작동하도록 설정해야 합니다. 멀티미터는 주문 당시 결정된 선간 전압으로 사용할 수 있도록 설정하여 포장됩니다. 선택한 선간 전압이 멀티미터를 연결할 전력과 일치하지 않는 경우 멀티미터의 선간 전압 설정을 변경해야 하며 전선 퓨즈를 교체해야 할 수도 있습니다.

#### <span id="page-27-0"></span>선간 전압 선택

멀티미터는 네 가지의 서로 다른 입력 선간 전압에서 작동합니다. 선택한 선간 전압 설정은 멀티미터의 뒷면 패널에 있는 전선 퓨즈 홀더 창에 표시됩니다.

- 1. 전원 코드를 뺍니다.
- 2. 소형 스크루 드라이버 날을 퓨즈 홀더 왼쪽의 좁은 홈에 넣고 홀더가 나올 때까지 오른쪽으로 들어 올립니다. 그림 2-1을 참조하십시오.
- 3. 퓨즈 홀더에서 전압 선택 블록을 분리합니다.
- 4. 원하는 정격 전압이 밖으로 나타날 때까지 선택 블록을 회전합니다.
- 5. 선택 블록을 다시 퓨즈 홀더에 꽂습니다.

6. 퓨즈 홀더를 다시 멀티미터에 장착하고 전원 코드를 다시 연결합니다. 선간 전압 설정을 변경할 경우 정상 작동하려면 다른 전선 전원 퓨즈가 필요할 수 있습니다.

#### 퓨즈 교체

멀티미터는 퓨즈 하나를 사용하여 전선 전원 입력을 보호하고 퓨즈 두 개를 사용하여 전류 측정 입력을 보호합니다.

#### 전선 전원 퓨즈

멀티미터에는 전원 공급 장치 옆에 전선 전원 퓨즈가 있습니다. 표 2-1은 네 가지 선간 전압 선택 각각에 적합한 퓨즈를 나타냅니다. 전선 전원 퓨즈는 뒷면 패널에 있습니다.

- 1. 전원 코드를 뺍니다.
- 2. 소형 스크루 드라이버 날을 퓨즈 홀더 왼쪽의 좁은 홈에 넣고 홀더가 나올 때까지 오른쪽으로 들어 올립니다. 그림 2-1을 참조하십시오.
- 3. 퓨즈를 분리하고 선택한 전선 전원 전압에 적합한 정격 퓨즈로 교체합니다. 표 2-1을 참조하십시오.
- 4. 선택 블록을 다시 퓨즈 홀더에 꽂습니다.

#### XW 경고

#### 감전이나 화재를 방지하려면 임시 조치용 퓨즈를 사용하거나 퓨즈 홀더를 단락시키지 마십시오**.**

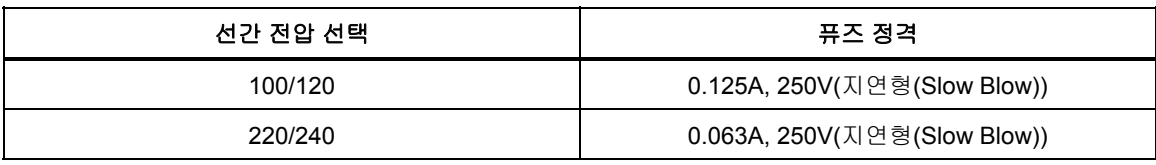

#### 표 **2-1.** 선간 전압과 퓨즈 정격

<span id="page-28-0"></span>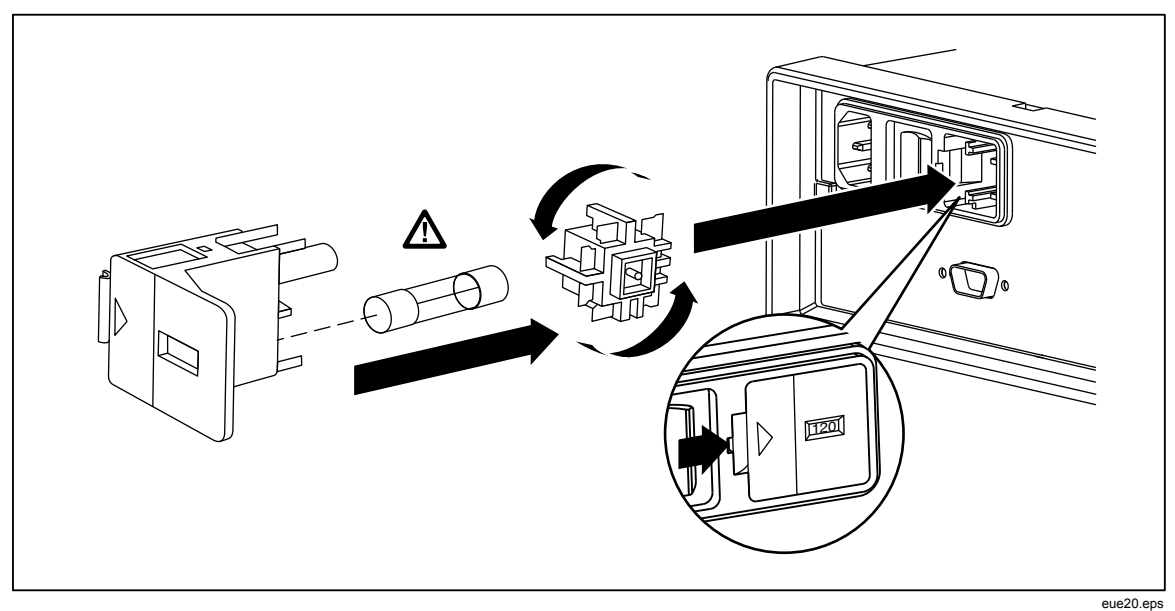

그림 **2-1.** 전선 전원 퓨즈 교체

#### 전류 입력 퓨즈

**200mA** 및 **10A** 입력은 사용자가 교체 가능한 퓨즈로 보호됩니다.

- **200mA** 입력은 최소 차단 용량이 440mA, 1000V(속단형(Fast Blow)), 10,000A 인 정격 퓨즈(F2)로 보호됩니다.
- **10A** 입력은 최소 차단 용량이 11A, 1000V(속단형(Fast Blow)), 10,000A 인 정격 퓨즈(F1)로 보호됩니다.

#### XW 경고

#### 끊어진 퓨즈는 화재나 전기 불꽃을 방지할 수 있도록 동일한 정격 퓨즈로 교체하십시오**.**

전류 입력 퓨즈를 테스트하려면

- 1. 멀티미터를 켜고 테스트 리드를 **INPUT VΩ→ "II HI** 단자에 꽂습니다.
- 2. O을 누릅니다.
- 3. V을 눌러 범위를 200Ω으로 설정합니다. mA 입력 퓨즈를 테스트하는 데 200Ω, 2kΩ 및 20kΩ 범위만 사용할 수 있습니다.
- 4. 테스트 리드의 다른 쪽 끝을 **mA** 단자에 꽂습니다. 퓨즈가 양호하면 멀티미터에 <10 Ω이 표시됩니다. 퓨즈가 끊어졌으면 멀티미터에 0L이 표시되어 오버로드를 나타냅니다.
- 5. **mA** 단자에서 테스트 리드를 분리한 다음 **10A** 단자에 꽂습니다. 퓨즈가 양호한 경우 멀티미터에 <2Ω이 표시됩니다. 퓨즈가 끊어진 경우 멀티미터에 0L이 표시되어 오버로드를 나타냅니다.

#### XW 경고

감전을 방지하려면 멀티미터에서 전원 코드와 모든 테스트 리드를 분리한 다음 전류 입력 퓨즈 덮개를 엽니다**.** 

<span id="page-29-0"></span>전류 입력 퓨즈를 교체하려면

- 1. 전원 코드를 뽑아 멀티미터에서 전력을 제거합니다.
- 2. 멀티미터를 거꾸로 뒤집습니다.
- 3. 멀티미터 아래쪽에 있는 퓨즈 점검구에 부착된 연결 나사를 풉니다. 그림 2- 2를 참조하십시오.
- 4. 퓨즈 홀더에서 보호 덮개를 분리합니다. 덮개 뒤쪽 끝을 살짝 눌러 인쇄 회로 기판에서 걸림을 풀면 됩니다. 덮개 뒤쪽 끝을 당겨 올려 퓨즈 컴파트먼트에서 분리합니다.
- 5. 결함 있는 퓨즈를 분리하고 적합한 정격 퓨즈로 교체합니다. 표 2-1을 참조하십시오.
- 6. 걸림쇠를 인쇄 회로 기판의 구멍에 맞추면서 퓨즈 위에서 보호 덮개를 눌러 덮개를 원위치에 놓습니다. 걸림쇠가 인쇄 회로 기판에 걸릴 때까지 덮개를 아래로 누릅니다.
- 7. 퓨즈 점검구를 원위치에 놓고 연결 나사를 조입니다.

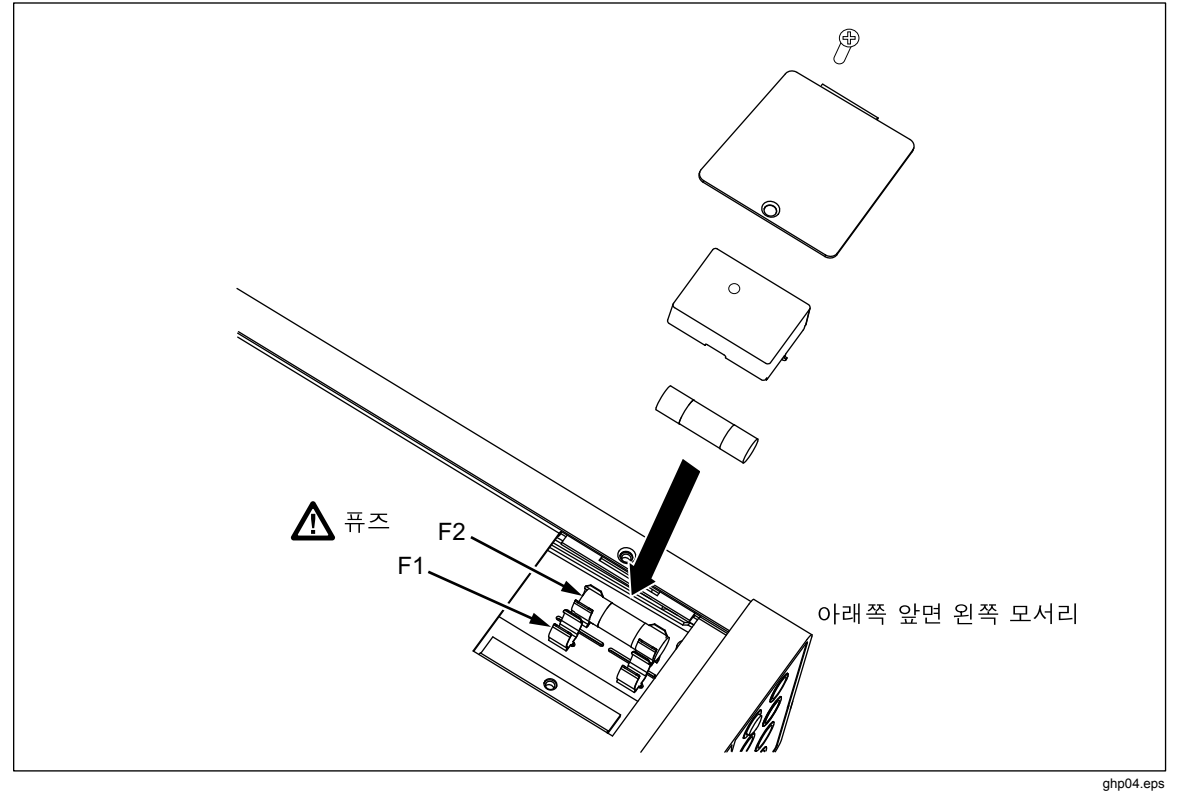

그림 **2-2.** 전류 입력 퓨즈 교체

### <span id="page-30-0"></span>전선 전원에 연결

### XW 경고

감전 위험을 방지하려면 공장 출하 시 제공된 **3-**전도체 전선 전원 코드를 적절하게 접지된 전기 콘센트에 연결합니다**. 2-**전도체 어댑터나 연장 코드는 보호 접지 연결을 차단하므로 사용하지 마십시오**. 2-**전도체 전원 코드를 사용해야 할 경우에는 전원 코드를 연결하거나 멀티미터를 작동하기 전에 보호 접지 전선을 접지 단자와 대지 접지 사이에 연결해야 합니다**.** 

- 1. 선간 전압이 올바르게 설정되었는지 확인합니다.
- 2. 선간 전압에 적합한 퓨즈가 장착되었는지 확인합니다.
- 3. 전원 코드를 적절하게 접지된 3 구 콘센트에 연결합니다. Fluke 에서 사용 가능한 전선 전원 코드 유형에 대해서는 그림 2-3을 참조하십시오. 전선 전원 코드에 대한 설명은 표 2-2를 참조하십시오.

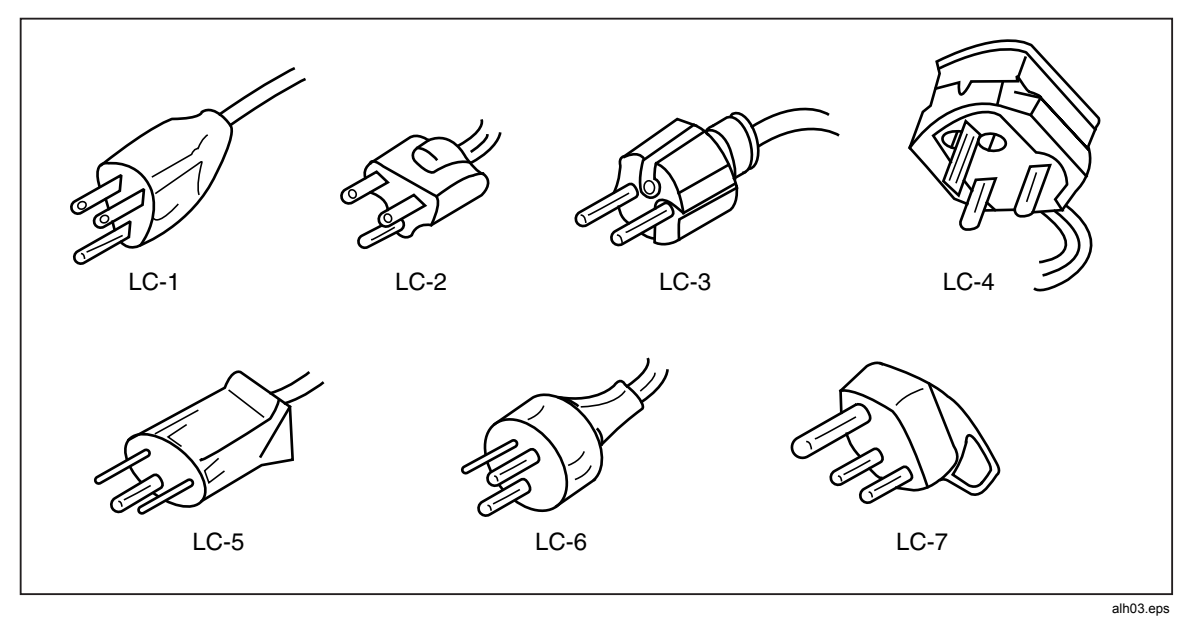

그림 **2-3. Fluke** 에서 사용 가능한 전선 전원 코드 유형

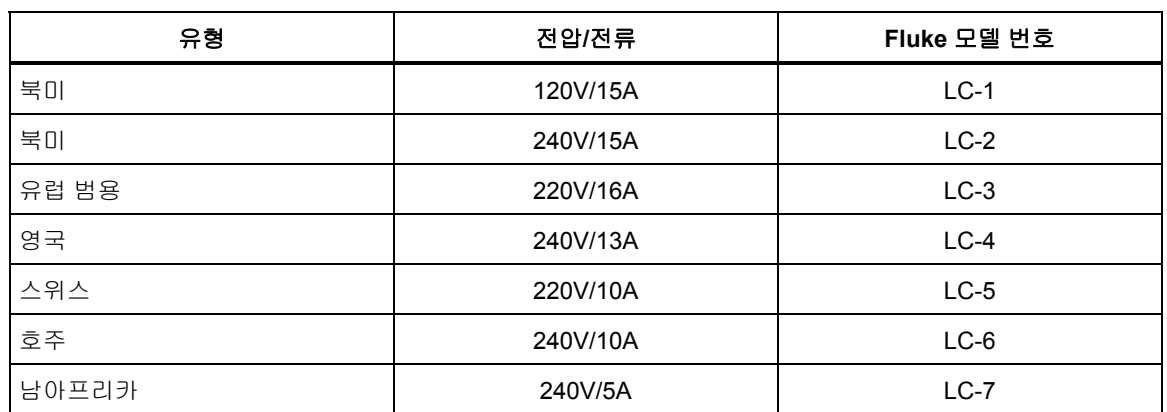

#### 표 **2-2. Fluke** 에서 사용 가능한 전선 전원 코드 유형

### <span id="page-31-0"></span>전원 켜기

- 1. 필요한 경우 멀티미터를 전선 전원에 연결합니다.
- 2. 뒷면 패널에서 "**I**" 쪽을 눌러 전원 스위치를 전환합니다. 멀티미터가 켜지고 모든 LCD 세그먼트가 짧게 점등됩니다.

주

전력 소비를 줄이려면 앞면 패널에서 P을 눌러 멀티미터를 대기 모드로 설정할 수 있습니다*.* 다시 누르면 멀티미터의 전력이 정상적으로 공급됩니다*.* 

### 손잡이 조절

멀티미터의 손잡이는 조절 가능하여 두 가지 시야각을 제공합니다. 멀티미터를 운반하거나 보관하기 쉽게 손잡이를 조절할 수도 있습니다.

손잡이를 조절하려면 정지 지점(각 면에서 1/4 인치 정도)으로 끝을 당긴 다음 그림 2-4와 같이 네 가지 정지 위치 중 하나로 회전합니다.

손잡이를 분리하려면 세로 정지 지점으로 조절한 다음 손잡이 끝을 끝까지 당깁니다.

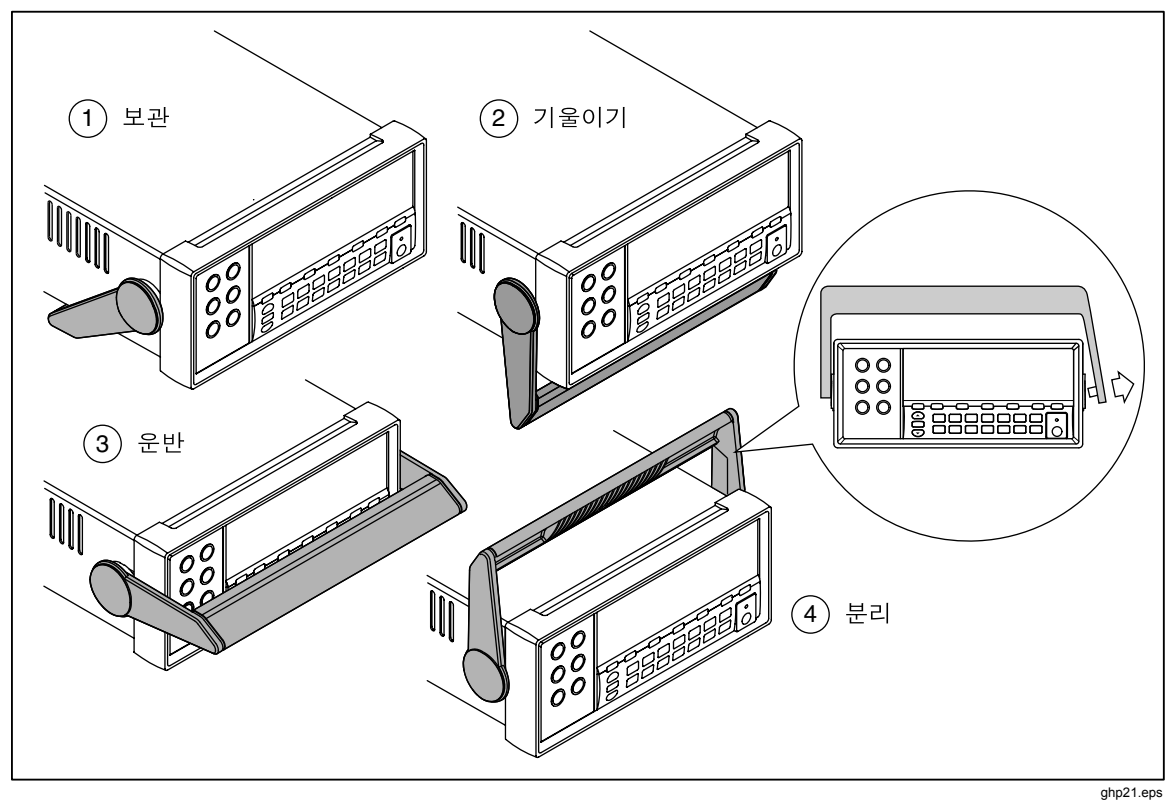

그림 **2-4.** 손잡이 조절 및 분리

### 멀티미터를 장비 랙에 장착

멀티미터는 랙 장착 키트를 사용하여 표준 19 인치 랙에 장착할 수 있습니다. 주문 정보는 1 장의 "옵션 및 액세서리" 절을 참조하십시오.

<span id="page-32-0"></span>멀티미터를 랙에 장착할 수 있도록 준비하려면 손잡이를 분리하고 앞뒤의 보호 덮개를 분리합니다. 덮개를 분리하려면 모서리를 잡아당긴 다음 그림 2-5와 같이 밀어서 뺍니다.

멀티미터를 랙에 장착하려면 랙 장착 키트와 함께 제공된 지침을 참조하십시오.

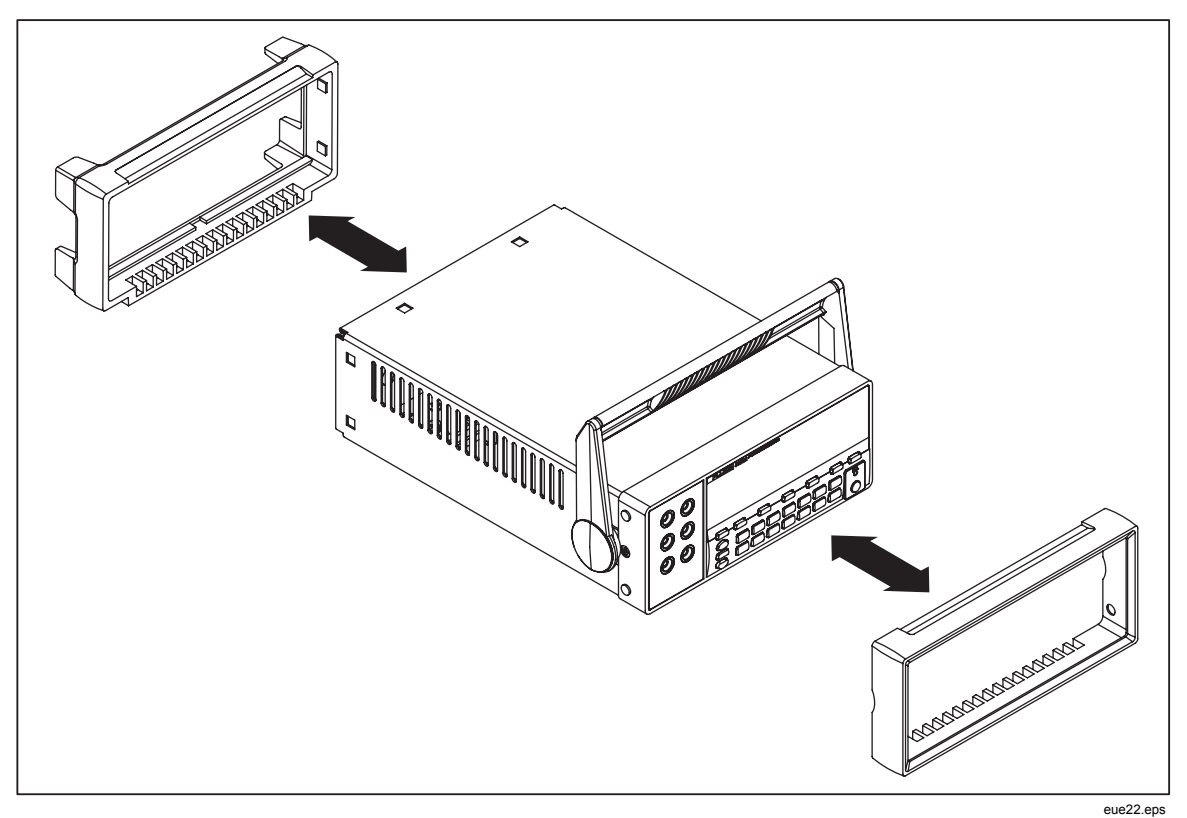

#### 그림 **2-5.** 덮개 분리

멀티미터 청소

#### XW 경고

멀티미터에서 감전이나 손상을 방지하려면 멀티미터 내부에 물이 들어가지 않도록 주의하십시오**.** 

#### W 주의

멀티미터 피복물이 손상되지 않도록 하려면 멀티미터에 용제를 도포하지 마십시오**.** 

멀티미터를 청소해야 할 경우 물 또는 순한 세제를 살짝 적신 천으로 닦아냅니다. 멀티미터를 닦을 때 방향족 탄화수소, 알코올, 염소계 용제 또는 메탄올 기반 액체는 사용하지 마십시오.

### *Fluke 45* 에뮬레이션

멀티미터를 Fluke 45 에뮬레이션으로 전환하려면 S과f을 2 초 동안 누르고 있습니다.

<span id="page-33-0"></span>**△ 또는 ◆ 을 눌러 F8808A 와 F45 사이를 스크롤합니다. 현재 선택한 모드는** 디스플레이에서 밝게 표시되고 다른 모드는 흐리게 표시됩니다.

RANGE 를 눌러 모드를 설정하고 멀티미터를 다시 설정합니다.

### 모든 디스플레이 세그먼트 점등

모든 디스플레이 세그먼트를 점등시키려면 멀티미터 디스플레이를 끈 상태로 시작합니다. 그런 다음 Sill 를 누른 상태로 ⑥을 눌러 멀티미터를 켭니다. 디스플레이가 점등되면 단추를 놓습니다. 정상 측정 모드로 돌아가려면 **SEED** 를 누릅니다.

# <span id="page-34-0"></span> $\overline{3}$ 장말티미터 앞면 패널 작업

#### 제목

#### 페이지

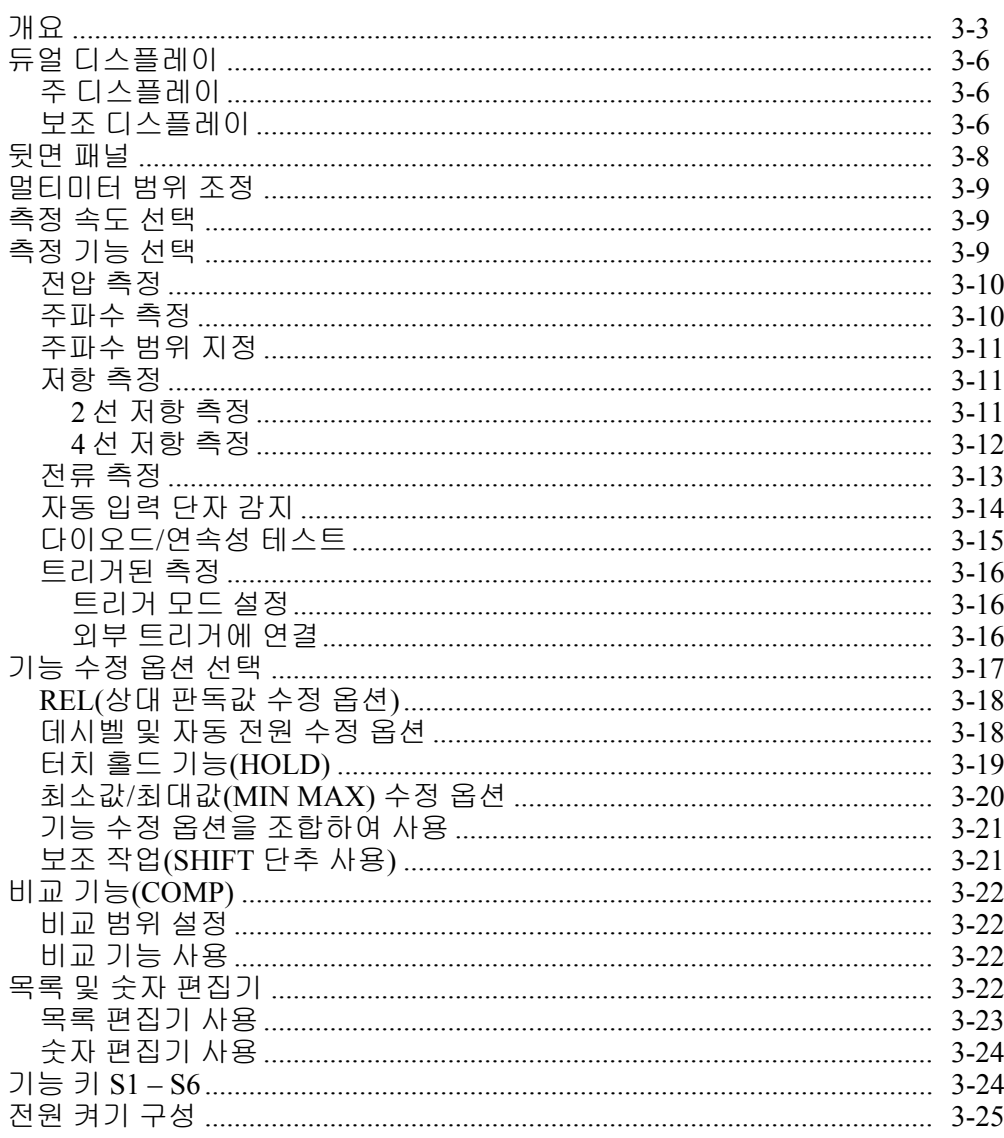
# 개요

멀티미터는 RS232 통신 인터페이스 또는 앞면 패널을 통해 명령을 전송하는 방법으로 제어할 수 있습니다. 이 장에서는 멀티미터의 앞면 패널에 위치한 컨트롤과 표시기의 기능 및 용도에 대해 설명합니다. RS232 통신 인터페이스를 통해 멀티미터를 작동시키는 방법은 4 장에 설명되어 있습니다.

앞면 패널에는 입력 단자(왼쪽), 듀얼 디스플레이(주 디스플레이 및 보조 디스플레이) 및 키패드의 3 가지 주요 요소가 있습니다. 앞면 패널 전체를 한눈에 보려면 그림 3-1을 참조하고 앞면 패널 기능에 대한 설명은 표 3-1을 참조하십시오.

앞면 패널에서는 다음 작업을 수행할 수 있습니다.

- 주 디스플레이 및/또는 보조 디스플레이의 측정 기능(볼트 DC, 볼트 AC, 전류 DC, 전류 AC, 저항, 주파수 및 다이오드/연속성 테스트) 선택
- 측정 수행 및 판독값 표시
- 수동 또는 자동 범위 지정 모드 선택
- 수동으로 주 디스플레이의 측정 범위 선택
- 멀티미터에서 상대 판독값, 최소값 또는 최대값을 표시하거나 주 디스플레이에 판독값을 유지하도록 TouchHold® 기능을 선택하는 기능 수정 옵션 선택
- 측정 속도(느림, 보통, 빠름) 변경
- 측정 수행 및 측정값과 허용 오차 범위 비교
- 편집기를 사용하여 옵션 목록에서 선택하거나 상대 기준을 입력하거나 비교 모드의 높은(HI) 범위 또는 낮은(LO) 범위 입력
- 컴퓨터 인터페이스(RS-232) 구성
- RS-232 인터페이스를 통해 프린터 또는 터미널로 직접 측정값 전송

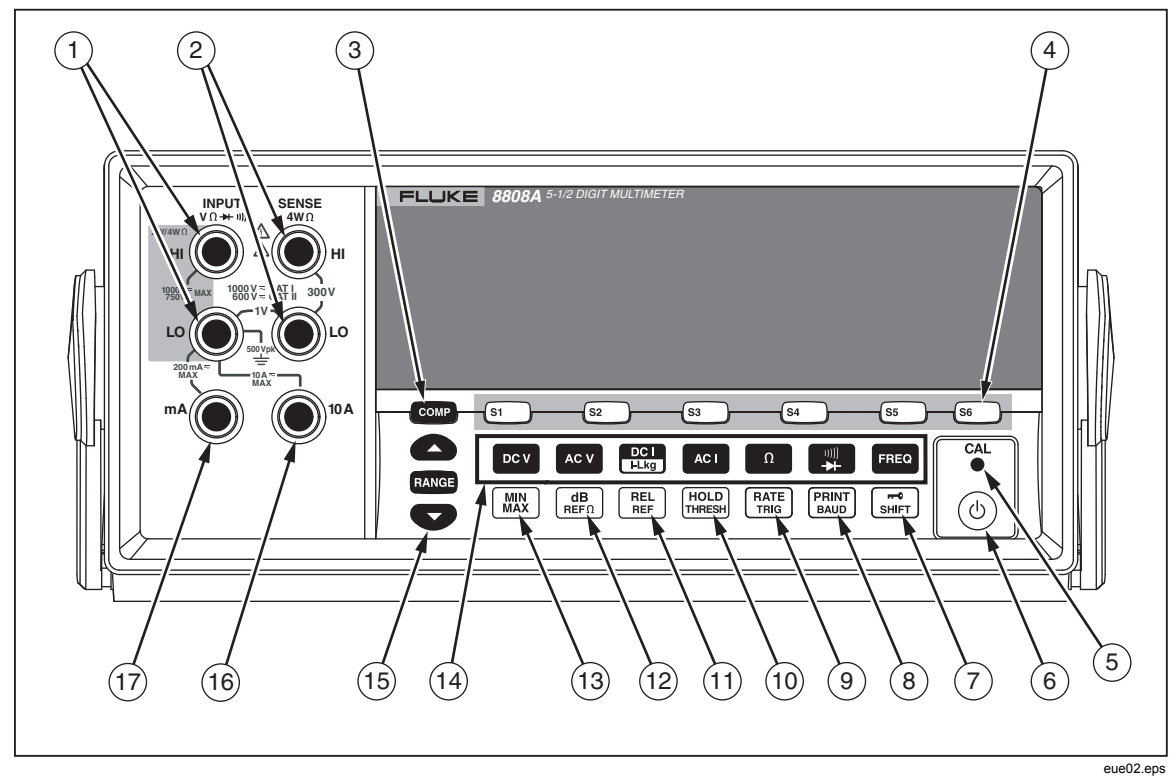

그림 **3-1.** 앞면 패널

표 **3-1.** 앞면 패널 기능

| 번호            | 이름                                                  | 설명                                                                                                    |
|---------------|-----------------------------------------------------|----------------------------------------------------------------------------------------------------|
| (1)           | INPUT $V\Omega \rightarrow W$ HI, LO                | 볼트, 2 선 및 4 선 Ω, Hz 측정에 사용하는 입력 단자. 모든<br>측정에서 INPUT LO 단자를 공통 입력으로 사용합니다. LO<br>입력은 절연되어 있으므로 측정 유형에 상관없이 대지 접지를<br>초과하여 최대 500V PEAK 까지 안전하게 플로팅할 수<br>있습니다. 1000V DC 는 INPUT HI 단자와 LO 단자 사이의 최대<br>전압 정격입니다. |
| $\circled{2}$ | SENSE $4W\Omega$ HI, LO                             | 4 선 Ω 측정 감지 단자                                                                                                    |
| $\circled{3}$ | COMP                                                | 판독값이 지정된 값 범위 내에 포함되는지 확인하는 데<br>사용되는 비교 기능                                                                                                    |
| $\circled{4}$ | <b>)</b> [sз<br>)(sз<br>(S1<br>)(S4<br>)(S5<br>)(S6 | 테스트 구성을 최대 6 개까지 저장 및 검색하는 기능                                                                                                    |
| $\circled{5}$ | CAL(안으로 들어간 단추)                                     | 멀티미터 교정                                                                                                    |
| $\circled{6}$ |                                                     | 전력 절감을 위한 대기 모드 활성화/비활성화                                                                                                    |
| (7)           | $\overline{ }$<br><b>SHIFT</b>                      | 기능 단추의 보조 작업 활성화                                                                                                    |
|               |                                                     | 원격 모드 중에 앞면 패널 작동을 잠금                                                                                                    |
| (8)           | <b>PRINT</b>                                        | 주 작업: 멀티미터 인쇄 모드 선택                                                                                                    |
|               |                                                     | 보조 작업: RS-232 통신 매개 변수(전송 속도, 패리티, 에코)<br>설정                                                                                                    |

| 번호            | 이름                       | 설명                                          |
|---------------|--------------------------|---------------------------------------------|
| $\circled{9}$ | <b>RATE</b><br>TRIG      | 주 작업: 멀티미터의 측정 속도를 늦음, 보통 또는 빠름으로<br>설정     |
|               |                          | 보조 작업: 측정 트리거를 위한 소스 선택                     |
| (10)          | HOLD<br>THRESH           | 주 작업: 터치 홀드 기능 선택                           |
|               |                          | 보조 작업: 터치 홀드 최소 응답 수준 설정                    |
| (1)           | <b>REL</b><br><b>REF</b> | 주 작업: 상대 기준과 입력 간의 차이를 표시하는 상대 판독값<br>기능 선택 |
|               |                          | 보조 작업: 상대 기준 설정                             |
| (12)          | $\frac{dB}{REF\Omega}$   | 주 작업: dB 측정 모드 서택                           |
|               |                          | 보조 작업: dB 기준 임피던스 설정                        |
| (13)          | <b>MIN</b><br>MAX        | 측정된 최소 및 최대 입력 저장                           |
| (14)          |                          | 다음 측정 기능 선택:                                |
|               | <b>FREQ</b>              | 주파수                                         |
|               | DC V                     | DC 전압                                       |
|               | AC <sub>V</sub>          | AC 전압                                       |
|               | $DCI$<br>$LLkg$          | DC 전류                                       |
|               | AC I<br>$\Omega$         | AC 전류<br>저항(Ω)                              |
|               | $\rightarrow$            | 연속성/다이오드 테스트(전환)                            |
| (15)          | <b>RANGE</b>             | 수동 범위 지정 모드와 자동 범위 지정 모드 간에 전환              |
|               |                          | ▲ 및 ●는 수동 범위 지정을 위해 범위를 늘리거나<br>줄입니다        |
| (16)          | 10A                      | 10A AC 및 DC 전류 측정용 입력 단자                    |
| (17)          | mA                       | 200mA AC 및 DC 전류 측정용 입력 단자                  |

표 **3-1.** 앞면 패널 기능**(**계속**)** 

# 듀얼 디스플레이

멀티미터에는 5-1/2 디지트 진공 형광 듀얼 디스플레이가 있습니다. 디스플레이 신호 표시기 및 표시기 전체를 한눈에 보려면 그림 3-2 및 표 3-2를 참조하십시오.

듀얼 디스플레이는 주 디스플레이 및 보조 디스플레이로 구성되며 측정 판독값, 신호 표시기 및 메시지를 보여줍니다. 신호 표시기는 측정 단위 및 멀티미터의 작동 구성을 나타냅니다.

듀얼 디스플레이에서는 측정 중인 입력 신호의 2 가지 속성을 볼 수 있습니다. 멀티미터는 이 두 가지 속성을 번갈아 표시합니다. 첫 번째 속성을 측정하여 한 디스플레이에 표시한 다음 두 번째 속성을 측정하여 다른 디스플레이에 표시합니다. (자세한 내용은 부록 A 의 "멀티미터에서 듀얼 디스플레이를 측정하는 방법" 절을 참조하십시오.)

입력이 선택한 범위의 최대 측정 단위 값을 초과하면 멀티미터에서 0L을 표시하여 오버로드를 나타냅니다.

# 주 디스플레이

주 디스플레이는 듀얼 디스플레이의 하단 부분을 차지하며 큰 디지트와 신호 표시기로 구성됩니다. 주 디스플레이에는 상대 판독값(REL), 최소값 최대값(MIN MAX), 터치 홀드(HOLD), 데시벨(dB) 기능 수정 옵션을 사용한 측정값이 표시됩니다.

# 보조 디스플레이

보조 디스플레이는 듀얼 디스플레이의 상단 부분을 차지하며 작은 디지트와 신호 표시기로 구성됩니다.

보조 디스플레이에서는 기능 수정 옵션인 REL, HOLD, MIN MAX, dB 및 수동 범위 지정 모드를 선택할 수 없습니다. 보조 디스플레이는 자동 범위 지정 모드에 있거나, 주 디스플레이와 보조 디스플레이의 기능이 같은 경우에 주 디스플레이와 동일한 범위 지정 모드에 있습니다.

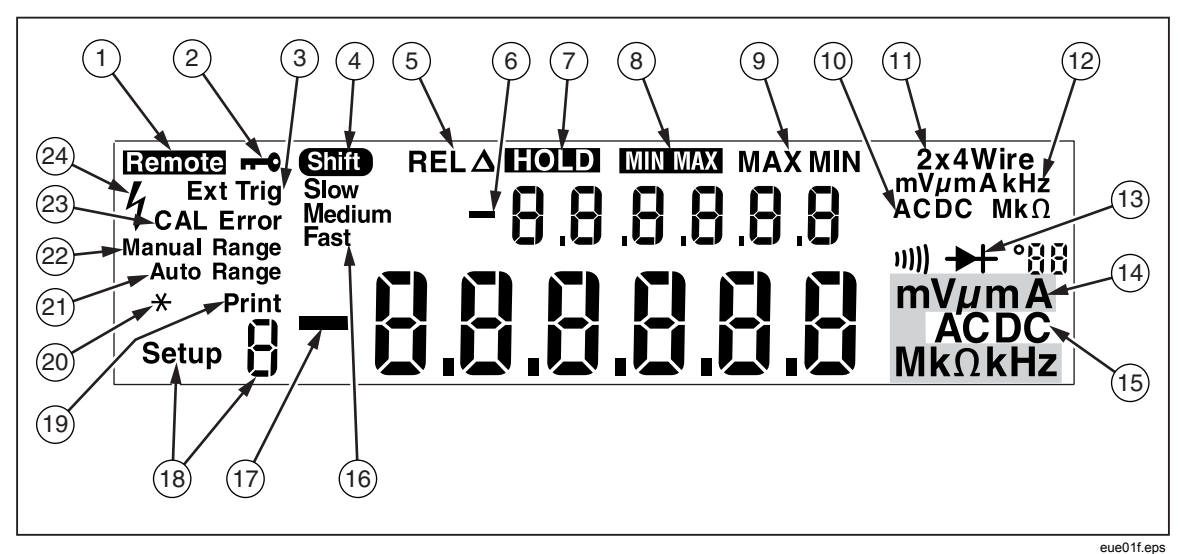

그림 **3-2.** 디스플레이 신호 표시기 및 표시기

### 표 **3-2.** 디스플레이 신호 표시기 및 표시기

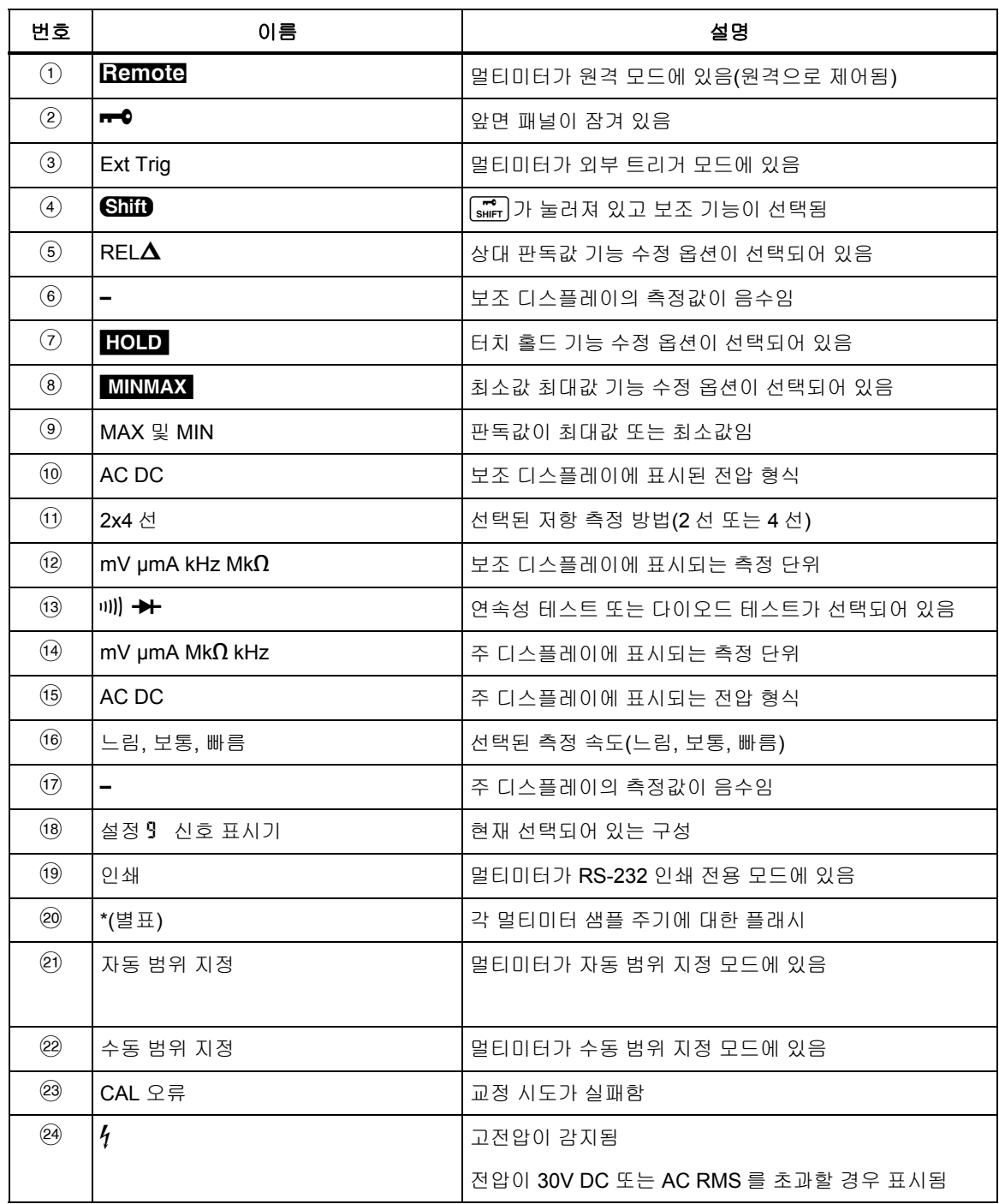

# 뒷면 패널

뒷면 패널 기능을 한눈에 보려면 그림 3-3 및 표 3-3을 참조하십시오.

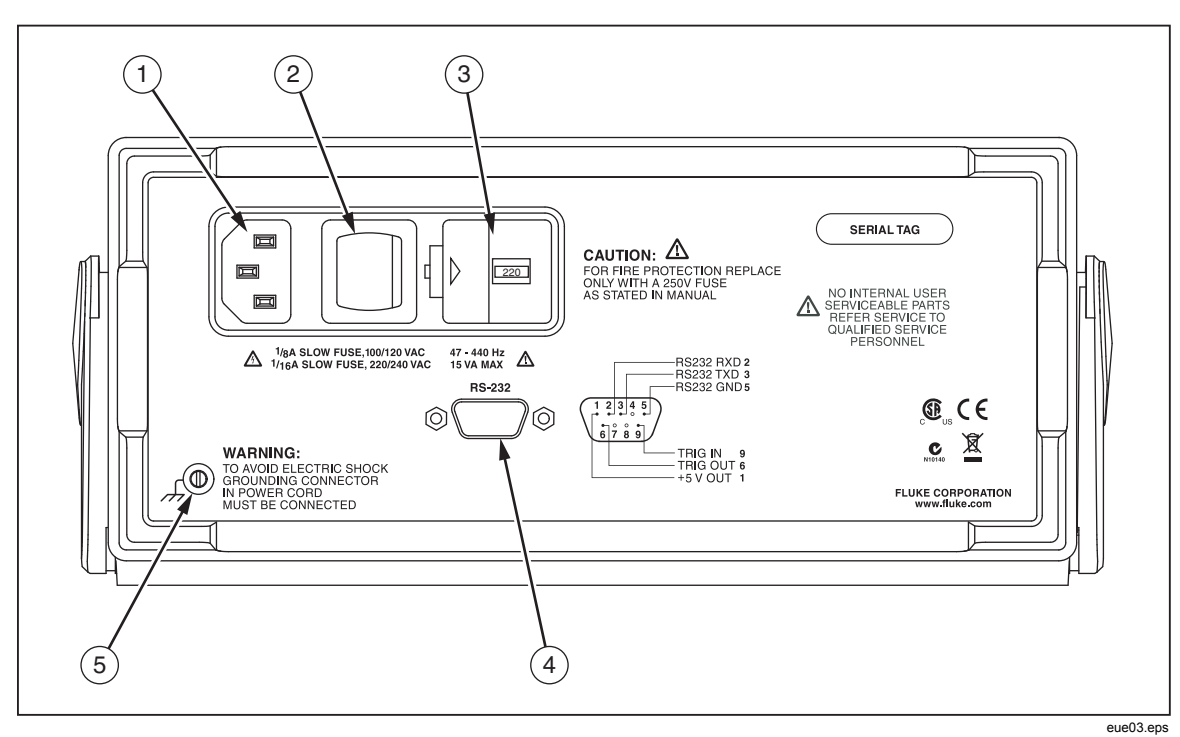

그림 **3-3.** 뒷면 패널

표 **3-3.** 뒷면 패널 기능

| 번호            | 이름                   | 설명                                                                         |
|---------------|----------------------|----------------------------------------------------------------------------|
| $\circled{1}$ | 전선 전원 단자             | 전원 코드를 통해 멀티미터와 전원 연결                                                      |
| (2)           | 전원 스위치               | 멀티미터의 전원을 켜고 끔                                                             |
| $\circled{3}$ | 퓨즈 홀더 및 전원 선간 전압 선택기 | 다음과 같은 퓨즈를 꽂을 수 있음                                                         |
|               |                      | 1/8A 느린 퓨즈, 100/120VAC                                                     |
|               |                      | 1/16A 느린 퓨즈, 220/240VAC                                                    |
|               |                      | 다음과 같은 전선 전원 전압을 선택할 수 있음                                                  |
|               |                      | 100Vac, 120Vac, 220Vac, 240Vac                                             |
| (4)           | RS-232 단자            | RS-232 및 외부 트리거 단자. 멀티미터를 호스트, 직렬<br>프린터 또는 터미널에 연결하고 외부 트리거<br>인터페이스를 제공함 |
| (5)           | 접지 단자                | 접지에 연결                                                                     |

# 멀티미터 범위 조정

RANGE. 2 및 그를 사용하여 범위 지정 작업을 수행합니다. RANGE 를 눌러 자동 범위 지정 모드와 수동 범위 지정 모드 간에 전환합니다. 자동 범위 지정을 선택하면 Auto Range 가 표시됩니다. 수동 범위 지정을 선택하면 Manual Range 가 표시됩니다.

자동 범위 지정 모드에서는 판독값이 최대 측정 단위보다 클 때 멀티미터에서 그 다음 최고 범위를 자동으로 선택합니다. 사용 가능한 더 높은 범위가 없다면 주 디스플레이 또는 보조 디스플레이에 0L이 표시되어 오버로드를 나타냅니다. 판독값이 낮은 범위의 최대 측정 단위의 95% 미만인 경우 멀티미터에서 더 낮은 범위를 자동으로 선택합니다.

자동 범위 지정 모드에서 △ 또는 ●를 누르면 모드가 수동 범위 지정 모드로 변경됩니다. ▲ 를 누르면 그 다음 높은 범위가 있는 경우 해당 범위가 선택됩니다. V를 누르면 그 다음 낮은 범위가 선택됩니다.

수동 범위 지정 모드에서는 모드에 들어갈 때 설정되어 있는 범위가 선택됩니다. 멀티미터는 입력과 상관없이 선택한 범위로 유지됩니다. 수동 범위 지정은 주 디스플레이에 표시된 판독값에 대해 수행할 수 있습니다. 보조 디스플레이는 자동 범위 지정 모드에 있거나, 주 디스플레이와 보조 디스플레이가 같은 기능으로 설정된 경우에 주 디스플레이와 같은 범위를 사용합니다.

# 측정 속도 선택

멀티미터는 사용자가 선택한 3 가지 속도(느림, 보통, 빠름) 중 하나로 측정을 수행합니다. 속도 선택을 통해 측정 속도를 최대화할 수 있으며, 이는 정확도에 영향을 줄 수 있습니다. 선택한 속도는 주 디스플레이에 Slow, Medium 또는 Fast 로 표시됩니다.

J를 눌러 측정 속도를 선택합니다. 선택한 속도는 주파수를 제외한 모든 기본 측정에 적용됩니다. 주파수를 측정할 때 초당 4 회 측정으로 속도가 고정됩니다. J를 눌러도 주파수 업데이트 속도에는 영향을 주지 않습니다. 다이오드 및 연속성 테스트의 측정 속도는 항상 빠름입니다.

# 측정 기능 선택

측정 기능을 선택하려면 해당 기능 단추를 누릅니다(표 3-1 참조). 해당 신호 표시기가 표시되어 선택된 기능을 나타냅니다. 예를 들어 DC 전압을 측정하기 위해 Dev. 를 누르면 DC 가 표시됩니다.

AC + DC 전체 RMS 판독값을 선택하려면 A 2 P 와 P 행을 동시에 2 초 넘게 누르거나 **EGI 와 F 를** 동시에 2 초 넘게 누릅니다.

기능 단추를 눌렀을 때 보조 디스플레이에 판독값이 표시되면 보조 디스플레이가 꺼지고 해당 기능이 주 디스플레이에 선택됩니다.

# 전압 측정

멀티미터는 최대 1000V DC 및 750V AC 까지 측정할 수 있습니다.

W 주의 멀티미터에 가해질 수 있는 손상을 방지하려면 멀티미터의 입력 커넥터에 테스트 리드가 제대로 연결되고 적절한 전압 기능이 선택될 때까지 입력 커넥터에 전압을 가하지 마십시오**.** 

전압 측정을 수행하려면

- 1. 그림 3-4와 같이 멀티미터와 테스트 중인 회로 사이에 테스트 리드를 연결합니다.
- 2. Dev 를 눌러 DC 전압을 측정하거나 Asv 를 눌러 AC 전압을 측정합니다.

멀티미터가 자동 범위 지정 모드에서 적절한 범위를 선택합니다. 기능 및 측정값이 표시됩니다.

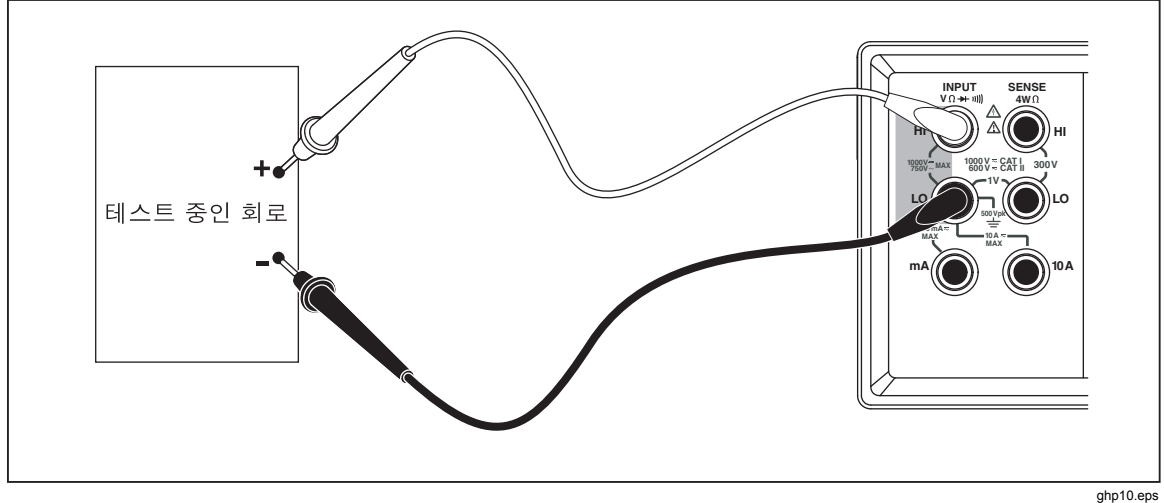

그림 **3-4.** 전압 및 주파수 측정

### 주파수 측정

멀티미터가 20Hz 와 1MHz 사이에서 AC 신호의 주파수를 측정합니다. 주파수 측정을 수행하려면

- 1. 그림 3-4와 같이 멀티미터와 테스트 중인 회로 사이에 테스트 리드를 연결합니다.
- 2. Fee 를 눌러 AC 신호의 주파수를 측정합니다. 기능 및 측정값이 표시됩니다.

### 주파수 범위 지정

주파수 측정 범위는 주파수 측정값이 항상 최대 분해능으로 표시되도록 자동으로 지정됩니다.

수동으로 범위를 선택하려면 FE 를 눌러 주파수 기능을 선택한 다음 △ 또는 V를 눌러 수동으로 범위를 선택합니다. 수동 범위 지정은 주 디스플레이에 표시된 판독값에 대해서만 수행할 수 있습니다.

수동으로 주파수 범위를 선택하고 측정값이 해당 범위의 최대 측정 단위 값을 초과하면 0L이 표시되어 오버로드를 나타냅니다. 주파수 범위 및 최대 측정 단위 값에 대한 자세한 내용은 1 장의 "전기 사양" 절을 참조하십시오.

### 저항 측정

 $\cong$ 티미터에서 2 선 및 4 선 Ω 측정값을 제공합니다.  $\blacksquare$  을 눌러 2 선 및 4 선 Ω 측정 모드 간에 전환합니다. 2 선 또는 2x4 선 저항 측정 시에는 멀티미터에 2\*4 Wire 가 표시되고 4 선 저항 측정 시에는 4 Wire 가 표시됩니다.

### *2* 선 저항 측정

2 선 저항 측정을 수행하려면

- 1. 그림 3-5과 같이 멀티미터와 테스트 중인 회로 사이에 테스트 리드를 연결합니다.
- $2.$  필요한 경우  $\Box$  을 눌러 2 선 저항 측정 모드를 선택합니다. 2\*4 Wire 가 표시됩니다.

기능 및 측정값이 표시됩니다.

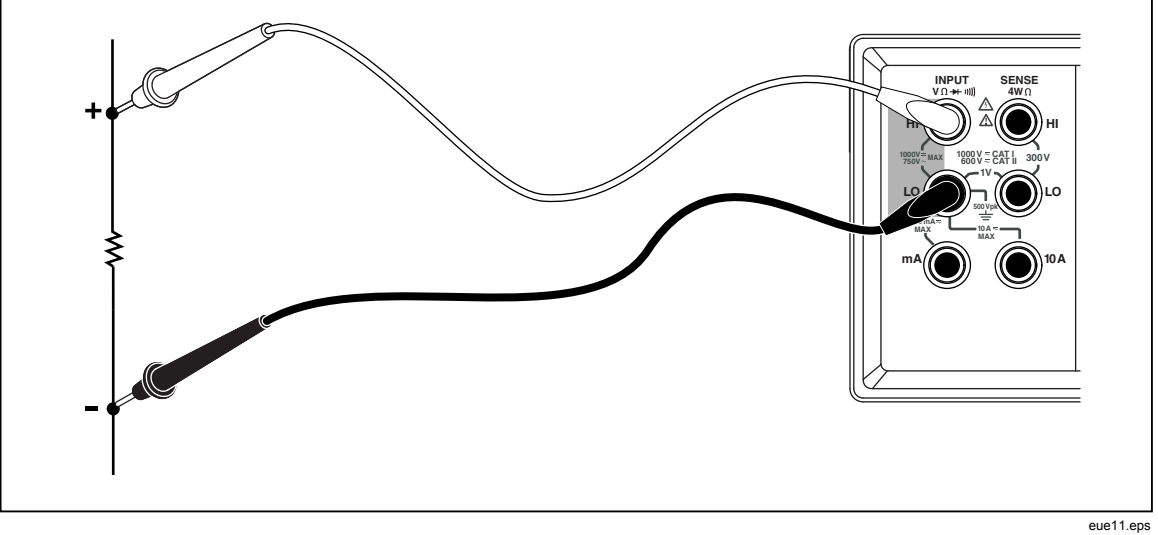

#### 그림 **3-5. 2** 선 저항 측정

### *4* 선 저항 측정

멀티미터는 4 선 저항을 측정하는 두 가지 방법을 통합합니다. 기존 방식은 4 개의 멀티미터 리드를 사용하여 측정할 저항에 멀티미터를 연결하는 것입니다. 옵션인 2X4 선 테스트 리드는 4 선 측정을 단순화하여 2 개의 테스트 리드를 멀티미터의 **Input HI** 및 **LO** 커넥터에 꽂기만 하면 됩니다.

4 개의 테스트 리드를 사용하여 4 선 저항 측정을 수행하려면

- 1. 그림 3-6과 같이 멀티미터와 테스트 중인 회로 사이에 테스트 리드를 연결합니다.
- 2. 필요한 경우 0 을 눌러 4 선 저항 측정 모드를 선택합니다. 4 Wire 가 표시됩니다.

기능 및 측정값이 표시됩니다.

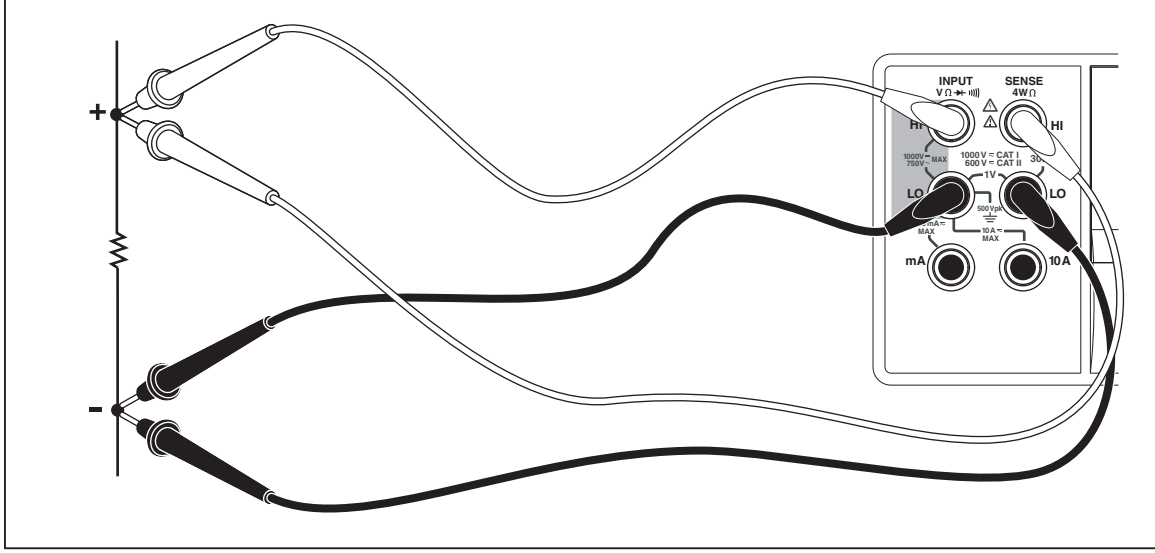

그림 **3-6. 4** 선 저항 측정

eue12.eps

Fluke 의 2X4 테스트 리드를 사용하여 4 선 저항을 측정하려면

- 1. 그림 3-7과 같이 멀티미터의 입력 커넥터에 테스트 리드를 연결합니다.
- $2. \Box$   $\Omega$ . 을 누르면 2\*4 Wire 가 표시됩니다.

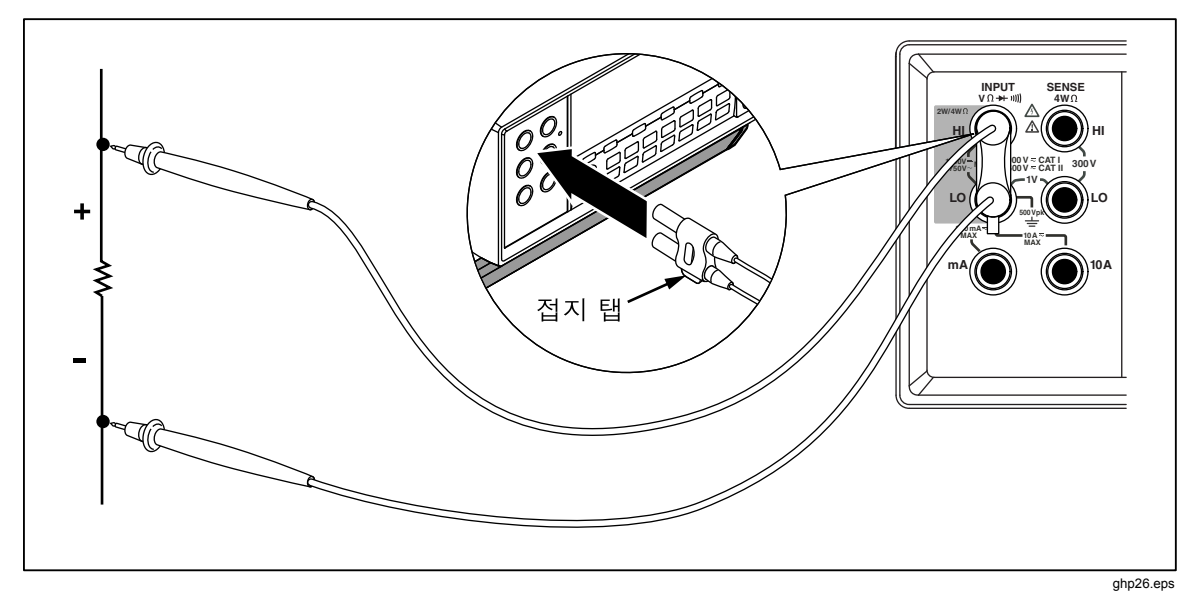

그림 **3-7. 2x4** 선 리드를 사용하여 **4** 선 **Ω** 을 측정하기 위한 입력 연결

### 전류 측정

### W 주의

전류 퓨즈의 단선이나 멀티미터의 손상을 방지하려면 테스트 리드가 적합한 입력 단자에 제대로 장착될 때까지 테스트 중인 회로에 전력을 가하지 마십시오**. 200mA** 가 넘는 전류 측정 시에는 테스트 리드를 **10A** 및 **LO** 단자에만 장착합니다**.** 

멀티미터에서는 AC 및 DC 전류를 최대 10A 까지 측정할 수 있습니다.

전류 측정을 수행하려면

- 1. 테스트 중인 회로의 전원을 끕니다.
- 2. 멀티미터와 테스트 중인 회로 사이에 테스트 리드를 연결합니다.
- 3. 회로 전류를 알 수 없는 경우 10A 및 LO 단자를 사용하여 시작합니다.
- 4. 측정값이 200mA 미만일 것으로 예상되는 경우 테스트 리드를 200mA 및 LO 단자에만 연결하고 10A 단자에서는 모든 리드를 분리합니다. 그림 3- 8을 참조하십시오.
- 5. 측정값이 200mA~10A 로 예상되는 경우에는 테스트 리드를 10A 및 LO 단자에만 연결합니다. 그림 3-9를 참조하십시오.
- 6. M 를 눌러 AC 전류를 측정하거나 R 품를 눌러 DC 전류를 측정합니다.
- 7. 테스트 중인 회로에 전력을 가합니다.

멀티미터가 자동 범위 지정 모드에서 적절한 범위를 선택합니다. 기능 및 측정값이 표시됩니다.

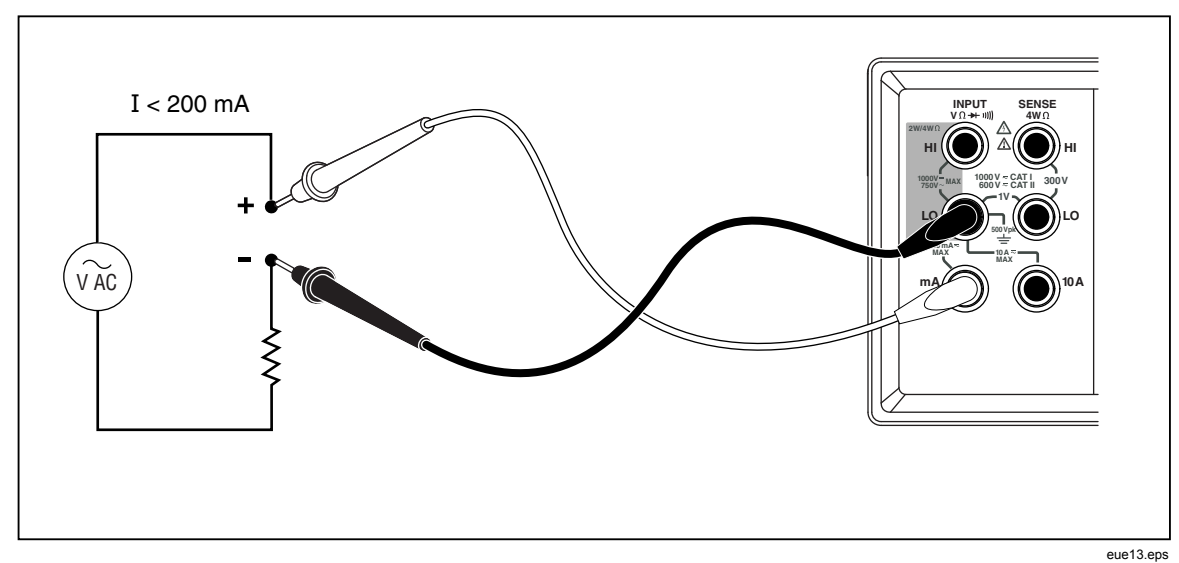

#### 그림 **3-8.** 전류 측정 **<200mA**

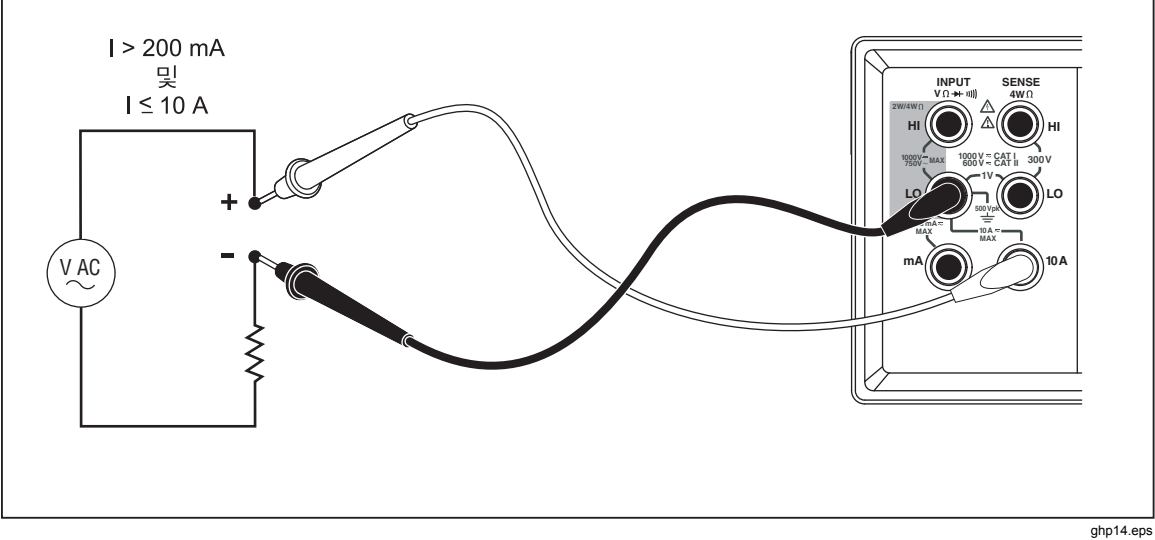

#### 그림 **3-9.** 전류 측정 **200mA~10A**

# 자동 입력 단자 감지

AC 및 DC 전류 측정 기능의 경우 멀티미터에서 **mA** 및 **10A** 입력 단자 사이의 신호 입력을 자동으로 감지합니다. 앞면 패널의 신호 표시기는 멀티미터가 mA 범위에 있는지 또는 A 범위에 있는지를 나타냅니다.

테스트 리드를 **mA** 입력 단자에 꽂는 경우 **10A** 단자에 테스트 리드가 없으면 200µA~200mA 범위만 선택할 수 있습니다. **10A** 단자에 테스트 리드가 있으면 2A 및 10A 범위만 선택할 수 있습니다.

# 다이오드*/*연속성 테스트

▒ 을 눌러 주 디스플레이의 연속성 기능과 다이오드 테스트 기능 간에 전환합니다. 보조 디스플레이에서는 이러한 기능을 선택할 수 없습니다.

연속성 테스트를 수행하려면

- 1. 필요한 경우G을 눌러 연속성 테스트 기능을 선택합니다.
- 2. 그림 3-10과 같이 멀티미터와 테스트 중인 회로 사이에 테스트 리드를 연결합니다.

입력이 20Ω 미만인 경우 연속적인 신호음이 울립니다.

다이오드 또는 트랜지스터 접합부 테스트를 수행하려면

- 1. 필요한 경우G을 눌러 다이오드 테스트 기능을 선택합니다.
- 2. 그림 3-11과 같이 멀티미터와 다이오드 또는 트랜지스터 접합부 사이에 테스트 리드를 연결합니다.

반도체 접합부의 순방향 전압이 측정됩니다. 측정 속도가 빠른 경우에는 판독값이 2V 범위로 표시됩니다. 입력이 +2V 를 넘는 경우 멀티미터에  $0$ L이 표시됩니다.

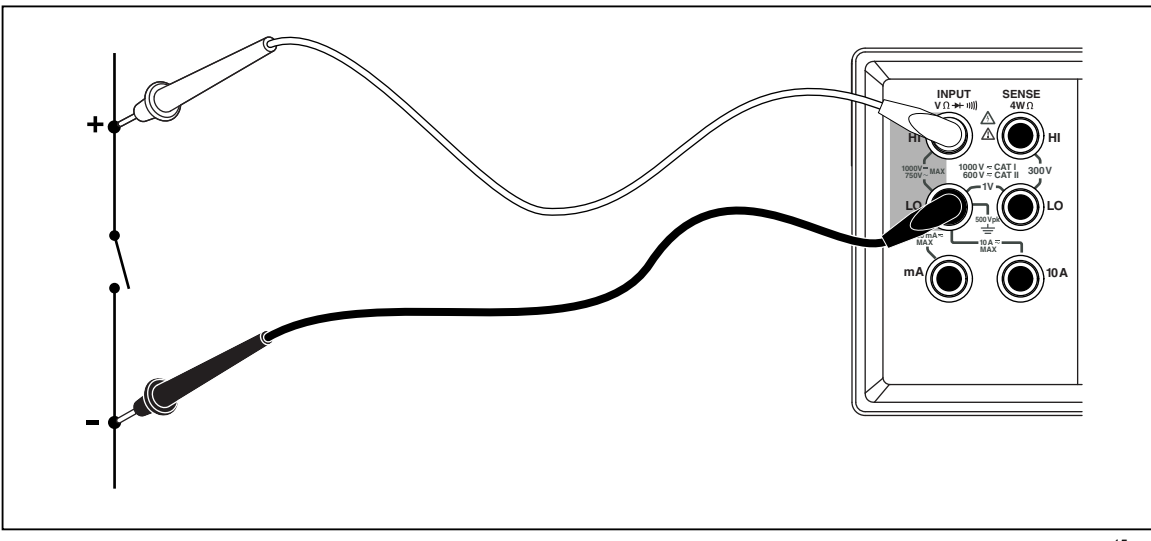

그림 **3-10.** 연속성 테스트

eue15.eps

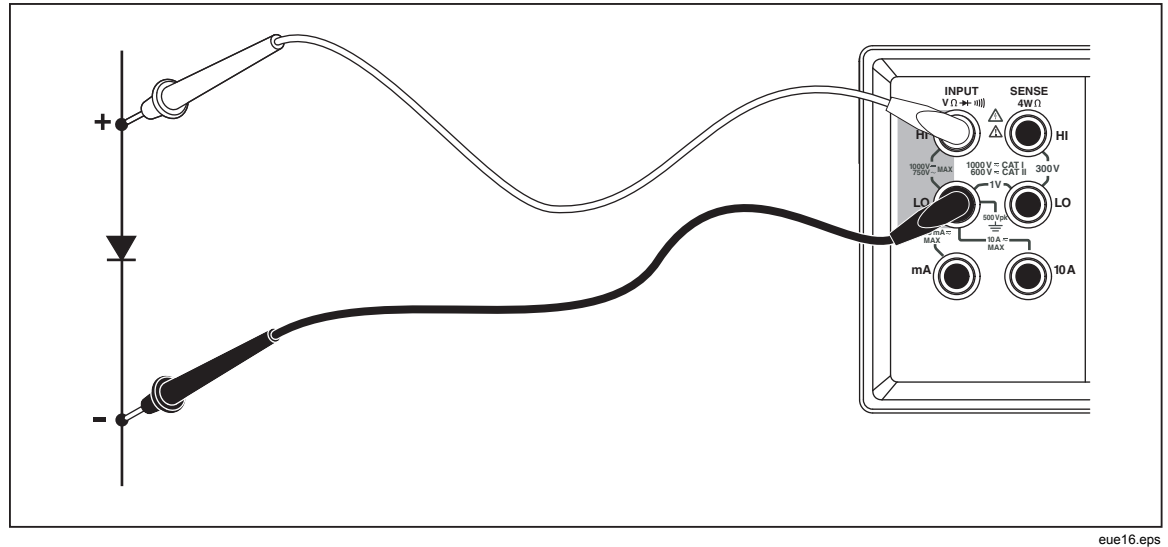

그림 **3-11.** 다이오드 테스트

# 트리거된 측정

멀티미터에는 측정 트리거 소스를 선택할 수 있는 트리거 기능이 있습니다. 트리거 모드가 3 또는 5 로 설정된 경우 트리거 수신과 측정 시작 사이의 지연이 400ms 입니다. 트리거 지연 응답 사양에 대해서는 1 장을 참조하십시오. 각 측정을 완료하면 "측정 완료" 신호(로우 트루 펄스)가 뒷면 패널의 외부 트리거 단자로 전송됩니다. 이 신호에 대한 자세한 내용은 1 장의 "전기 사양" 절을 참조하십시오.

다음 절에서는 멀티미터가 자동으로 내부 트리거를 사용하도록 트리거하거나 외부적으로 앞면 패널의 트리거 키와 뒷면 패널의 트리거 단자를 사용하는 방법에 대해 설명합니다.

# 트리거 모드 설정

다음과 같은 측정을 트리거할 수 있는 소스 5 가지가 있습니다.

- 모드 1 은 자동입니다. 측정이 내부적으로 트리거되고 연속적으로 이루어지며 구성에서 허용하는 정도의 빠르기로 발생합니다.
- 모드 2 는 [쨻]를 사용하여 지연 없이 트리거됩니다.
- 모드 3 은 [쨻]를 사용하여 지연이 있으면서 트리거됩니다.
- 모드 4 는 외부 신호에 의해 지연 없이 트리거됩니다.
- 모드 5 는 외부 신호에 의해 지연이 있으면서 트리거됩니다.

### 트리거 소스를 선택하려면

- 1.  $\left[\frac{\pi}{\sin n}\right]$ 를 누른 다음 $\left[\frac{\text{RME}}{\text{RMC}}\right]$ 를 누릅니다.
- 2. 2 또는 그를 눌러 트리거 모드를 선택합니다.
- 3. 2 초 동안 RANGE 를 눌러 선택한 모드를 저장합니다.

외부 트리거에 연결

멀티미터에서는 다양한 작동 모드를 위한 2 가지 외부 트리거 연결 방법을 제공합니다. 표 3-4에서는 TRIG/IO\_RS232 커넥터의 배열을 보여줍니다.

핀 9 의 외부 TTL 신호는 측정 주기를 트리거합니다. 또는 외부 스위치를 통해 RS-232 인터페이스의 핀 9 를 핀 1 에 연결할 수 있습니다. 그림 3-12를 참조하십시오. 측정 주기는 스위치를 닫았을 때의 트리거이고 핀 1 의 +5V 가 핀 9 에 가해집니다. 핀 9 에 가해진 신호의 상승 에지에서 트리거 이벤트가 발생합니다.

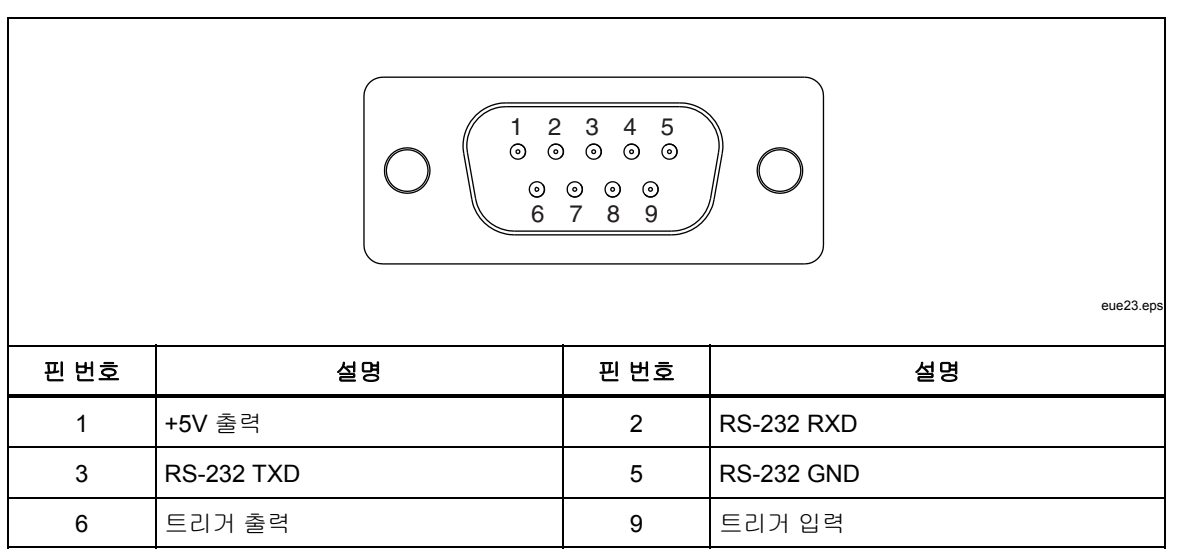

표 **3-4. RS-232** 핀 배열

그림 3-12는 멀티미터를 트리거하는 외부 스위치로 +5V 출력(핀 1) 신호를 사용하는 방법을 보여줍니다.

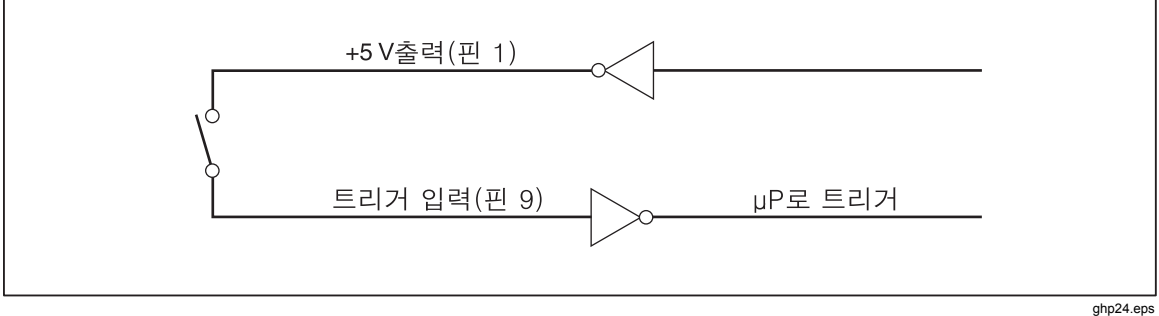

#### 그림 **3-12.** 외부 트리거 회로

# 기능 수정 옵션 선택

이 절에서는 멀티미터에서 사용할 수 있는 기능 수정 옵션에 대해 설명합니다. 기능 수정 옵션은 판독값이 표시되기 전에 멀티미터에서 입력에 대해 수행하는 작업(예: 다른 값과 비교)입니다. 기능 수정 옵션은 조합하여 사용할 수 있습니다. 이 장 뒷부분의 "기능 수정 옵션을 조합하여 사용" 절을 참조하십시오.

기능 수정 옵션을 사용하려면 측정 기능 단추를 눌러 해당 기능을 선택한 다음 기능 수정 옵션 단추를 눌러 해당 기능을 수정합니다. (예를 들어 De 를 눌러 DC 전압 측정을 선택한 다음 ▒▒ 를 눌러 터치 홀드 기능을 선택하여 측정 결과를 저장합니다.) 수정된 판독값은 주 디스플레이에만 표시됩니다.

기능 수정 옵션을 선택한 후 아무 기능 단추나 누르면 모든 수정 옵션이 꺼지고 보조 디스플레이에 표시되었던 내용이 사라지며 수정되지 않은 판독값이 주 디스플레이에 다시 표시됩니다.

### *REL(*상대 판독값 수정 옵션*)*

상대 판독값 수정 옵션은 상대 기준과 입력 측정값 간의 차이를 표시합니다. 예를 들어 상대 기준이 15.000V 이고 현재 입력 측정값이 14.100V 이면 디스플레이에 - 0.900 이 표시됩니다. 판독값은 주 디스플레이에 표시됩니다.

# XW 경고

감전이나 멀티미터의 손상을 방지하려면 측정 중에 입력 단자나 테스트 리드를 만지지 마십시오**.** 상대 판독값은 입력 단자 또는 테스트 리드에 위험 전압 유무를 나타내지 않을 수도 있습니다**.** 

주

디스플레이에 0L*(*오버로드*)*이 표시되거나 아무것도 표시되지 않으면 상대 판독값 수정 옵션을 선택할 수 없습니다*.* 

상대 판독값을 만들려면 [屬] 를 눌러 상대 판독값 수정 옵션을 선택합니다. 마지막 유효 판독값은 상대 기준으로 저장되고 주 디스플레이가 영점 조절되며 주 디스플레이에 RELX이 표시됩니다. (보조 디스플레이는 영향을 받지 않습니다.)

상대 기준을 편집하려면 이 장 뒷부분의 "숫자 편집기 사용" 절의 설명에 따라 숫자 편집기를 사용합니다.

상대 판독값 수정 옵션을 선택하면 자동 범위 지정 모드가 꺼지고 현재 범위가 잠깁니다. [體]를 누르기 전에 올바른 범위에 있는지 확인합니다. △를 누른 후 ● 또는 [廳]를 누르면 멀티미터에서 상대 판독값 모드를 종료합니다.

### 데시벨 및 자동 전원 수정 옵션

데시벨 수정 옵션은 전압을 측정하고 dBm(1mW 를 기준으로 한 데시벨 측정값)으로 변환하며 주 디스플레이에 결과를 표시합니다.

dB 를 눌러 데시벨 수정 옵션을 전환합니다. 데시벨 수정 옵션을 선택하면 주 디스플레이에 "dB"가 표시됩니다.

데시벨은 주 디스플레이에서 전압 기능(볼트 AC, 볼트 DC 또는 볼트 AC + DC)을 선택한 경우에만 선택할 수 있습니다. 데시벨은 항상 분해능이 0.01dB 인 하나의 고정된 범위로 표시됩니다. 그러나 기본 측정값 자체(예: 볼트 AC)에서 자동으로 범위가 지정됩니다.

전압 측정값은 다음 수식을 사용하여 dBm 으로 변환됩니다(Value 는 측정값).

$$
dBm = 10 \log \left( \frac{1000 * Value^2}{R_{ref.}} \right)
$$

기준 임피던스는 이 장 뒷부분의 "목록 편집기 사용" 절의 설명에 따라 목록 편집기를 사용하여 표 3-5에 나열된 기준 임피던스 21 개 중 하나로 설정할 수 있습니다.

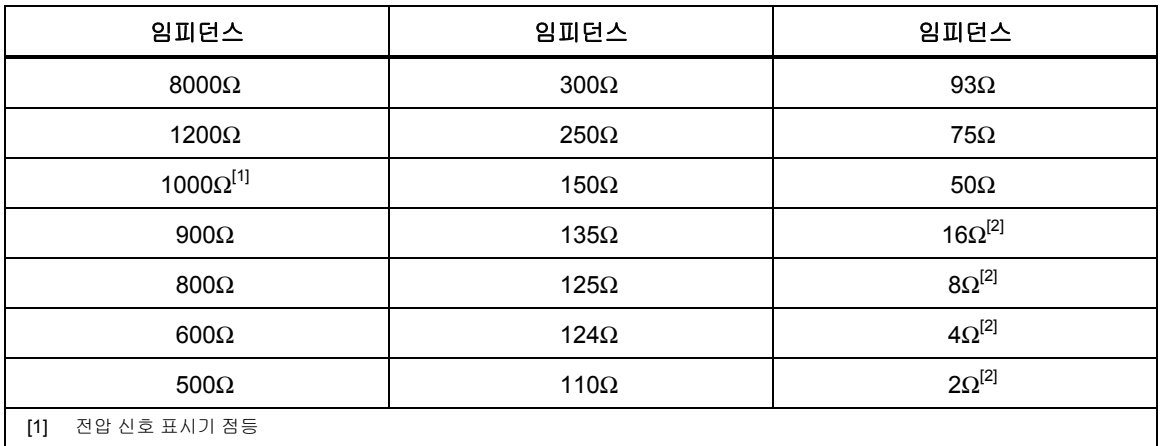

표 **3-5. dBM** 기준 임피던스

[2] 오디오 전력 판독 가능

기준 임피던스 목록에 액세스하려면 [ 글 누른 다음 [ 編 글 누릅니다. 현재 선택된 기준 임피던스가 "db" 및 "ohm" 신호 표시기와 함께 표시됩니다. ▲ 또는 ● 를 눌러 원하는 값으로 스크롤한 다음 BMG를 눌러 기준 임피던스를 선택하면 주 디스플레이가 측정 기능으로 돌아갑니다. 아무 기능이나 수정 옵션 단추를 눌러 새 값을 선택하지 않은 상태로 기준 임피던스 목록을 종료합니다.

dB 기준 저항을 16, 8, 4 또는 2Ω 으로 설정하면 멀티미터를 사용하여 오디오 전력을 계산할 수 있습니다. 기준 저항을 16, 8, 4 또는 2Ω 으로 설정한 후W을 두 번 눌러 오디오 전력 수정 옵션을 선택합니다. 전력 신호 표시기가 나타납니다.

다음 방정식은 전력을 계산하는 데 사용됩니다(Volts 는 측정값).

$$
Audio Power = \frac{Volts^2}{R_{ref}}
$$

### 터치 홀드 기능*(HOLD)*

터치 홀드 기능은 디스플레이에 측정 결과를 유지합니다. 터치 홀드는 까다로운 환경이나 위험한 환경에서 프로브를 주시하다가 안전하거나 편리할 때만 디스플레이를 판독하려는 경우에 유용합니다. 안정된 새 판독값이 감지되면 신호음이 울리고 디스플레이가 자동으로 업데이트됩니다.

터치 홀드 기능을 선택하려면 隔鷗를 누릅니다. HOLD 가 표시됩니다. 터치 홀드에서I를 누를 때마다 새 판독값이 표시됩니다. 터치 홀드 기능을 종료하려면 RRES 를 2 초 동안 누릅니다.

터치 홀드를 선택할 때 자동 범위 지정 모드에 있으면 올바른 범위로 범위가 자동으로 지정됩니다. 터치 홀드를 선택할 때 수동 범위 지정 모드에 있으면 터치 홀드를 선택했을 때 있었던 고정된 범위로 지정됩니다.

터치 홀드 기능을 최소값/최대값 수정 옵션과 조합하여 새로운 최소값 또는 최대값이 감지되었을 때만 유지하고 업데이트할 수 있습니다. 디스플레이를 업데이트하려면 터치 홀드를 선택한 상태에서 Eeses 을 2 초보다 짧게 누릅니다.

멀티미터에서는 터치 홀드가 측정값을 캡처하고 표시하는 데 필요한 최소 응답 수준을 선택할 수 있습니다. 다음 4 가지 응답 수준 중에서 선택할 수 있습니다.

- 수준 1(범위의 5%)
- 수준 2(범위의 7%)
- 수준 3(범위의 8%)

응답 수준을 변경하려면Q및I를 누릅니다. 현재 선택한 응답 수준(1, 2, 3 또는 4)이 주 디스플레이에 나타납니다. △ 또는 ■ 를 눌러 원하는 응답 수준으로 들어간 다음 RANGE 를 2 초 동안 눌러 수준을 설정하고 주 디스플레이로 돌아갑니다. 응답 수준을 변경하지 않고도 아무 단추(EANGE), ▲ 또는 ● 제외)를 눌러 주 디스플레이로 돌아갈 수 있습니다.

# 최소값*/*최대값*(MIN MAX)* 수정 옵션

최소값/최대값(MIN MAX) 수정 옵션은 측정의 최소 및 최대 입력을 저장합니다.

MIN MAX 수정 옵션을 선택하면 자동 범위 지정 모드가 꺼지고 현재 범위로 잠기므로 ▒}를 누르기 전에 올바른 범위에 있는지 확인합니다. ▲ 를 누른 후 ● 또는 ▒ 를 누르면 멀티미터에서 MIN MAX 수정 옵션 모드를 종료합니다.

최소 및 최대 입력을 저장하려면

1. M 를 눌러 MIN MAX 수정 옵션을 선택합니다.

N를 처음 누르면 최소값 및 최대값이 표시된 판독값으로 설정됩니다. MAX 가 표시되고 디스플레이에 최신의 최대 판독값이 표시됩니다.

- 2. M 를 다시 눌러 최소 판독값을 표시합니다. MIN 이 표시되고 디스플레이에 최신의 최소 판독값이 표시됩니다.
- 3. M& 를 다시 눌러 최소 또는 최대 판독값을 표시합니다. MINMAX 가 표시되고 디스플레이에 최소 또는 최대 판독값이 표시됩니다.
- 4. MIN MAX 모드를 종료하려면 [MM ]를 2 초 동안 누릅니다.
- 5. 저장된 값을 재설정하지 않고 실제 판독값을 확인하려면 <u>Em</u> 를 누른 다음 주 디스플레이에 대해 선택했던 기능과 같은 측정 기능을 선택합니다.

### 기능 수정 옵션을 조합하여 사용

여러 기능 수정 옵션을 동시에 사용할 수 있습니다.

선택한 수정 옵션은 터치 홀드, 최소값/최대값, 상대 판독값 순서로 평가됩니다. 멀티미터에서는 먼저 터치 홀드에 대한 안정적인 측정값을 찾은 다음 측정값이 새로운 최소값 또는 최대값인지 확인한 다음 측정값에서 상대 기준을 뺍니다.

여러 수정 옵션을 사용하면 수정 옵션을 선택하는 순서에 따라 해당 모드의 응답 방식이 달라집니다. 예를 들어 최소값/최대값 모드에 있는 경우 [屬]를 누르면 현재 표시된 값이 상대 기준이 됩니다. [ষs]를 누르면 최소값과 최대값 간의 차이가 표시됩니다. 또한 상대 판독값 모드에 있는 경우 [ষs]를 누르면 상대 기준과 최소값 또는 최대값 간의 차이가 표시됩니다(해당하는 경우).

# 보조 작업*(SHIFT* 단추 사용*)*

Q를 누르면 다음 단추가 눌러져 보조 작업이 수행됩니다. 각 단추를 누르면 보조  $\overline{X}$ 업이 빨간색으로 인쇄됩니다.  $\overline{S}$ , 플 누르면 Silio 가 표시됩니다.

작업을 호출하는 데 사용되는 보조 작업 및 단추에 대한 설명은 표 3-6을 참조하십시오.

| 단추                                                                           | 설명                                                                 |
|------------------------------------------------------------------------------|--------------------------------------------------------------------|
| $\frac{1}{\text{SHIFT}}$ -> $\left[\text{AC V}\right]$                       | 보조 디스플레이에 볼트 AC 판독값이 표시됨                                           |
| ÷<br>$\Rightarrow$ DCV<br><b>SHIFT</b>                                       | 보조 디스플레이에 볼트 DC 판독값이 표시됨                                           |
| $\Rightarrow$ ACI<br><b>SHIFT</b>                                            | 보조 디스플레이에 암페어 AC 판독값이 표시됨                                          |
| $\overline{\mathbf{r}^{\bullet}}$<br>$ >$ $\frac{DEI}{I+Lkg}$                | 보조 디스플레이에 암페어 DC 판독값이 표시됨                                          |
| $\overline{\phantom{a}}_{SHIFT}$<br>$\rightarrow$ FREQ                       | 보조 디스플레이에 주파수 판독값이 표시됨                                             |
| $\left[\frac{m}{\text{SHIFT}}\right]$ -> $\left[0\right]$                    | 보조 디스플레이에 Ω 판독값이 표시됨                                               |
| $\overline{\mathbf{S}}$ HIFT<br>$ >$ $\sqrt{\frac{HOLD}{IHRESH}}$            | 터치 홀드 감도 임계값이 설정됨                                                  |
| $\left[\frac{1}{\text{SHIFT}}\right]$ -><br>$R_{\text{eff}}^{\text{REL}}$    | 상대 기준을 편집하여 멀티미터를 상대 판독값 모드로 지정함(이 설명서<br>뒷부분의 "목록 및 숫자 편집기" 절 참조) |
| $ >$ $\boxed{\text{PRINT}}$<br>BAUD<br>$\left[\frac{1}{\text{SHIFT}}\right]$ | 전송 속도, 패리티, 에코 등의 통신 매개 변수(RS-232)가 설정됨                            |
| <b>RATE</b><br>TRIG<br>$\frac{1}{\text{SHIFT}}$<br>->                        | 트리거 모드가 설정됨                                                        |
| $\overline{\mathsf{SHIFT}}$<br>$\rightarrow \boxed{\overline{\text{shift}}}$ | 보조 디스플레이가 꺼짐(주 디스플레이에는 영향을 주지 않음)                                  |
| $\boxed{\mathcal{F}^2_{\text{SHIFT}}}$ ->                                    | 비교 모드의 낮은 값이 편집됨(이 설명서 뒷부분의 "비교 기능 사용" 절<br>참조)                    |
| $\overline{\mathbb{R}}$ -> (<br>$\rightarrow$                                | 비교 모드의 높은 값이 편집됨(이 설명서 뒷부분의 "비교 기능 사용" 절<br>참조)                    |
| $\frac{REL}{REF}$ [1]<br>ļ<br>및<br><b>SHIFT</b>                              | 상대 모드에서 보조 디스플레이의 상대 기준 표시가 전환됨                                    |
| $RATE$ [1]<br>$\overline{m}$<br>및                                            | 소프트웨어 버전이 표시됨                                                      |

표 **3-6.** 보조 작업

표 **3-6.** 보조 작업**(**계속**)** 

| 다츠                                                                                                    | 설명                                                                 |  |
|----------------------------------------------------------------------------------------------------|--------------------------------------------------------------------|--|
| $\left[\begin{array}{c}\begin{bmatrix}\begin{bmatrix}\cdots\\ \mathbf{S}\end{bmatrix}\end{array}\right]\end{array}\right]$ | COMP 모드에서 주 디스플레이의 값이 LO 비교 값으로 저장됨(이 설명서<br>뒷부분의 "비교 기능 사용" 절 참조) |  |
| $\boxed{\mathbf{m}}$ $\mathbf{R}$ $\boxed{2}$ $\boxed{1}$                                                                  | COMP 모드에서 주 디스플레이의 값이 HI 비교 값으로 저장됨("비교 기능<br>사용" 절 참조)            |  |
| [1] 두 단추를 모두 2 초 동안 누릅니다.                                                                                                  |                                                                    |  |

# 비교 기능*(COMP)*

멀티미터에는 판독값이 지정된 값 범위 내에 속하는지 여부를 확인하는 가장 쉬운 방법인 비교 기능(COMP)이 있습니다. 비교 기능은 모든 기능 수정 옵션에서 사용할 수 있습니다.

# 비교 범위 설정

비교 기능을 선택하기 전에 비교할 판독값에 대한 허용 오차 범위를 설정해야 합니다. 이 작업은 다음 3 가지 방법 중 하나를 사용하여 수행할 수 있습니다

- **comp** 를 눌러 비교 기능 모드로 들어갑니다. 이 모드로 들어갈 때 표시된 판독값을 높은 임계값 또는 낮은 임계값으로 설정할 수 있습니다. 판독값을 상한값으로 설정하려면 Shift 및  $\bigodot$ 를 2 초 동안 누릅니다. 판독값을 하한값으로 설정하려면 SIMO 및  $\bullet$ 를 2 초 동안 누릅니다. 멀티미터에서 신호음이 울려 제한값이 설정되었음을 나타냅니다. 디스플레이에 아무것도 표시되지 않거나 0L(오버로드)이 표시되면 제한값을 설정할 수 없으므로 상한값 및 하한값이 이전에 설정한 대로 유지됩니다.
- 이 장 뒷부분의 "숫자 편집기 사용" 절의 설명에 따라 숫자 편집기를 사용합니다. 숫자 편집기에 들어가기 전에 적절한 범위에 있는지 확인합니다. 소수점 및 입력 범위는 편집기의 범위에 따라 고정됩니다.
- 컴퓨터 인터페이스 명령 COMPHI 및 COMPLO 를 사용하여 높은 비교값 및 낮은 비교값을 원격으로 설정합니다. 4 장의 "비교 명령 및 쿼리" 절을 참조하십시오.

# 비교 기능 사용

비교 기능을 선택하려면 Comp 를 누릅니다. 비교 기능을 처음 선택하면 터치 홀드 기능도 활성화되고 HOLD 가 표시됩니다. 터치 홀드 기능을 끄려면 <mark>隔</mark>圓를 2 초 동안 누릅니다. 그러면 보조 디스플레이가 새로운 각 판독값으로 업데이트됩니다.

안정적인 값이 감지될 경우 HOLD 가 켜지고 주 디스플레이에 판독값이 표시되면 멀티미터에서 신호음이 울립니다. 값이 설정된 범위 내에 속하면 보조 디스플레이에 PASS가 표시됩니다. 값이 설정된 범위 내에 속하지 않으면 보조 디스플레이에 해당하는 경우에 따라 HI 또는 L0가 표시됩니다.

# 목록 및 숫자 편집기

멀티미터에는 목록 편집기 및 숫자 편집기가 있습니다. 목록 편집기를 사용하면 옵션 목록을 스크롤하여 선택할 수 있습니다. 숫자 편집기를 사용하면 숫자 값을 입력하거나 편집할 수 있습니다.

주 디스플레이에서 편집이 수행됩니다. 두 편집기 중 하나가 호출되면 멀티미터의 일반 작동이 중단됩니다. 편집하는 동안 멀티미터에서 컴퓨터 인터페이스 명령을 수신하면 편집이 중단되고 멀티미터가 일반 작동 상태로 돌아갑니다. 편집 중인 항목은 변경되지 않습니다.

# 목록 편집기 사용

목록 편집기는 표 3-7에 설명된 옵션을 선택하는 데 사용됩니다. [ - ]를 눌러 언제든지 편집을 중단하고 일반 작동 상태로 돌아갈 수 있습니다.

목록 편집기를 사용하려면

- 1. 표 3-7에 설명된 내용에 따라 해당 단추를 눌러 편집하려는 옵션 목록을 선택합니다. 옵션 목록 유형은 보조 디스플레이에 표시되고 관련 옵션은 주 디스플레이에 표시됩니다.
- 2. △ 또는 ■를 눌러 옵션을 선택합니다. 옵션을 스크롤하려면 두 단추 중 하나를 누릅니다. 목록을 살펴보는 동안 선택한 옵션만 보통 밝기로 밝게 표시되고 다른 옵션은 흐리게 표시됩니다.
- 3. 원하는 옵션이 표시되면 EANGE 를 눌러 선택합니다. 그러면 선택한 옵션이 보통 밝기로 밝게 표시됩니다.

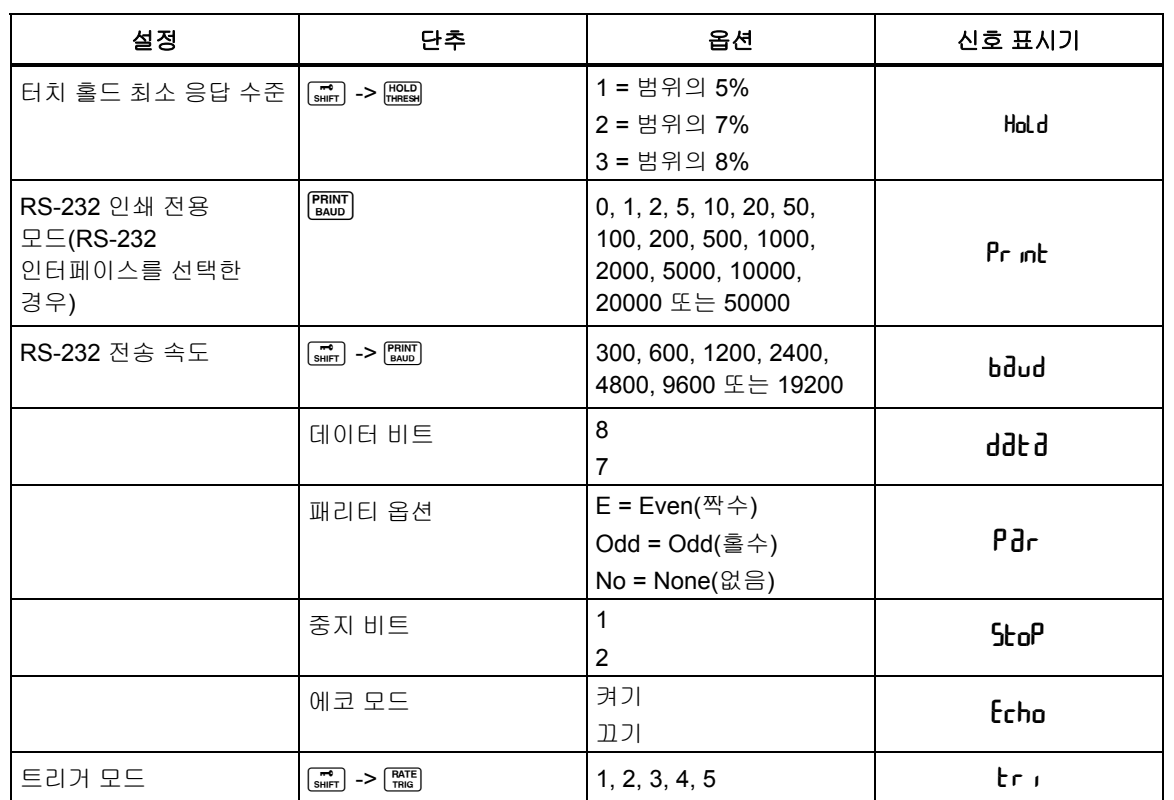

#### 표 **3-7.** 목록 편집기 옵션

# 숫자 편집기 사용

상대 판독값 수정 옵션의 상대 기준을 편집하고 비교 기능의 높은 임계값 및 낮은 임계값을 설정하려면 숫자 편집기를 사용합니다.

Q를 눌러 숫자 편집기를 중단하고 멀티미터를 일반 작동 상태로 돌아갈 수 있습니다.

숫자 편집기를 사용하려면

1. 표 3-8에 설명된 내용에 따라 해당하는 단추를 눌러 편집할 숫자를 선택합니다.

마지막으로 입력한 숫자 또는 측정된 값이 표시됩니다. 가장 왼쪽의 디지트는 밝게 표시되고 나머지 디지트는 흐리게 표시됩니다. 숫자가 음수이면 빼기 기호가 밝게 표시됩니다. 관련 신호 표시기가 나타납니다.

#### 표 **3-8.** 숫자 편집기 옵션

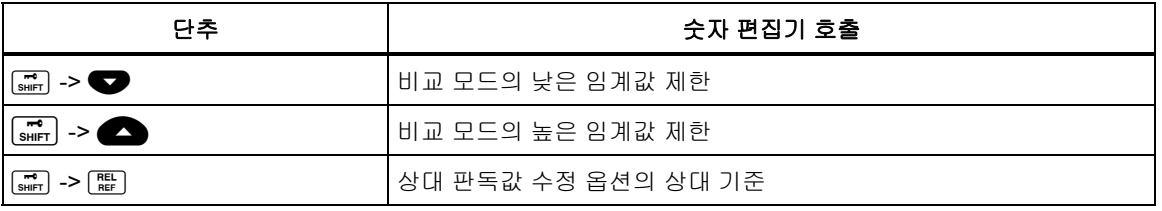

- 2. ▲ 또는 ■를 눌러 강조 표시된 디지트를 원하는 수(0~9)로 늘리거나 줄입니다. 디지트가 원하는 수로 설정되면 S1~S6 을 눌러 편집할 다음 디지트를 선택합니다. S1 은 맨 왼쪽 디지트에 해당하고 S6 은 맨 오른쪽 디지트에 해당합니다. 모든 디지트가 원하는 값으로 설정될 때까지 이 단계를 반복합니다.
- 3. 값이 설정되면 Comp 를 눌러 양수 기호와 음수 기호 간에 전환합니다. 기호가 양수이면 음수 기호(–)가 꺼집니다. 기호가 음수이면 음수 기호(–)가 켜집니다.
- 4. 낮은 임계값/높은 임계값에 대해 RANGE를 눌러 임계값의 원하는 범위를 선택합니다. RANGE 를 한 번 누르면 범위가 한 단계 올라갑니다. 범위가 맨 위 범위에 도달한 경우 다음에 누르면 범위 1 로 되돌아가고 값이 지워집니다.
- 5. 숫자 편집을 마쳤으면 RANGE 를 2 초 동안 눌러 값을 저장합니다.

# 기능 키 *S1 – S6*

기능 키 <mark>[st ] ~[se ]</mark> 을 사용하면 최대 6 개의 측정 구성을 저장하고 불러올 수 있습니다. 그러면 멀티미터 설정 프로세스를 단축할 수 있고 특히 같은 구성을 반복해서 설정할 경우에 유용합니다.

현재 구성을 저장하려면 []를 누른 다음 구성을 저장할 기능 키를 누릅니다.

구성을 불러오려면 해당 기능 키를 누릅니다. 구성을 사용할 수 있는 상태가 되면 신호음이 울리고 최근에 저장한 구성 번호가 Setup 9 에 표시됩니다.

구성을 저장하면 구성에 다음 내용이 포함됩니다

- 주 디스플레이의 측정 기능 및 초기 범주
- 보조 디스플레이의 측정 기능
- 주 디스플레이의 범위 모드(수동 또는 자동 범위 지정 모드)
- 측정 속도(느림, 보통, 빠름)
- 듀얼 디스플레이 상태(활성 또는 비활성)
- 선택한 기능 수정 옵션의 조합
- 터치 홀드 수준(1, 2, 3, 4)
- MINMAX 수정 옵션에 최근 기록된 최소값 및 최대값
- 최근 기록된 상대 기준
- 보조 디스플레이에 표시된 상대 기준(활성화 또는 비활성화)
- 비교 모드의 최근 HI-LO 설정
- 트리거 모드 $(1, 2, 3, 4, 5)$
- 에코 설정(켜짐 또는 꺼짐)
- dB 및 dB 기준
- RS-232 설정
- PRINT 모드
- RS-232 를 통해 전송되는 데이터 형식(단위 포함 또는 불포함)

# 전원 켜기 구성

멀티미터를 켜고 전원 켜기 시퀀스가 완료되면 멀티미터가 표 3-9에 나열된 전원 켜기 구성으로 기본 설정됩니다.

전원 주기가 꺼졌다 켜지면 RS-232 전송 속도, 패리티 및 에코 모드가 변경되지 않습니다. 이러한 매개 변수는 사용자가 변경할 때까지 설정된 상태로 유지됩니다.

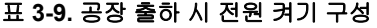

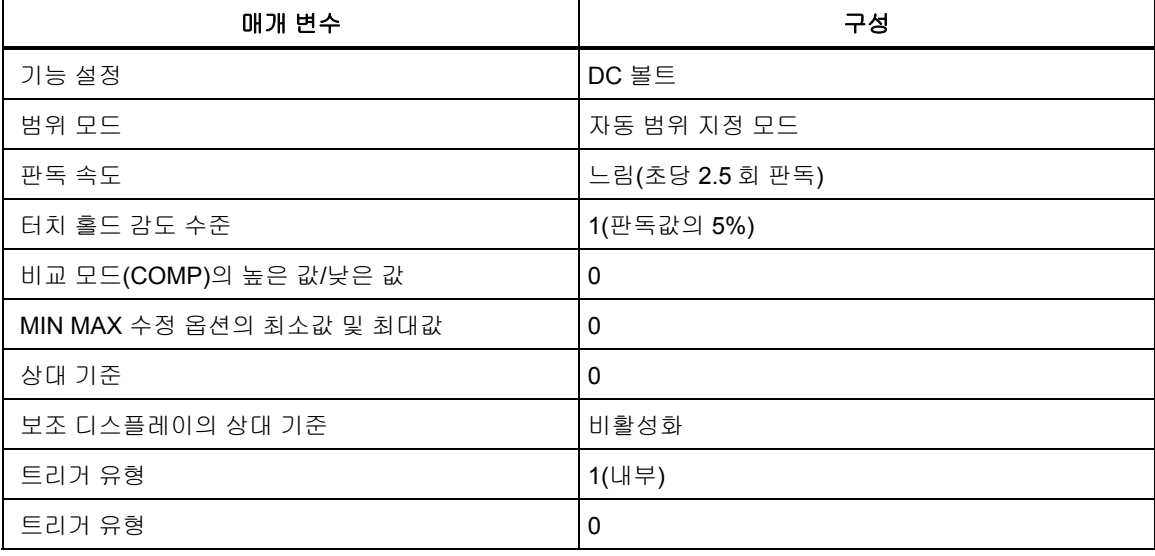

# 조정

멀티미터를 조정하는 방법에 대해서는 8808A *조정 설명서*를 참조하십시오.

*8808A*  사용자 설명서

# $\boldsymbol{4}$ 장컴퓨터 인터페이스를 사용하여 멀티미터 작동

# 제목

# 페이지

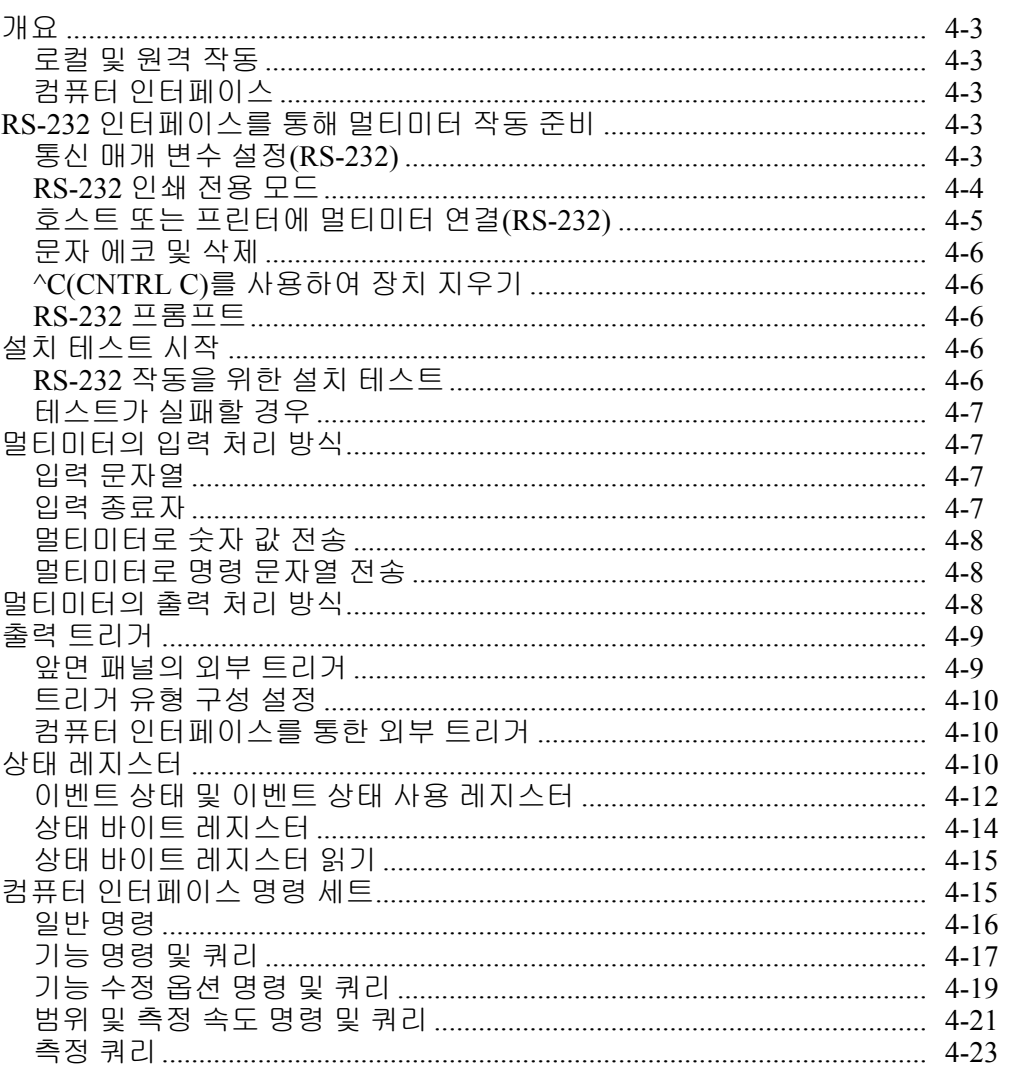

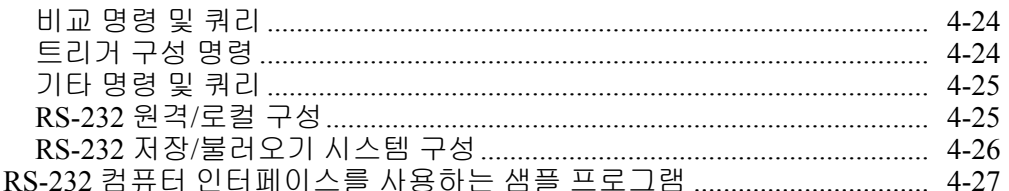

# <span id="page-62-0"></span>개요

이 장에서는 멀티미터 뒷면 패널의 RS-232 컴퓨터 인터페이스를 통해 멀티미터를 설정, 구성 및 작동하는 방법에 대해 설명합니다. 컴퓨터 인터페이스를 통해 멀티미터에 명령을 전송하여 호스트(터미널, 컨트롤러, PC 또는 컴퓨터)에서 멀티미터를 작동할 수 있습니다.

이 장의 끝 부분에는 RS-232 컴퓨터 인터페이스 사용 방법을 보여주는 주석이 추가된 샘플 프로그램이 나와 있습니다. 멀티미터의 모든 기능 및 특징에 대한 전체적인 설명은 3 장을 참조하십시오.

이 장에서는 데이터 통신 및 RS-232 인터페이스의 기본적인 사용 방법을 잘 알고 있는 것으로 간주합니다.

# 로컬 및 원격 작동

멀티미터를 호스트에서 작동하는 경우 이를 원격으로 작동한다고 합니다. 멀티미터를 앞면 패널에서 작동하는 경우 이를 로컬로 작동한다고 합니다.

로컬로 수행할 수 있는 대부분의 작업은 컴퓨터 인터페이스를 사용하여 원격으로 수행할 수도 있습니다. RS-232 인터페이스 작업을 위해 통신 매개 변수를 설정하는 것과 같은 일부 작업은 앞면 패널에서만 수행할 수 있습니다.

# 컴퓨터 인터페이스

멀티미터는 RS-232(직렬) 인터페이스가 장착된 상태로 제공됩니다. 인터페이스를 사용하면 자동화된 계측 시스템으로 통합할 수 있는 완전히 프로그래밍 가능한 기기로 멀티미터가 전환됩니다.

# *RS-232* 인터페이스를 통해 멀티미터 작동 준비

RS-232 인터페이스를 사용하면 멀티미터 및 호스트, 직렬 프린터 또는 터미널 사이의 ASCII 비동기 직렬 통신이 가능합니다.

# 통신 매개 변수 설정*(RS-232)*

표 4-1은 출고 시의 RS-232 통신 매개 변수을 나타냅니다. RS-232 통신 매개 변수는 앞면 패널에서만 설정할 수 있습니다.

멀티미터 및 호스트가 RS-232 인터페이스를 통해 통신하려면 멀티미터의 통신 매개 변수가 호스트의 통신 매개 변수와 일치해야 합니다. 호스트와 멀티미터의 통신 매개 변수가 일치하지 않으면 적절한 전송 속도 및 패리티 매개 변수를 다음과 같이 설정합니다.

- 1. ⑩을 눌러 멀티미터를 켭니다.
- 2. 를 누른 다음 를 누릅니다. 주 디스플레이에는 현재 선택된 전송 속도가 표시되고 보조 디스플레이에는 **bdud**가 표시됩니다.
- 3. <sup>2</sup> 또는  $\blacktriangleright$ 를 눌러 원하는 전송 속도를 스크롤한 다음 BANGE를 눌러 RS-232 전송 속도를 설정합니다.
- 4. △ 또는 ■를 눌러 원하는 데이터 비트(7 또는 8) 선택값으로 스크롤한 다음 BANGE 를 눌러 패리티를 설정합니다. 보조 디스플레이에는 Echo가 표시되고 주 디스플레이에는 **On** 또는 OFF가 표시됩니다.
- 5. 에코 모드를 선택하려면 ▲ 또는 을 눌러 On 또는 OFF 를 선택한 다음 BMG 을 눌러 선택한 에코 상태로 설정합니다. 에코가 켜져 있으면 RS-

232 인터페이스를 통해 멀티미터에 전송된 각 명령이 호스트의 디스플레이 화면으로 에코됩니다. 에코가 꺼져 있으면 명령이 에코되지 않습니다.

<span id="page-63-0"></span>6. RANGE 를 눌러 설정을 검토합니다. 설정을 수락할 준비가 되면 RANGE를 잠시 동안 누릅니다.

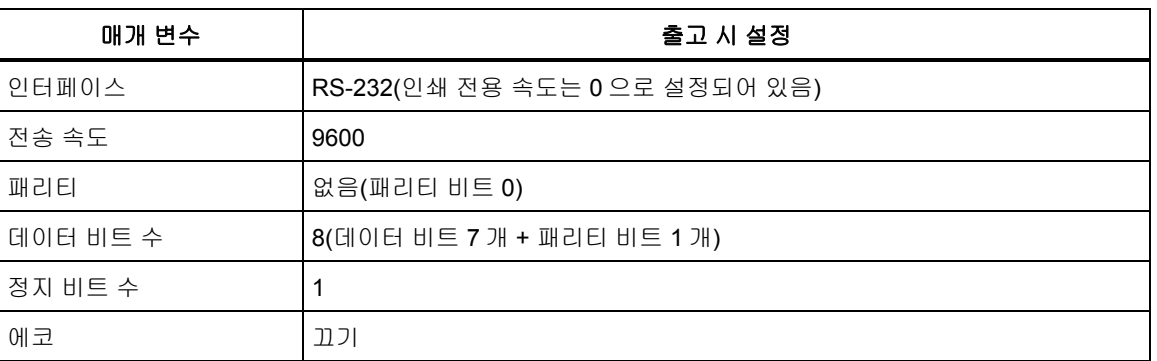

#### 표 **4-1.** 출고 시 **RS-232** 통신 매개 변수 설정

### *RS-232* 인쇄 전용 모드

인쇄 전용 모드는 자동으로 측정값을 프린터 또는 터미널에 전송하는 데 사용됩니다.

인쇄 전용 작업 중에 멀티미터가 원격 명령에 응답할 때는 우선 멀티미터의 에코 모드를 **OFF** 로 설정하는 것이 좋습니다. 그러면 에코된 명령 문자와 들어오는 데이터가 혼합되지 않습니다. 이 장 앞부분의 "통신 매개 변수 설정(RS-232)" 절을 참조하십시오.

인쇄 전용 모드에서는 멀티미터가 주 디스플레이 및/또는 보조 디스플레이에 표시된 모든 N*-*번째 판독값을 RS-232 포트로 전송합니다. 여기서 N 은 인쇄 속도입니다. 인쇄 속도는 표 4-2에 설명된 사용 가능한 값 중에서 선택됩니다. 출력 작업 간의 시간은 멀티미터의 판독 속도 및 인쇄 속도에 따라 결정됩니다. 최저 속도는 느림일 경우 2.5/초, 보통일 경우 20.0/초, 빠름일 경우 100.0/초입니다. 출력 형식은 주 디스플레이의 줄당 측정값 하나 또는 주 디스플레이와 보조 디스플레이의 줄당 측정값 두 개로 지정됩니다.

다음 절차를 수행하여 인쇄 전용 모드를 선택하고 인쇄 속도(N)를 설정합니다.

주

주파수 측정의 경우 판독 속도가 초당 *4* 회 판독으로 고정됩니다*.*  다이오드 및 연속성 테스트의 경우에는 판독 속도가 항상 빠름입니다*.* 

- 1. ⑩을 눌러 멀티미터를 켭니다.
- 2.  $\text{FEMT}$ . 를 누릅니다. RS-232 인터페이스가 선택되면 Print 가 표시되고 인쇄 속도 목록에 목록 편집기가 호출됩니다.
- 3. 2 또는 2를 눌러 표 4-2에 표시된 인쇄 속도 중 원하는 속도로 스크롤하고 BANG 를 2 초 동안 눌러 해당 속도를 선택합니다. 인쇄 속도가 0 이면 인쇄 전용 모드가 비활성화됩니다. 이제 멀티미터가 RS-232 인쇄 전용 작업용으로 구성됩니다. 멀티미터가 목록 편집기를 종료하고 일반 작동 상태로 돌아갑니다.

<span id="page-64-0"></span>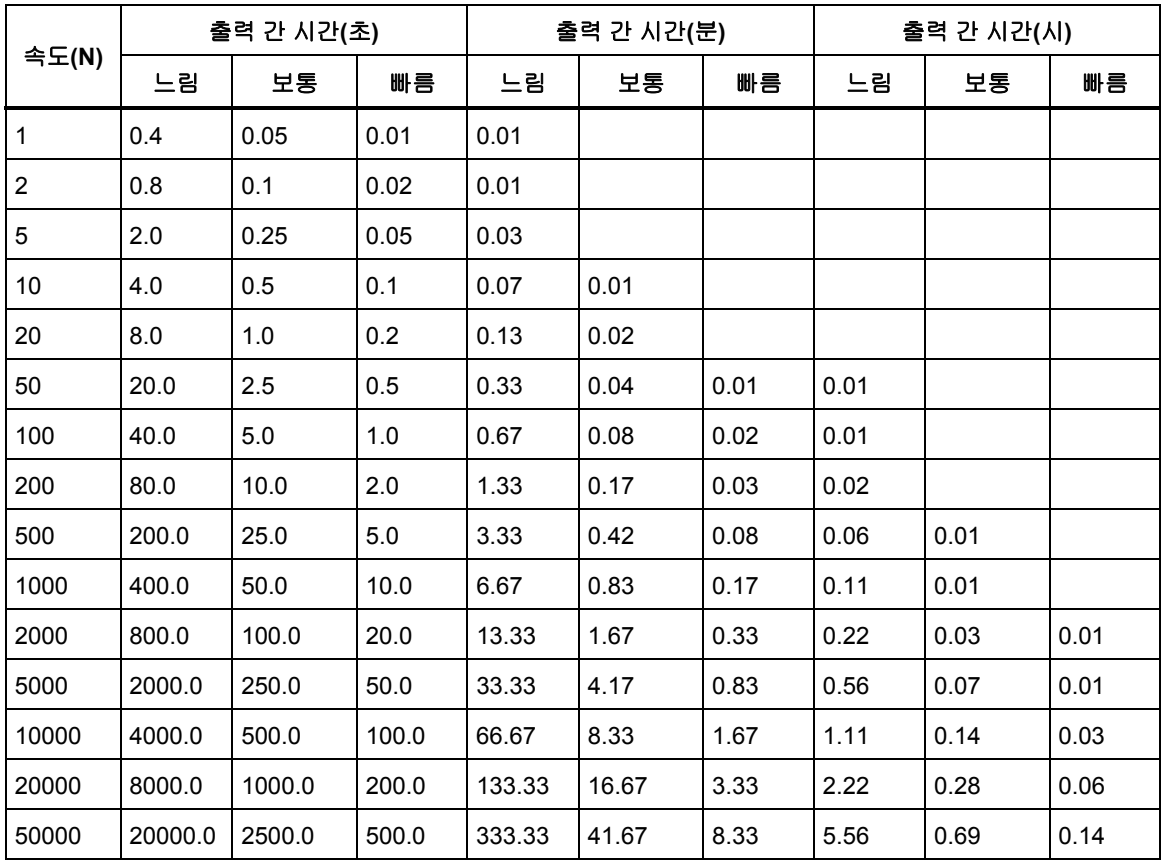

#### 표 **4-2. RS-232** 인쇄 전용 모드의 인쇄 속도

# 호스트 또는 프린터에 멀티미터 연결*(RS-232)*

멀티미터는 멀티미터 뒷면 패널의 DB-9 인터페이스 커넥터를 통해 호스트와 통신합니다. RS-232 인터페이스에 대한 커넥터 핀은 멀티미터 뒷면에 배열되어 있습니다.

주

멀티미터를 호스트나 터미널에 연결할 때는 사용 중인 애플리케이션에 적합한 케이블을 사용합니다*.* 성능 저하를 방지하기 위해 길이가 *15m(50* 피트*)* 미만인 케이블을 사용하는 것이 좋습니다*.*  인터페이스 지점*(*신호 종료자 포함*)*의 부하 정전 용량이 *2500pf* 미만인 경우에는 이보다 긴 케이블을 사용할 수 있습니다*.* 

DB-9 커넥터로 멀티미터를 PC 에 연결하려면 Fluke RS43 Null 모뎀 케이블을 사용합니다. 표 1-3 을 참조하십시오.

멀티미터를 특정 브랜드의 RS-232 프린터에 연결하려면 해당 프린터를 DB-9 커넥터로 PC 의 RS-232 포트에 연결하는 데 사용되는 케이블을 사용합니다.

# <span id="page-65-0"></span>문자 에코 및 삭제

RS-232 인터페이스를 통해 멀티미터를 작동할 때 호스트의 디스플레이 화면으로 문자를 에코할지 여부를 제어할 수 있습니다.

에코가 켜져 있으면 멀티미터로 전송한 문자가 호스트의 디스플레이 화면에 에코되고 프롬프트가 반환됩니다. 에코가 꺼져 있으면 문자가 에코되지 않고 프롬프트가 반환되지 않습니다. 에코 매개 변수를 설정하려면 이 장 앞부분의 "통신 매개 변수 설정(RS-232)" 절을 참조하십시오.

키보드에서 직접 RS-232 인터페이스를 통해 멀티미터로 문자를 전송하는 경우 <백스페이스> 키를 누르면 이전 문자가 삭제됩니다. 에코가 켜져 있으면 백스페이스가 디스플레이 화면으로 에코됩니다.

### *^C(CNTRL C)*를 사용하여 장치 지우기

^C(CNTRL C)를 사용하면 뒤에 캐리지 리턴 및 라인 피드가 있는 "=>"가 출력됩니다.

### *RS-232* 프롬프트

호스트에서 RS-232 인터페이스를 통해 멀티미터로 명령을 전송하면 멀티미터가 명령을 구문 분석하고 실행한 뒤 응답을 반환(해당하는 경우)한 후 다음 프롬프트 중 하나를 전송합니다.

- => 오류가 감지되지 않았습니다. 명령이 성공적으로 구문 분석되고 실행되었습니다. 인터페이스가 다른 명령을 처리할 준비가 되었습니다.
- ?> 명령 오류가 감지되었습니다. 명령이 인식되지 않아 실행되지 못했습니다. 예를 들어 멀티미터에서 받은 입력 문자열에 구문 오류가 포함되어 있습니다.
- !> 실행 오류 또는 장치 관련 오류가 감지되었습니다. 명령은 인식되었지만 실행되지 않았습니다. 예를 들어 사용자가 FREQ 를 사용하여 VDC 측정을 수행하려고 시도했습니다.

# 설치 테스트 시작

"호스트 또는 프린터에 멀티미터 연결(RS-232)"에 따라 호스트에 멀티미터를 연결하고 RS-232 인터페이스를 통해 호스트와 통신할 준비를 한 후 다음과 같은 방법으로 시스템이 작동하는지 테스트합니다.

# *RS-232* 작동을 위한 설치 테스트

이 절차에서는 멀티미터가 원격 작업용으로 제대로 설정되고 케이블이 연결되었는지 확인합니다.

- 1. ⓒ을 눌러 멀티미터를 켭니다.
- 2. 컴퓨터 인터페이스 매개 변수(전송 속도, 패리티 등)가 제대로 설정되었는지 확인합니다.
- 3. 호스트를 켭니다.
- 4. \*IDN? 을 입력하고 Enter 를 누릅니다.
- 5. 멀티미터가 다음 응답을 전송하는지 확인합니다.

FLUKE, 8808A, nnnnnnn, n.n Dn.n 여기서 nnnnnnn 은 멀티미터의 일련 번호이고, n.n 은 주 소프트웨어 버전이며, Dn.n 은 디스플레이의 소프트웨어 버전입니다.

6. 멀티미터가 표시된 대로 응답하지 않으면 "테스트가 실패할 경우" 절을 참조하십시오.

# <span id="page-66-0"></span>테스트가 실패할 경우

멀티미터가 "RS-232 작동을 위한 설치 테스트" 절에 설명된 대로 응답하지 않으면 다음을 수행합니다.

- 1. 모든 케이블이 제대로 연결되었는지 확인합니다. 이 장 앞부분의 "호스트 또는 프린터에 멀티미터 연결(RS-232)" 절을 참조하십시오.
- 2. 멀티미터 및 호스트의 통신 매개 변수(전송 속도, 패리티 등)가 동일한지 확인합니다. 이 장 앞부분의 "통신 매개 변수 설정(RS-232)" 절을 참조하십시오.

# 멀티미터의 입력 처리 방식

다음 절에서는 멀티미터가 호스트 또는 독립 실행형 터미널에서 수신한 입력을 처리하는 방식에 대해 설명합니다.

주

이 장에서 *"*입력" 은 컴퓨터 인터페이스를 통해 호스트에서 멀티미터로 전송된 문자열을 의미하고 *"*출력" 은 컴퓨터 인터페이스를 통해 멀티미터에서 호스트로 전송된 문자열을 의미합니다*.* 

# 입력 문자열

멀티미터는 호스트가 전송한 유효한 입력 문자열을 처리하고 실행합니다. 유효한 입력 문자열은 뒤에 입력 종료자가 있는 하나 이상의 올바른 구문 명령입니다.

멀티미터에서 입력을 수신하면 50 바이트 입력 버퍼에 저장합니다.

주

*RS-232* 인터페이스를 통해 수신한 입력 문자열의 경우 입력 종료자가 수신되거나 입력 버퍼가 가득찰 때까지 실행되거나 올바른 구문인지 확인되지 않습니다*.* 

멀티미터에서는 대문자 및 소문자로 된 알파벳 문자를 허용합니다. 명령을 인식할 수 없으면 명령 및 명령줄의 나머지 부분이 무시됩니다.

# 입력 종료자

멀티미터가 입력 종료자를 수신하면 마지막 종료자를 수신한 이후에 FIFO(first-in first-out) 방식으로 명령을 실행합니다.

입력 문자를 처리하고 실행할 때 새 문자의 입력 버퍼에 공백을 사용할 수 있습니다. RS-232 애플리케이션에서 통신 오류(패리티, 프레이밍, 오버런)가 감지되면 장치 관련 오류가 생성되고 입력 문자열이 무시됩니다. RS-232 인터페이스를 통해 사용할 때 멀티미터의 입력 버퍼가 가득 차면 장치 관련 오류가 생성되고("이벤트 상태 및 이벤트 상태 사용 레지스터" 참조) 입력 문자열이 무시됩니다.

RS-232 인터페이스의 유효한 종료자는 다음과 같습니다.

- CR(캐리지 리턴)
- LF(라인 피드)
- CR LF(캐리지 리턴/라인 피드)

어떤 경우에는 종료자가 호스트의 출력 문자열(멀티미터의 입력 문자열) 끝에 자동으로 전송됩니다.

# <span id="page-67-0"></span>멀티미터로 숫자 값 전송

다음 예에 표시된 것처럼 숫자 값을 멀티미터로 전송할 때는 정수, 실수 또는 지수가 포함된 실수로 전송할 수 있습니다.

+12345689 부호가 있는 "12345689" 정수 전송

-1.2345E2 "-1.2345E2" 또는 "-123.45" 전송

# 멀티미터로 명령 문자열 전송

컴퓨터 인터페이스를 통해 멀티미터로 전송할 문자열을 구성할 때 다음 규칙을 확인합니다.

• 규칙 1: 각 쿼리 명령에 대한 멀티미터의 출력 버퍼를 한 번 읽습니다.

멀티미터의 출력 버퍼를 읽은 후에는 해당 버퍼가 지워집니다. 그러면 이전에 읽은 데이터를 실수로 두 번 읽지 않게 됩니다. 개입 쿼리 없이 멀티미터의 출력 버퍼를 두 번 읽으려고 시도하면 멀티미터가 두 번째 읽기에 응답하지 않습니다.

• 규칙 2: 다른 명령 문자열을 전송하기 전에 쿼리 응답을 읽습니다.

호스트에서 출력 데이터를 읽거나 멀티미터가 다음 명령 문자열을 수신할 때까지 출력 데이터가 출력 버퍼에 사용 가능한 상태로 유지됩니다. 즉, 다음 명령 문자열이 멀티미터로 전송되기 전에 호스트에서 멀티미터의 출력 버퍼를 읽어야 합니다.

• 규칙 3: 멀티미터가 다음 명령으로 이동하기 전에 수신한 순서에 따라 각 명령을 완전히 실행합니다.

입력 문자열에 트리거가 포함되어 있으면 다음 순서대로 명령을 입력합니다.

- 1. 멀티미터를 구성하기 위한 명령(있는 경우)
- 2. 트리거 명령
- 3. 트리거된 측정의 결과를 읽거나(VAL?) 기기를 재구성하기 위한 명령(있는 경우)
- 4. 종료자

주

MEAS?*,* MEAS1? 또는 MEAS2? 를 사용하는 경우 명령 다음에 *Configure, Trigger* 가 뒤따라야 합니다*.* 

# 멀티미터의 출력 처리 방식

다음 단락에서는 멀티미터에서 출력을 처리하는 방식에 대해 설명합니다. 멀티미터가 호스트에서 쿼리 명령에 응답하여 영숫자 문자열을 출력합니다. (쿼리 명령은 "?"로 끝납니다.) RS-232 애플리케이션의 출력 문자열은 캐리지 리턴 및 라인 피드(<CR><LF>)로 끝납니다.

RS-232 인터페이스를 통해 멀티미터에 명령을 전송한 후에 다른 명령을 전송하기 전에 멀티미터가 프롬프트를 반환할 때까지 기다립니다. 그렇게 하지 못하면 장치 관련 명령 오류가 발생하고 두 번째 문자열이 무시됩니다.

다음 예에는 멀티미터의 숫자 출력이 표시되어 있습니다.

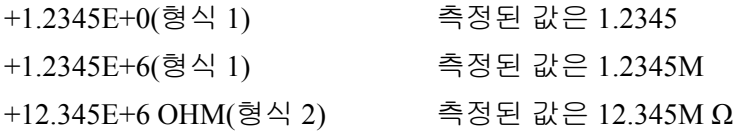

+/- 1.0E+9 2버로드(디스플레이의 **CL)** 

# <span id="page-68-0"></span>출력 트리거

멀티미터는 측정하도록 트리거될 때 측정을 수행합니다. 트리거 유형은 표 4-3에 설명된 5 가지가 있습니다. 트리거는 다음 두 기본 범주로 나뉩니다.

- 내부 트리거: 측정을 지속적으로 트리거합니다.
- 외부 트리거: 사용자의 명령이 있을 때 측정을 트리거합니다.

측정을 다음과 같이 외부적으로 트리거할 수 있습니다.

- 뒷면 트리거가 포함된 외부 트리거가 비활성화됩니다. 이러한 트리거에는 표 4-3에 설명된 것과 같이 트리거 유형 2 및 3 이 있습니다.
- 뒷면 트리거가 포함된 외부 트리거가 활성화됩니다. 이러한 트리거에는 표 4-3에 설명된 것과 같이 트리거 유형 4 및 5 가 있습니다.
- \*TRG 명령

\*TRG 명령을 사용하려면 "일반 명령" 을 참조하십시오.

| 유형 | 트리거 | 뒷면 트리거 | 안정화 지연 |
|----|-----|--------|--------|
|    | 내부  | 비활성화   |        |
| ົ  | 외부  | 비활성화   | וכבב   |
| 3  | 외부  | 비활성화   | 켜기     |
| 4  | 외부  | 활성화    | 끄기     |
| 5  | 외부  | 활성화    | 켜기     |

표 **4-3.** 트리거 유형

### 앞면 패널의 외부 트리거

앞면 패널에서 외부 트리거를 활성화하려면 다음 절차를 수행합니다.

- 1.  $\left[\vec{w}\right]$ 를 누른 다음 $\left[\vec{w}\right]$ 를 누릅니다. Ext Trig 와 선택한 트리거 유형(1, 2, 3, 4 또는 5)에 해당하는 숫자가 표시됩니다. 트리거 유형에 대해서는 표 4-3을 참조하십시오.
- 2. ▲ 또는 ♥ 를 눌러 트리거 유형 목록을 선택합니다. 트리거 유형을 다음과 같이 강조 표시한 다음 EANGE 를 2 초 동안 눌러 선택합니다.
- 3. 트리거 유형 2 를 선택하여 안정화 지연을 비활성화하거나 트리거 유형 3 을 선택하여 안정화 지연을 활성화합니다. 일반적인 안정화 지연에 대해서는 표 4- 3을 참조하십시오.
- 4. 트리거 유형 2 또는 3 을 선택하면 Ext Trig 가 표시되어 원격 모드에 있지 않고 외부 트리거가 활성화되어 있음을 확인해 줍니다. 원격 모드에 있지 않으면 앞면 패널에서 측정을 트리거할 수 없습니다.
- 5. [쨻]를 눌러 측정을 트리거합니다. [짧]를 누를 때마다 측정이 트리거됩니다.
- 6. 멀티미터를 내부(지속) 트리거 상태로 되돌리려면 3 단계를 수행하고 트리거 유형 1 을 선택합니다.

트리거 유형 4 또는 5 를 선택한 상태에서 원격 모드에 들어가면 멀티미터가 외부 트리거 상태에 남아 있지만 멀티미터가 원격 모드에 있으므로 뒷면 트리거가 포함된 측정 유형 4 및 5 만 트리거할 수 있습니다. 원격 모드를 종료하려면 1 단계 및 2 단계를 수행하고 트리거 유형 2 또는 3(해당 유형)을 선택합니다.

외부 트리거 모드*(*모드 *2~*모드 *5)*에서는 *\*TRG* 명령을 항상 사용할 수 있습니다*.* 

# <span id="page-69-0"></span>트리거 유형 구성 설정

컴퓨터 인터페이스를 사용하여 트리거 유형 구성을 설정하려면 TRIGGER *<type>*(여기서 *<type>*은 트리거 유형) 명령을 입력한 다음 Enter 를 누릅니다. 트리거 유형에 대해서는 표 4-3을 참조하십시오.

측정이 트리거되기 전에 입력 신호가 안정화되지 않은 경우 트리거 유형 3 또는 5 를 선택하여 안정화 지연을 활성화합니다. 일반적인 안정화 지연은 표 4-3에 설명되어 있습니다. RS-232 판독 전송 속도는 표 4-4에 설명되어 있습니다.

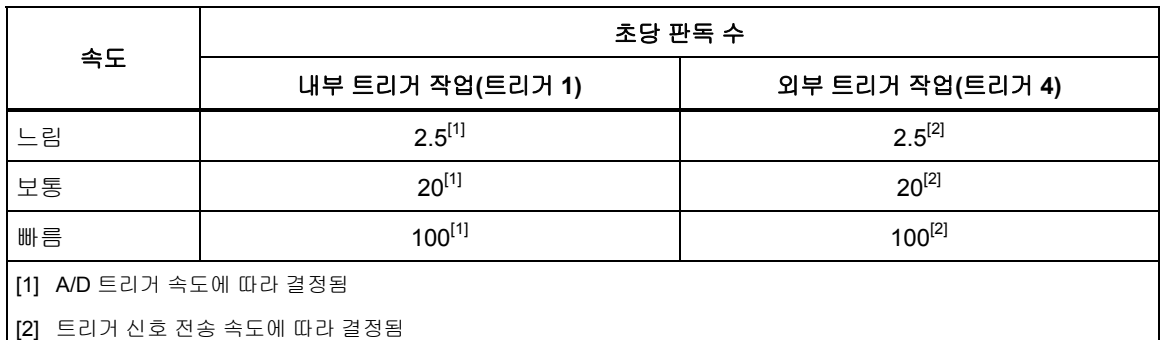

#### 표 **4-4. RS-232** 판독 전송 속도

# 컴퓨터 인터페이스를 통한 외부 트리거

RS-232 컴퓨터 인터페이스를 사용하여 측정값을 트리거하려면 \*TRG 명령을 입력하고 Enter 를 누릅니다. \*TRG 명령을 사용하는 데 대한 자세한 내용은 이 장 뒷부분의 "일반 명령" 절을 참조하십시오.

RS-232 인터페이스의 핀 9 를 사용하여 측정을 트리거하려면 그림 4-1을 참조하십시오.

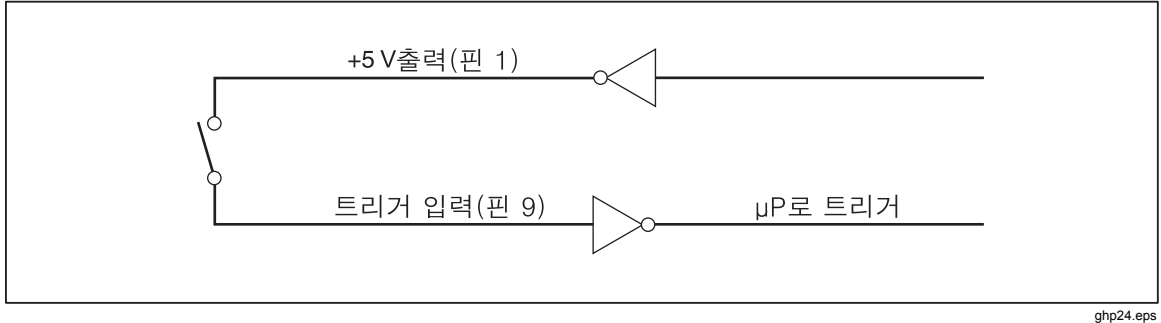

#### 그림 **4-1. RS-232** 인터페이스의 핀 **9** 를 사용한 외부 트리거

# 상태 레지스터

STB(상태 레지스터)의 내용은 SRE(서비스 사용 레지스터), ESR(이벤트 상태 레지스터), ESE(이벤트 상태 사용 레지스터) 및 출력 버퍼에 의해 결정됩니다. 이러한 상태 레지스터는 다음 단락에 설명되어 있으며 표 4-5에 요약되어 있습니다.

그림 4-2는 이러한 레지스터의 관계를 보여줍니다.

| 레지스터              | 읽기 명령 | 쓰기 명령 | 사용 레지스터    |
|-------------------|-------|-------|------------|
| 이벤트 바이트 레지스터      | *STB? | 없음    | <b>SRE</b> |
| 서비스 요청 사용<br>레지스터 | *SRE? | *SRE  | 없음         |
| 이벤트 상태 레지스터       | *ESR? | 없음    | <b>ESE</b> |
| 이벤트 상태 사용<br>레지스터 | *ESE? | *ESE  | 없음         |

표 **4-5.** 상태 레지스터 요약

<span id="page-71-0"></span>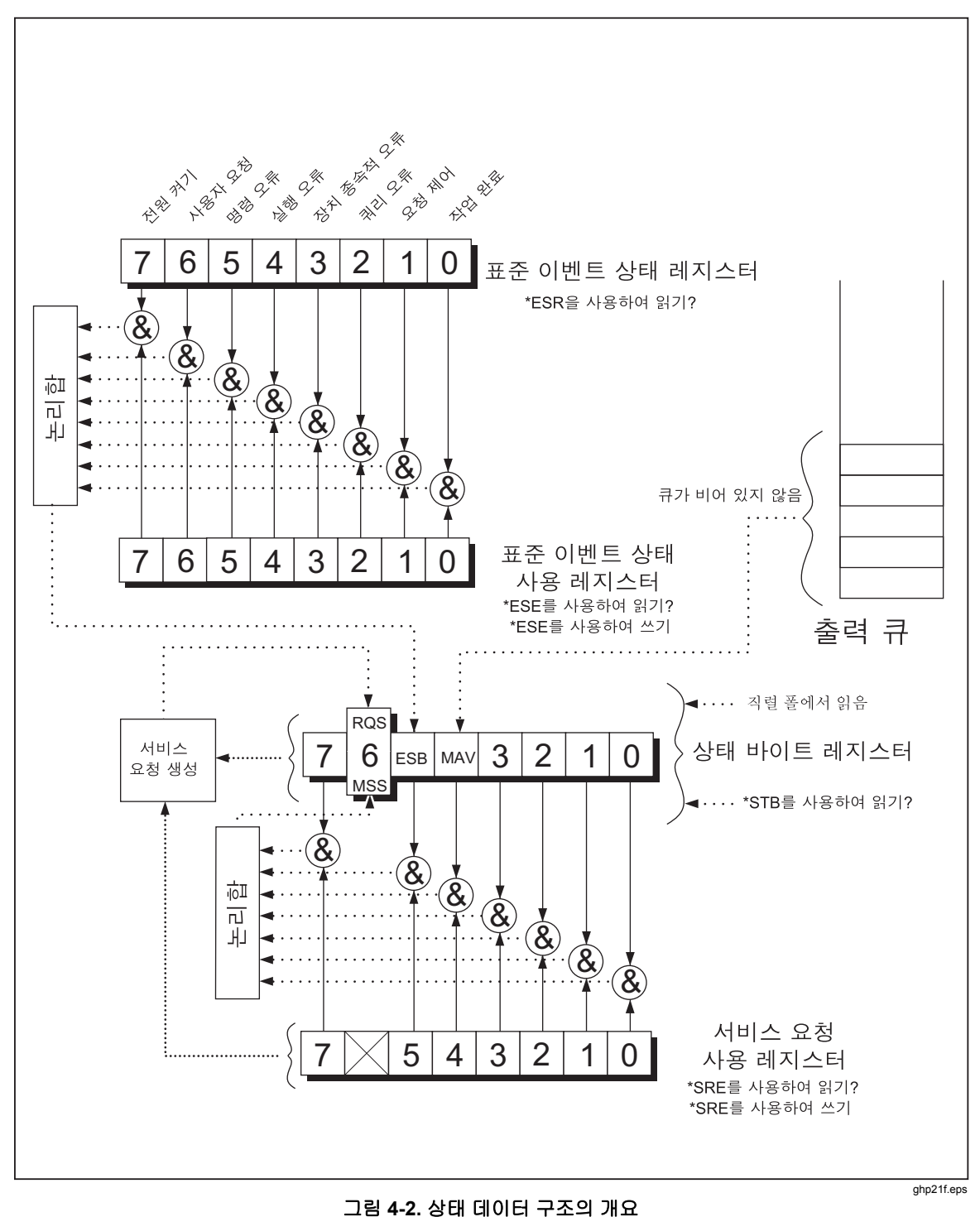

# 이벤트 상태 및 이벤트 상태 사용 레지스터

ESR 은 지정된 이벤트를 특정 비트에 할당합니다 (그림 4-3 및 표 4-6 참조). ESR 의 비트가 1 로 설정된 경우 레지스터를 마지막으로 읽거나 지운 후에 해당 비트에 해당하는 이벤트가 발생했습니다. 예를 들어 비트 3(DDE)이 1 로 설정된 경우 장치 관련 오류가 발생했습니다.
ESE 는 호스트가 ESR 에서 각 비트를 활성화/비활성화(마스크)할 수 있는 마스크 레지스터입니다. ESE 의 비트를 1 로 설정한 경우 ESR 의 해당 비트가 활성화됩니다. ESR 에서 활성화된 모든 비트가 0 에서 1 로 변경되면 STB 의 ESB 비트도 1 로 변경됩니다. \*ESR? 명령을 사용하여 ESR 을 읽거나 \*CLS 명령을 사용하여 ESR 을 지우는 경우 STB 의 ESB 비트가 0 으로 되돌려집니다.

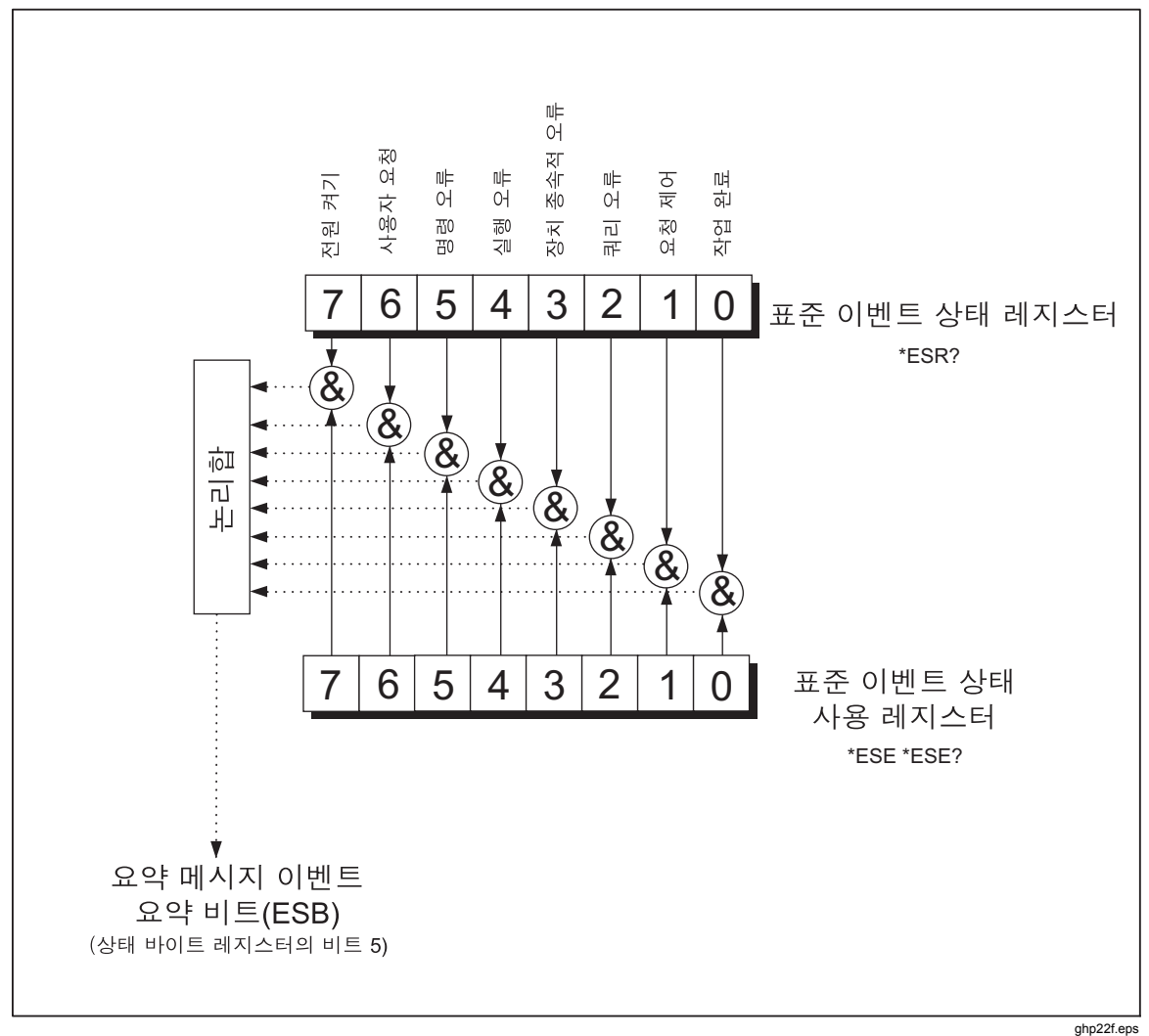

#### 그림 **4-3.** 이벤트 상태 및 이벤트 상태 사용 레지스터

#### 표 **4-6. ESR** 및 **ESE** 의 비트 설명

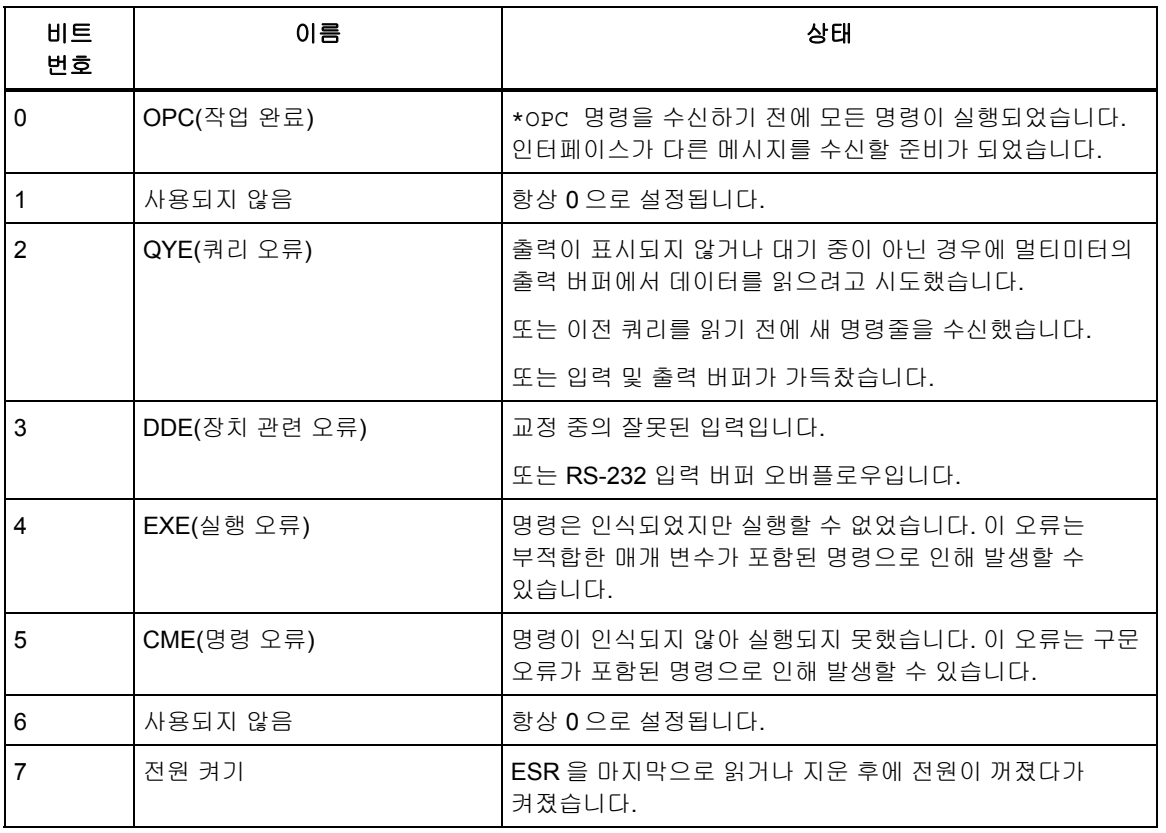

## 상태 바이트 레지스터

STB 는 8 비트를 포함한, 이진 인코딩된 레지스터입니다. SRE 는 비트 1~5 및 7 을 사용하여 SRE 에서 활성화한 대로 MSS(마스터 요약 상태) 비트인 비트 6 을 설정합니다. 8 개의 STB 비트는 표 4-7에 설명되어 있고 \*STB? 명령을 사용하여 읽습니다.

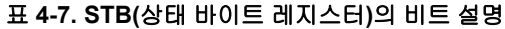

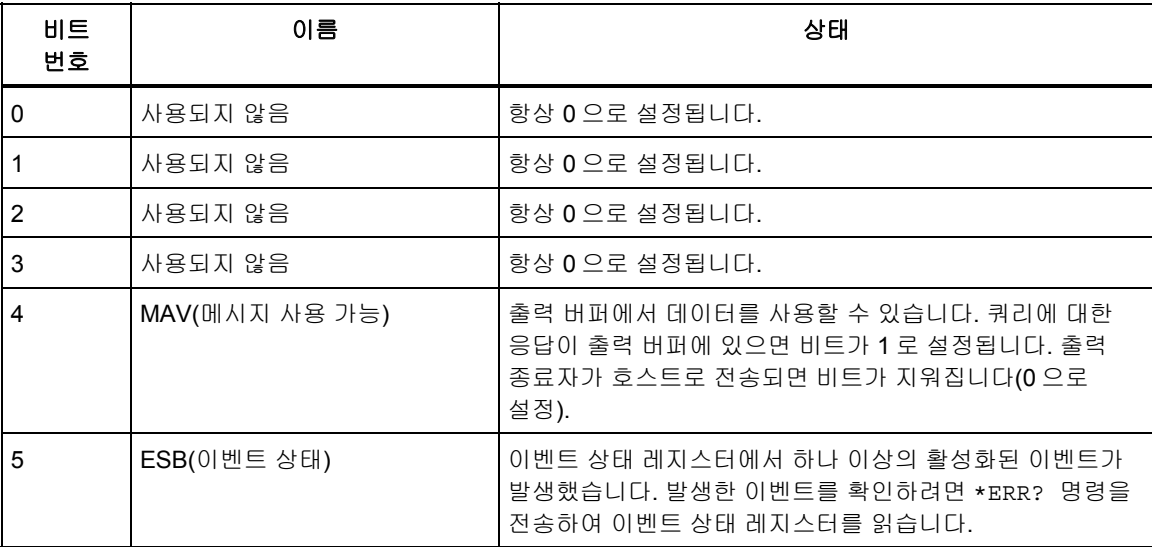

#### 표 **4-7. STB(**상태 바이트 레지스터**)**의 비트 설명**(**계속**)**

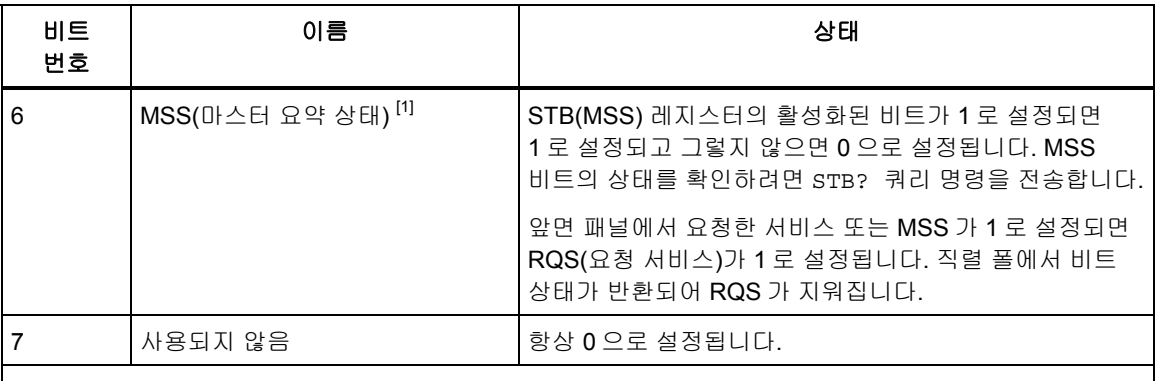

[1] \*STB? 명령을 사용하여 읽은 내용입니다. 직렬 폴에서 STB 를 읽으면 비트 6 이 RQS 로 반환됩니다.

#### 상태 바이트 레지스터 읽기

호스트는 직렬 폴을 사용하거나 멀티미터에 \*STB? 쿼리를 보내 STB 를 읽습니다. 상태 바이트의 값은 STB? 쿼리의 영향을 받지 않습니다. STB 를 읽으면 정수가 반환됩니다. 이 정수는 8 비트 이진수에 해당하는 십진수입니다. 예를 들어 48 은 이진수 00110000 에 해당하는 십진수로, 비트 4(MAV) 및 비트 5(ESB)가 1 로 설정되었음을 의미합니다.

\*STB? 쿼리를 사용하여 상태 바이트를 읽으면 비트 6 이 마스터 요약 상태(MSS)로 반환됩니다.

다음 예를 참조하십시오.

\*STB? 가 STB 를 읽습니다. 32 가 반환되면 그에 해당하는 이진수 00100000 으로 변환되며, 이는 비트 5(ESB)가 1 로 설정되었음을 나타냅니다. 이벤트 상태를 확인하려면 같은 방법으로 \*ESR? 명령을 사용하여 ESB 를 읽습니다.

## 컴퓨터 인터페이스 명령 세트

이 장의 나머지 부분에서는 RS-232 컴퓨터 인터페이스 명령에 대해 설명합니다. 명령을 관련 기능별로 그룹화하여 다음 표에 나열했습니다. 사용자가 제공해야 하는 매개 변수 또는 멀티미터에서 반환하는 문자열은 꺾쇠 괄호 내에 표시되어 있습니다(예: <value>).

## 일반 명령

표 4-8에서는 일반 명령에 대해 설명합니다.

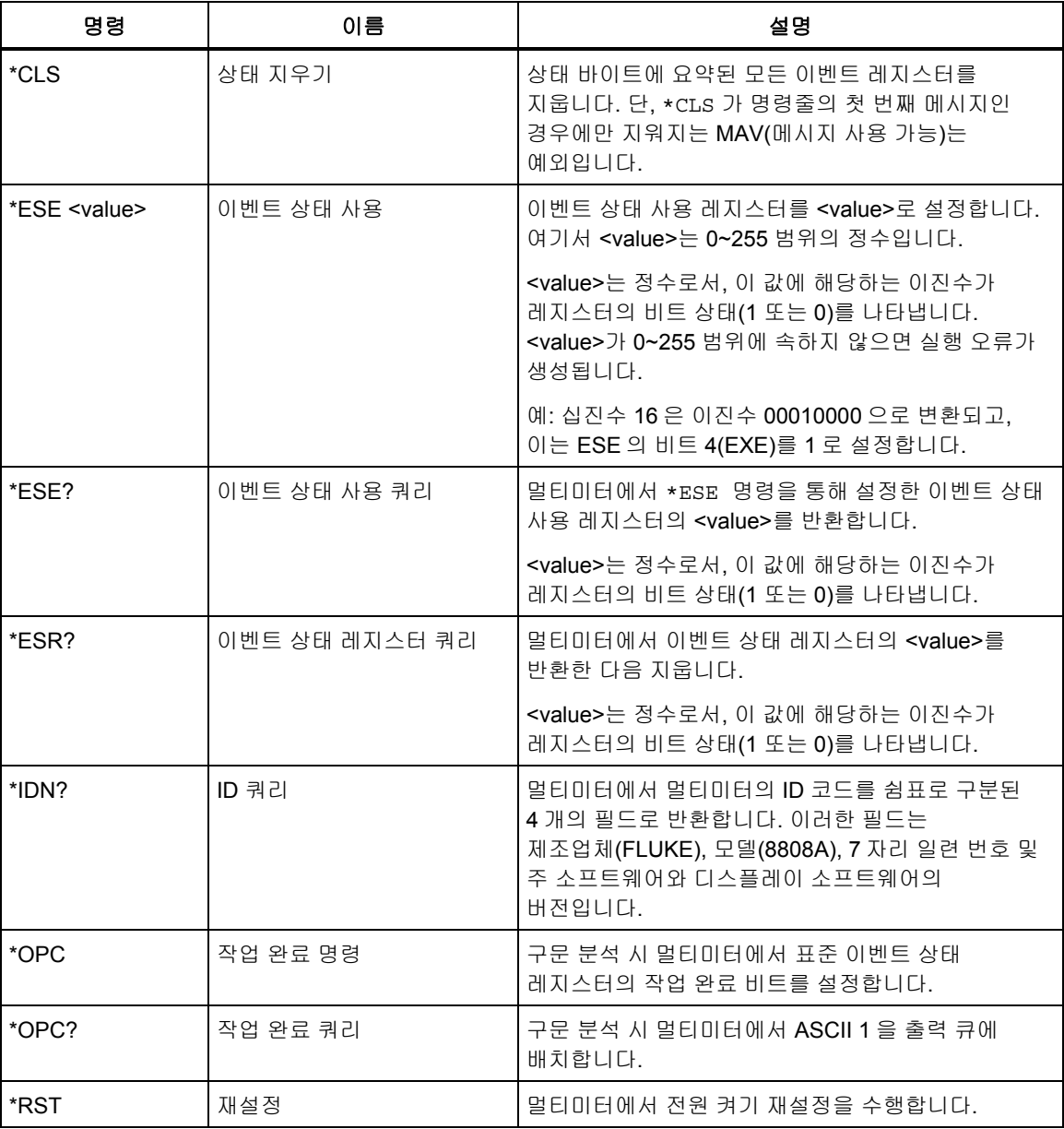

표 **4-8.** 일반 명령

#### 표 **4-8.** 일반 명령**(**계속**)**

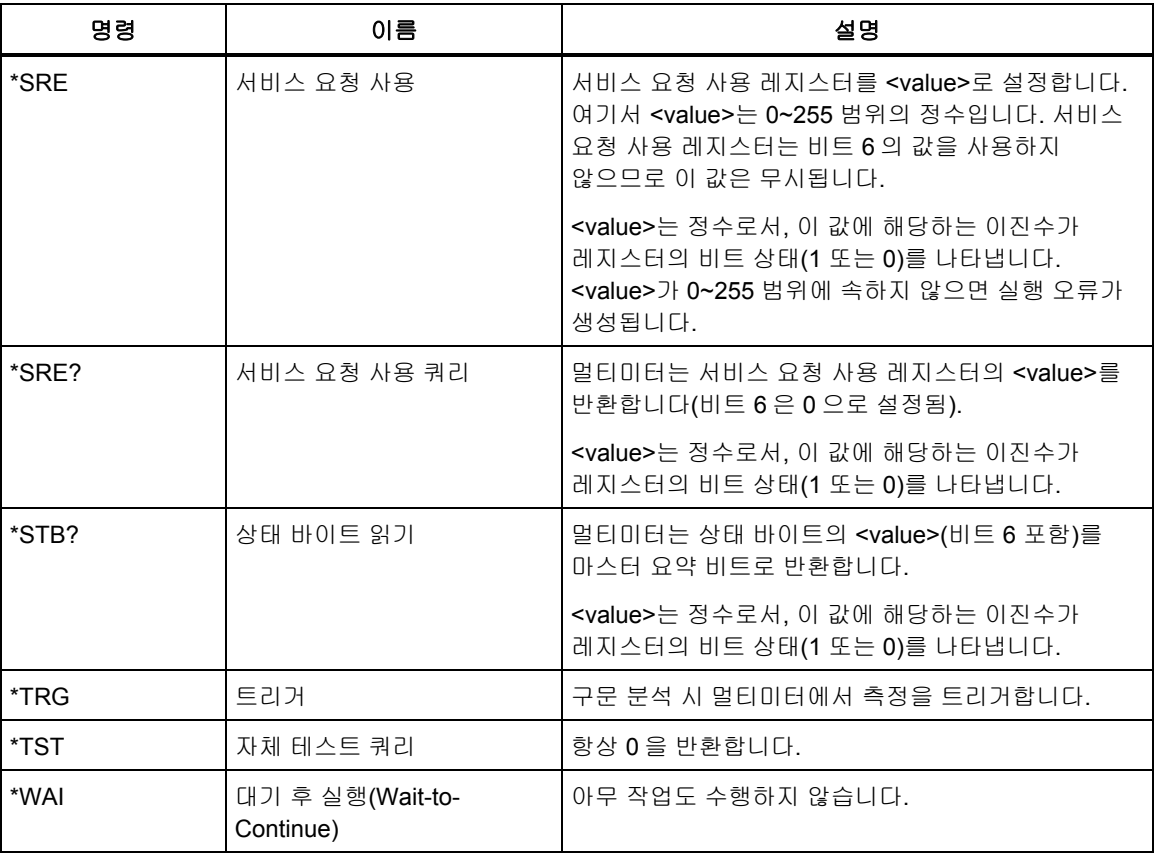

## 기능 명령 및 쿼리

표 4-9에서는 기능 명령 및 쿼리에 대해 설명합니다. 각 기능에 대한 자세한 설명은 3 장을 참조하십시오.

#### 표 **4-9.** 기능 명령 및 쿼리

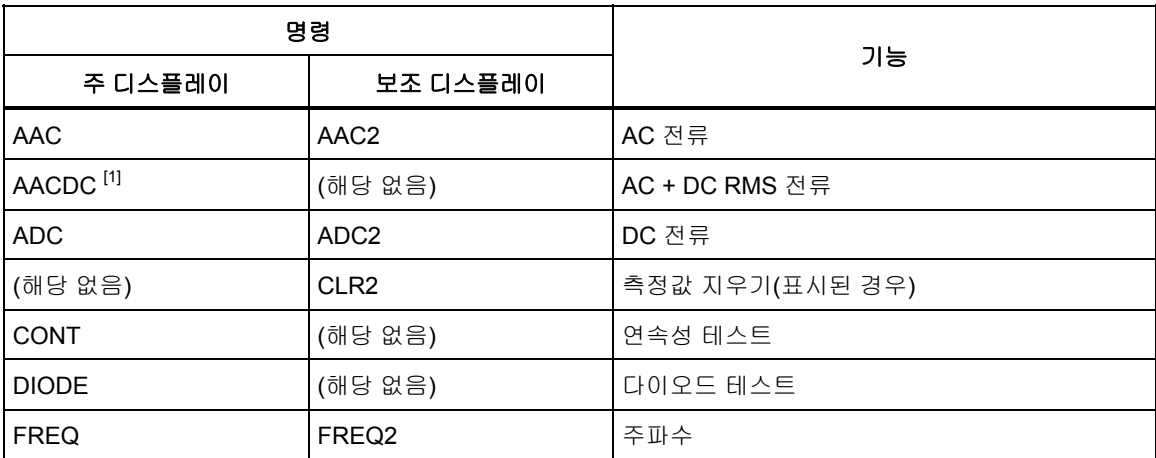

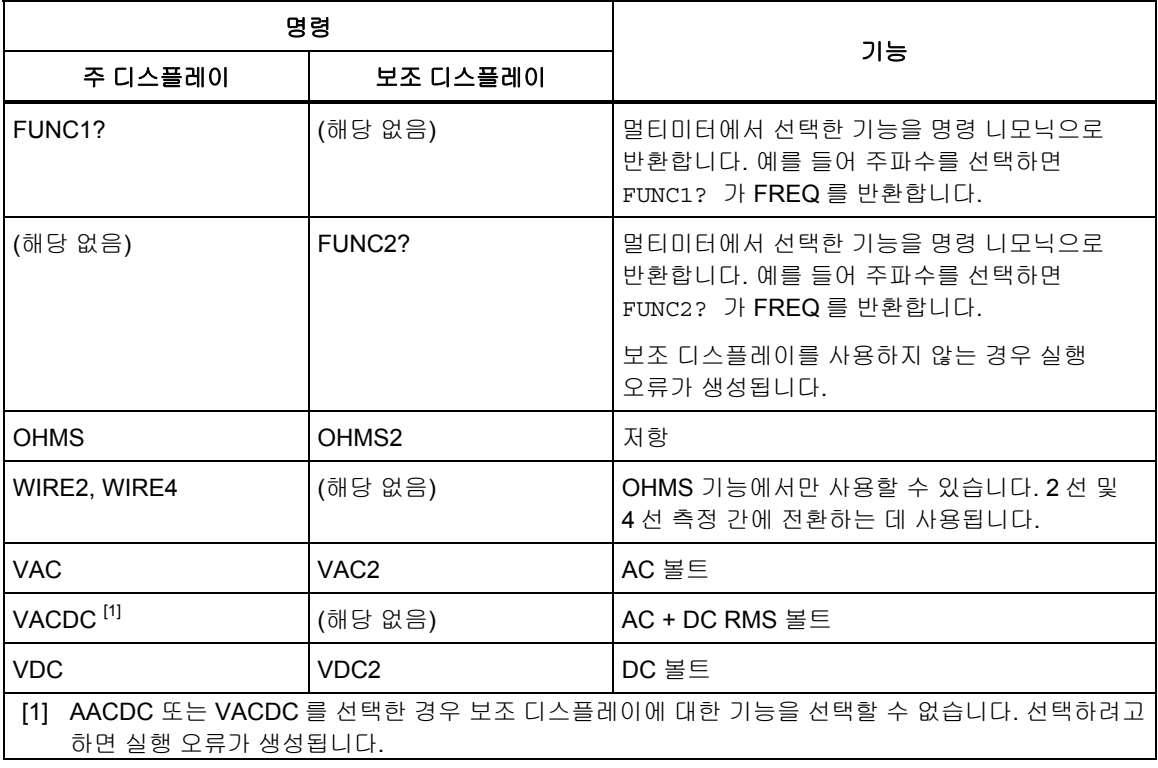

### 표 **4-9.** 기능 명령 및 쿼리**(**계속**)**

## 기능 수정 옵션 명령 및 쿼리

표 4-10에서는 기능 수정 옵션 명령 및 쿼리에 대해 설명합니다. 기능 수정 옵션을 사용하면 멀티미터에서 판독값을 표시하기 전에 측정값에 대해 작업을 수행하거나 측정 기능의 일반 작동 상태를 수정합니다. 예를 들어 REL(상대 수정 옵션)을 사용하면 멀티미터에서 측정된 값과 상대 기준 간의 차이를 표시합니다. 기능 수정 옵션 명령의 결과는 주 디스플레이에만 표시됩니다.

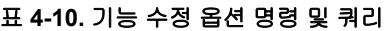

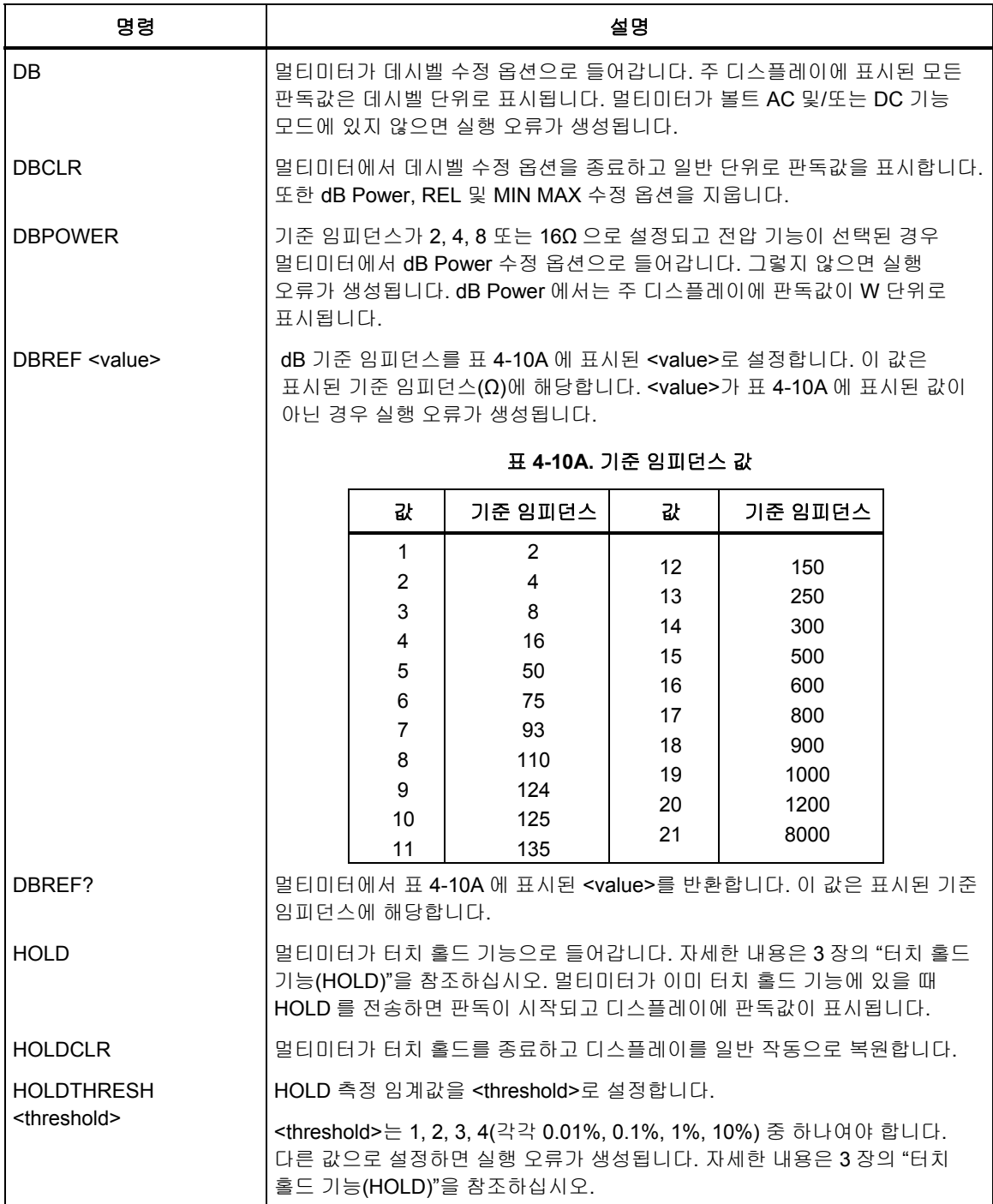

### 표 **4-10.** 기능 수정 옵션 명령 및 쿼리**(**계속**)**

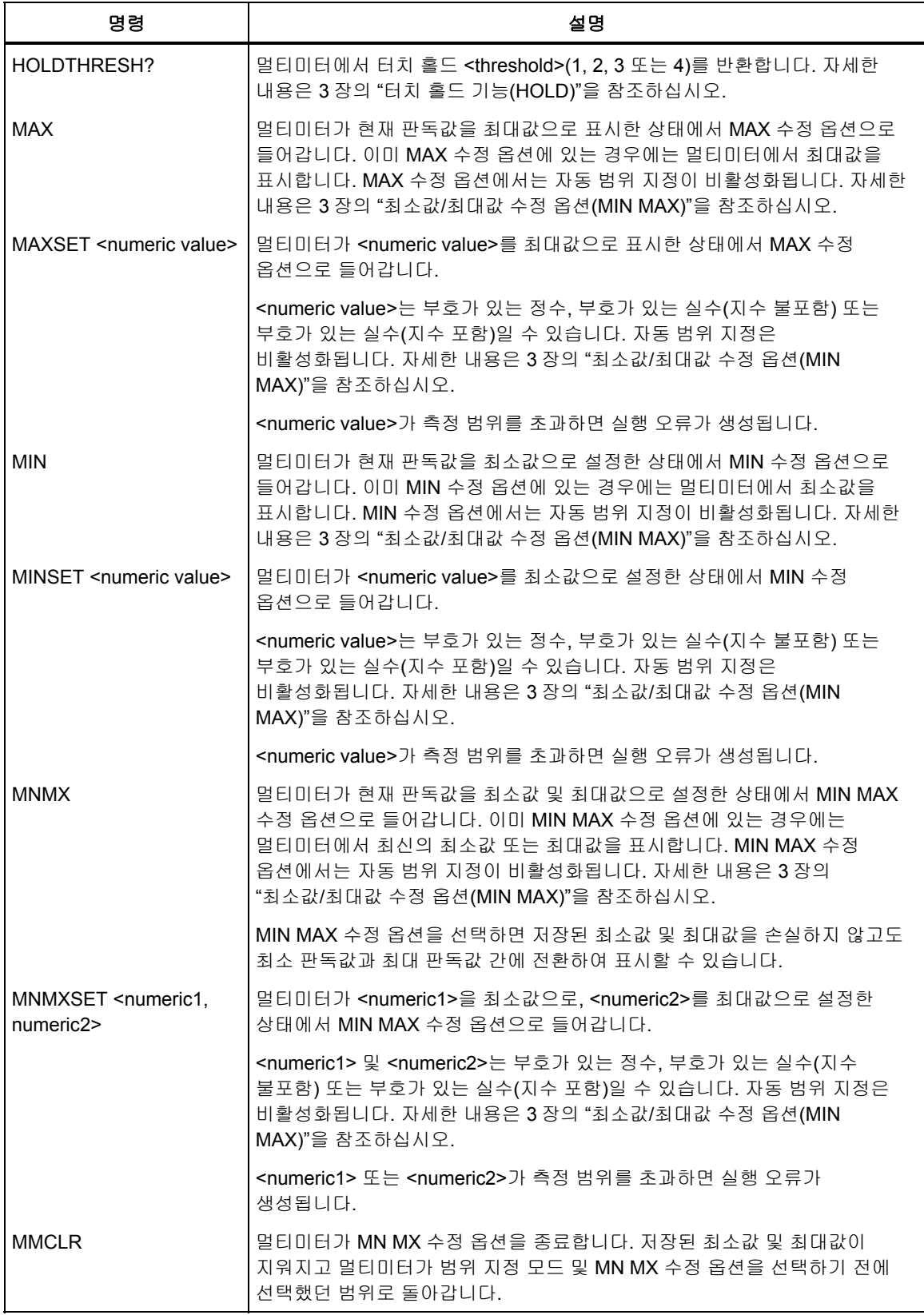

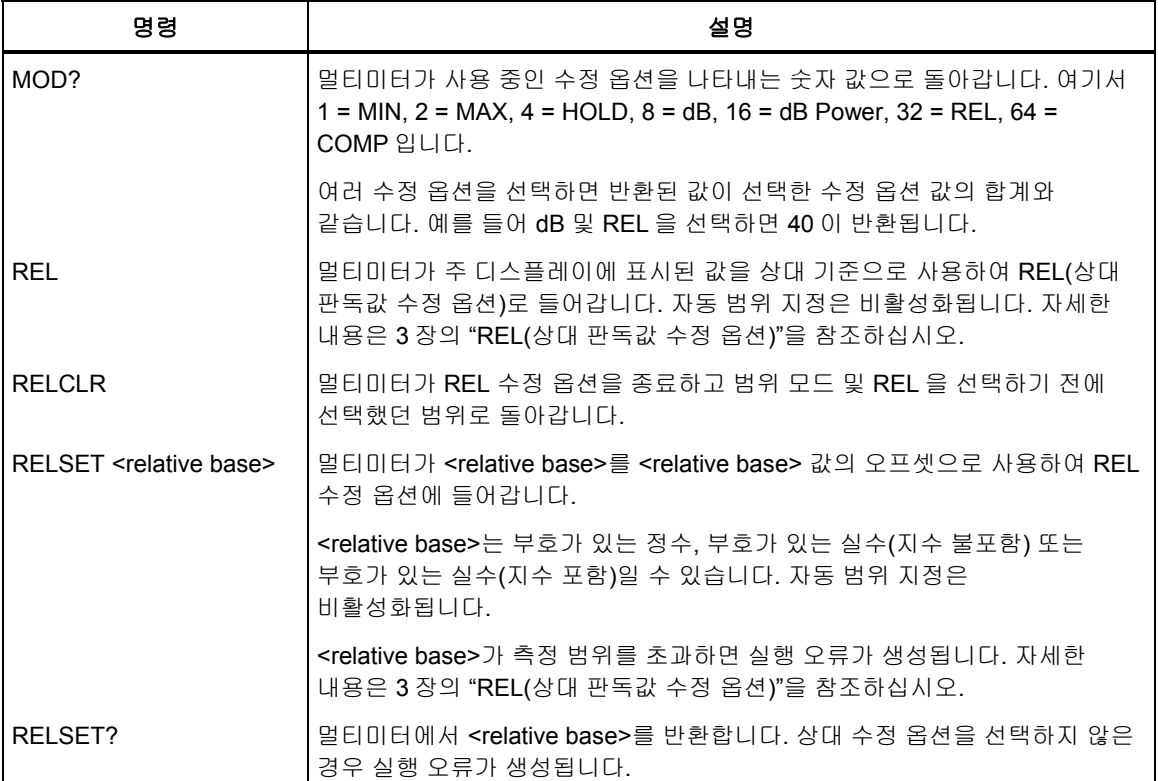

#### 표 **4-10.** 기능 수정 옵션 명령 및 쿼리**(**계속**)**

## 범위 및 측정 속도 명령 및 쿼리

표 4-11에서는 범위 및 측정 속도 명령 및 쿼리에 대해 설명합니다. 자동 범위 지정 모드에서는 멀티미터가 판독할 때마다 자동으로 범위를 선택합니다. 수동 범위 지정 모드에서는 사용자가 고정된 범위를 선택합니다.

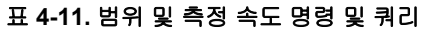

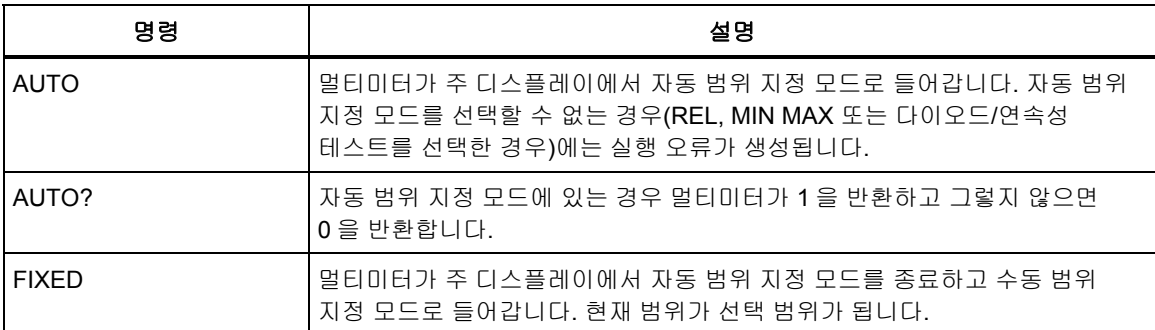

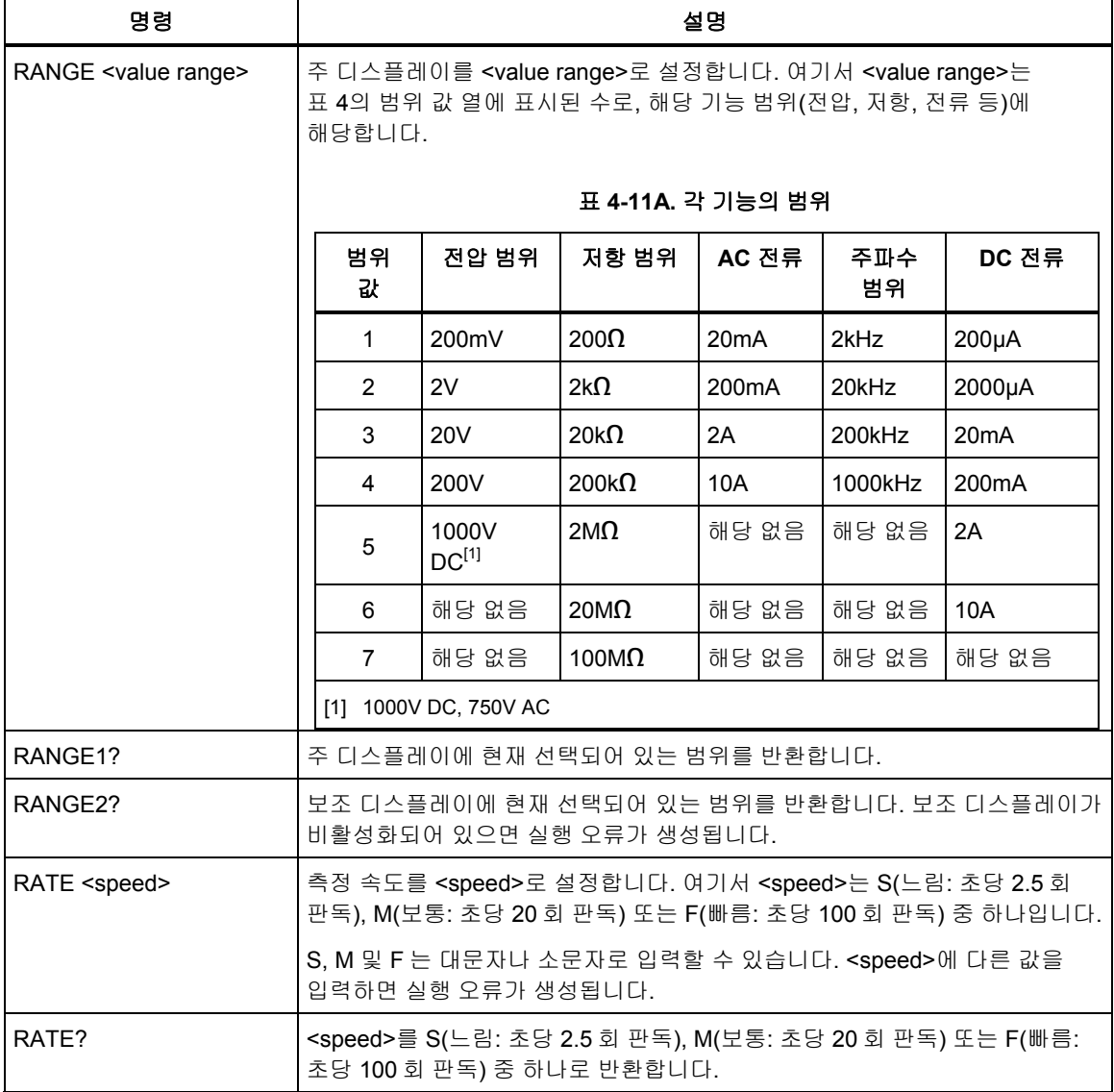

### 표 **4-11.** 범위 및 측정 속도 명령 및 쿼리**(**계속**)**

## 측정 쿼리

표 4-12에서는 주 디스플레이 및/또는 보조 디스플레이에 표시된 측정 쿼리에 대해 설명합니다.

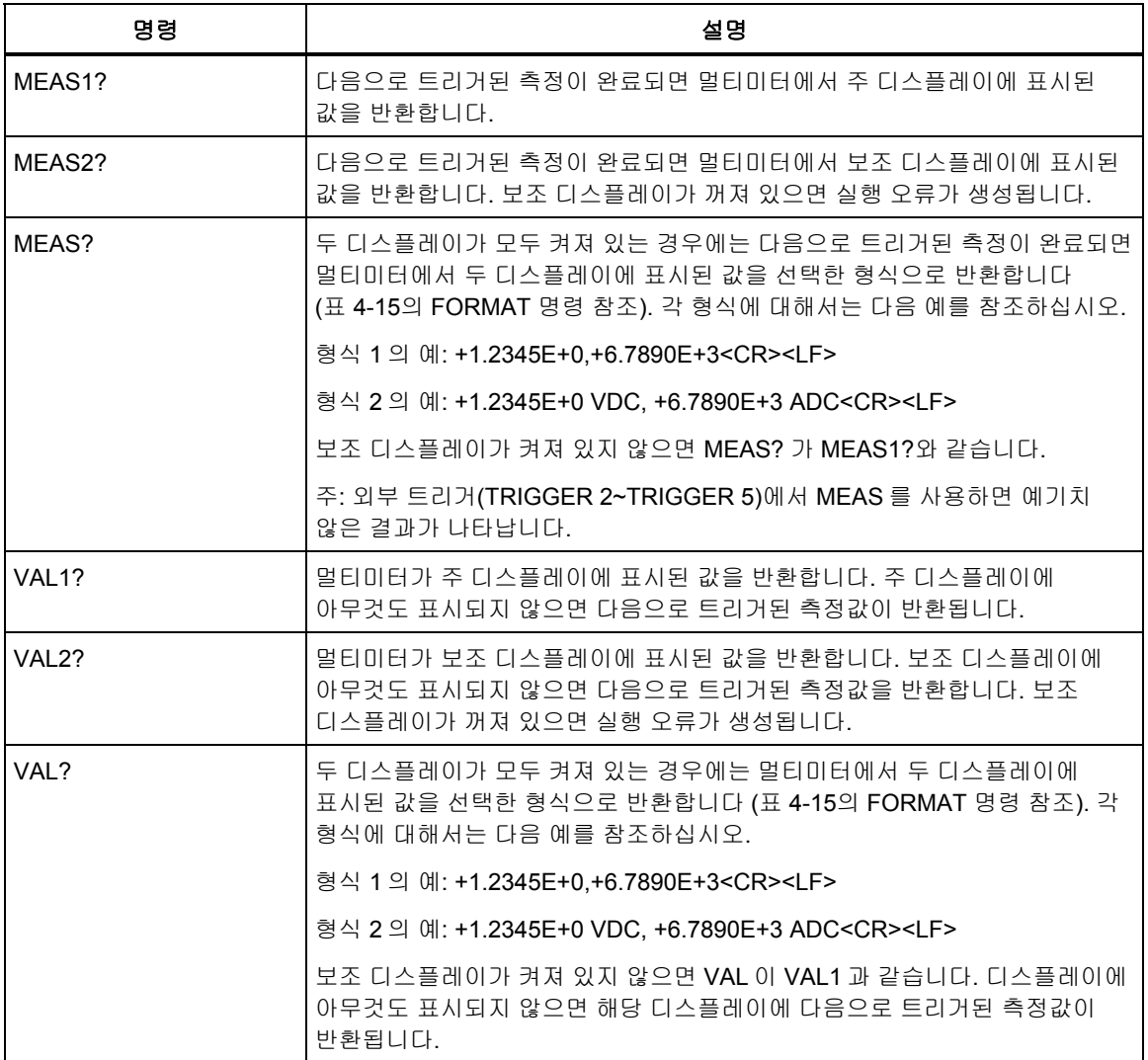

#### 표 **4-12.** 측정 쿼리

## 비교 명령 및 쿼리

표 4-13에서는 비교 명령 및 쿼리에 대해 설명합니다. 이러한 명령을 사용하면 멀티미터에서 측정값이 지정된 범위을 초과하는지, 지정된 범위 미만인지 또는 지정된 범위 내에 속하는지를 확인합니다. 이러한 명령은 앞면 패널의 COMP, A  $Q = \bigcup_{i=1}^n Q_i$ 에 해당합니다.

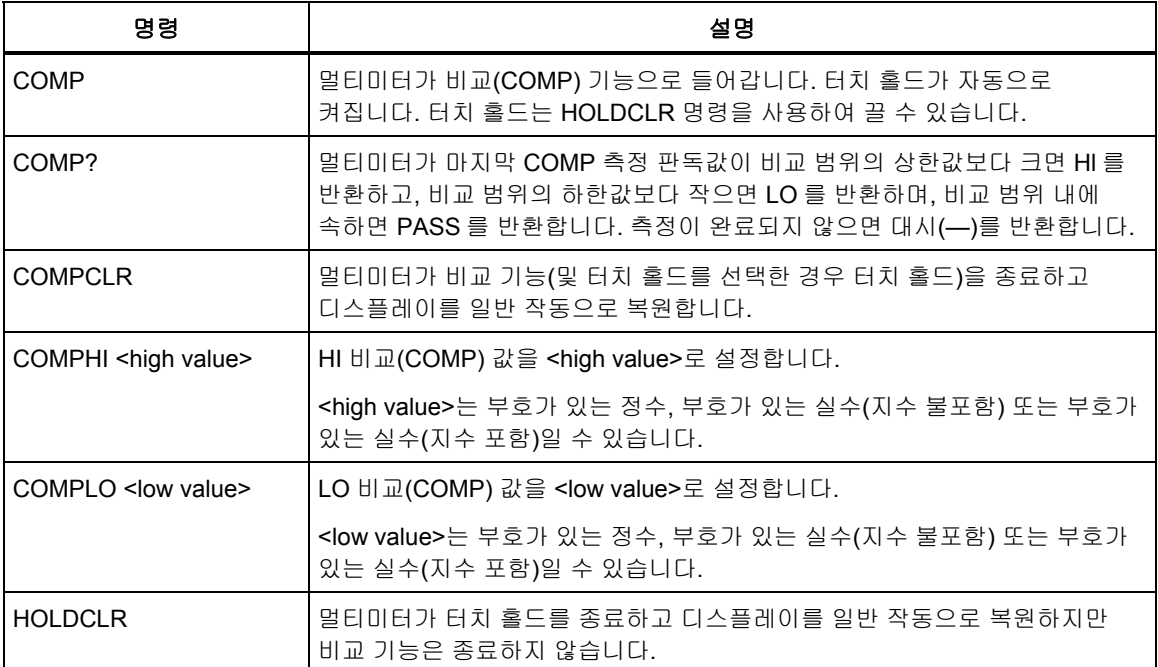

#### 표 **4-13.** 비교 명령 및 쿼리

#### 트리거 구성 명령

표 4-14에서는 트리거 구성을 설정 및 반환하는 트리거 구성 명령에 대해 설명합니다.

#### 표 **4-14.** 트리거 구성 명령

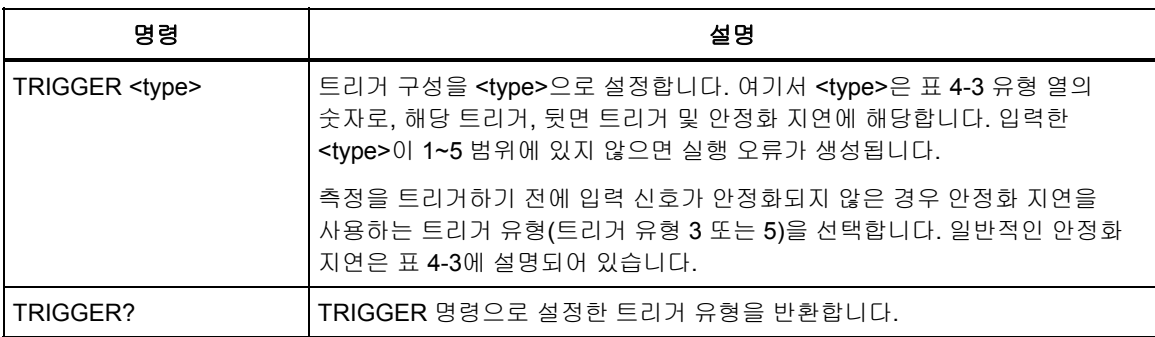

### 기타 명령 및 쿼리

표 4-15에서는 기타 명령 및 쿼리에 대해 설명합니다.

#### 표 **4-15.** 기타 명령 및 쿼리

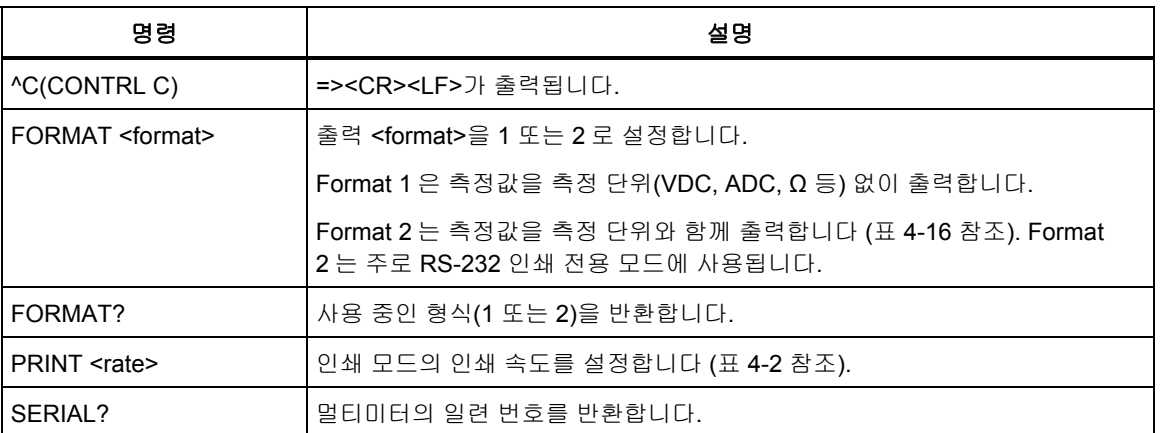

#### 표 **4-16. Format 2** 로 측정 단위 출력

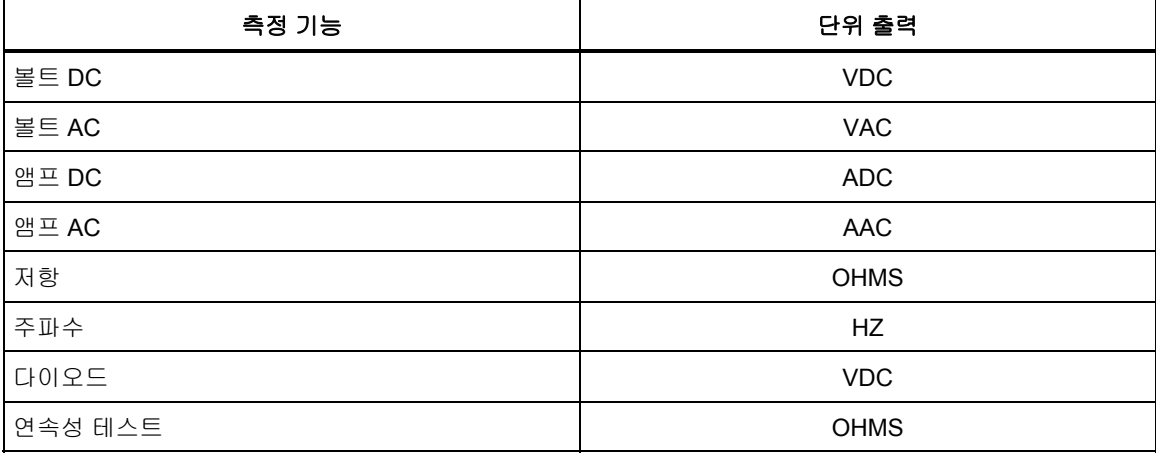

#### *RS-232* 원격*/*로컬 구성

표 4-17에서는 RS-232 인터페이스에서 멀티미터의 원격/로컬 구성을 설정하는 데 사용하는 RS-232 원격 및 로컬 구성 명령에 대해 설명합니다. 이러한 명령은 RS-232 인터페이스를 활성화한 경우에만 유효합니다.

#### 표 **4-17.** 원격**/**로컬 구성 명령

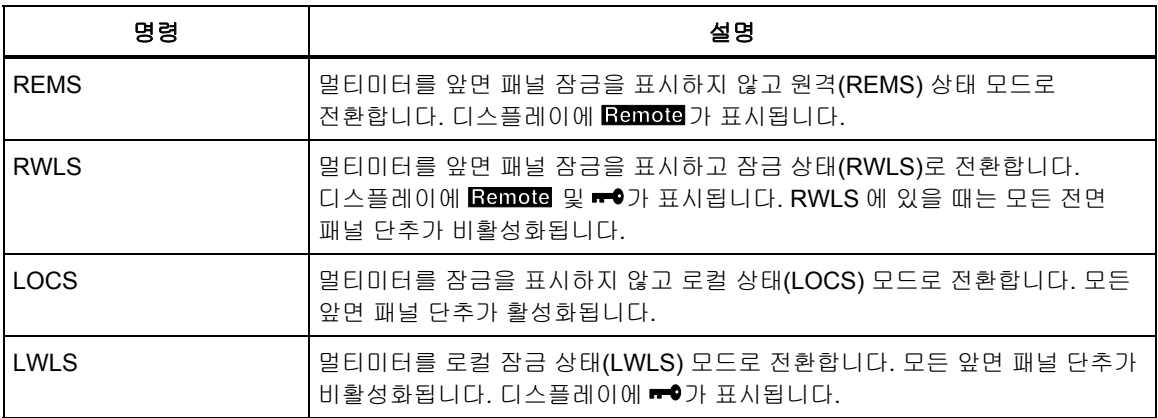

## RS-232 저장/불러오기 시스템 구성

표 4-18에서는 RS-232 인터페이스에서 멀티미터의 원격/로컬 구성을 설정하는 데 사용하는 RS-232 저장/불러오기 시스템 구성 명령에 대해 설명합니다.

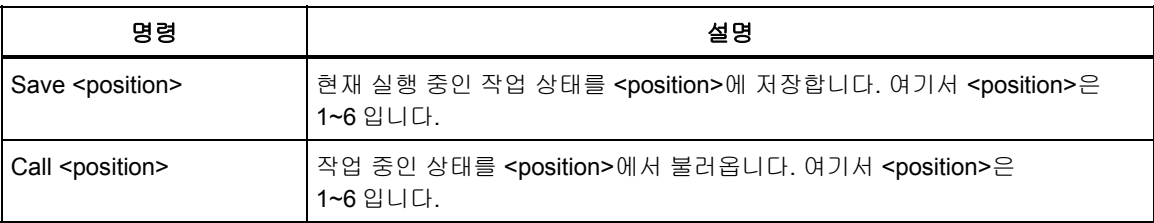

#### 표 **4-18.** 저장**/**불러오기 시스템 구성 명령

## *RS-232* 컴퓨터 인터페이스를 사용하는 샘플 프로그램

그림 4-4는 PC 용으로 작성된 주석이 추가된 BASIC A 프로그램으로, RS-232 컴퓨터 인터페이스로 멀티미터를 사용하는 방법을 보여줍니다.

```
10 ' EXAMPLE.BAS Fluke 45 program to record magnitude and frequency data<br>11 ' - initialize RS-232 communication and set up Fluke 45
12<sup>′</sup>- check command acceptance by Fluke 45
\frac{12}{13},
                       - display and record measurement data in 'TESTDATA.PRN'
100 CLS : KEY OFF
110 RESULTS = ""
                              ' Define data input
120 PROMPTS = ""
                              ' Define string to hold command completion prompt
             \sum_{i=1}^{n}' Define string to hold command to Fluke 45
130 CMD$
              \sim 0.00 \,' Define input string
140 TNS
              - CHR$(27) ' Define program termination command string
150 ESCS
                             ' Initialize number of readings
160 COUNT -0200 -201 ' Open communications port 9600 Baud, no parity, 8 bit data,
202202 ' ignore Clear to Send, Data Set Ready, Carrier Detect<br>202 ' ignore Clear to Send, Data Set Ready, Carrier Detect
220 IF ERRORCODE <> 0 THEN PRINT "ERROR - Could not open coml:" : END
221'230 OPEN "testdata.prn" FOR OUTPUT AS #2
                                                            ' Open data file
231
232 ' Set up Fluke 45:
233'Put the Fluke 45 into Remote mode
          "rems"
234"vac"Primary measurement is Volts AC
235'"dB"
                         Add decibels modifier to primary measurement
236"freq2"
                         Secondary display measurement to be frequency
         "format 1" Data to be formatted without units
237'240 CMD$ -
               "rems; vac; db; freq2; format 1"
250 GOSUB 1000
                              Send command and get response
300
310 LOCATE 1, 1 : PRINT "Program to record Magnitude and Frequency data."<br>320 LOCATE 12, 15 : PRINT "Magnitude/Frequency: ";<br>330 LOCATE 25, 10 : PRINT "Press any key to record Press ESC key to e
                                                                       Press ESC key to exit";
331
340 WHILE INS <> ESC$
          PRINT #1, "meas?"
350
                                                       ' Request next measurement results
          ECHOS = INPUTS (LEN("meas?") +2, #1) / Discard echoed command string
360
          LINE INPUT #1, RESULTS<br>LINE INPUT #1, RESULTS<br>PROMPTS = INPUTS (5 #1)
                                                       ' Get the measurements
370
          PROMPT$ = INPUT$(5, 41)" Get the prompt + trailing <LF>
380
          LOCATE 12, 36: PRINT RESULTS;
390
                                                       Read the keyboard buffer
400
          INS - INKEYS
401'If a key has been pressed, record the data<br>IF INS - "" OR INS - ESCS THEN GOTO 450
410
              PRINT #2, RESULTS
420
                                                         Store data in Lotus ".PRN" format
                                                       Increment number of readings
              COUNT - COUNT + 1430
               LOCATE 13, 32 : PRINT COUNT; " Readings recorded";
440
441'ENDIF
450 WEND
460 LOCATE 14, 1 : PRINT "Test Complete - Data stored in 'TESTDATA.PRN'";
470 CLOSE 1, 2
480 KEY ON
490 END
1000
1001 ' Subroutine: Command_check
1002 / Reads and discards echoed commands and checks for error response prompt
1003 ' The possible command responses are:
1004 '
             "=><CR><LF>" (command successful)<br>"=><CR><LF>" (command successful)<br>"?><CR><LF>" (command syntax error)
1005 '
             "!><CR><LF>" (command execution error)
1006 '10071010 PRINT #1, CMD$
1010 PRINT #1, CMDS<br>
1020 ECHOS - INPUTS(LEN(CMDS)+2, #1) ' Discard echoed command string<br>
1030 PROMPTS - INPUTS(4, #1) ' Get prompt<br>
1040 IF INSTR(1, PROMPTS, "=>") <> 0 THEN RETURN ' Command successful<br>
1050 IF INSTR(1, 
1080 END
```
그림 **4-4. RS-232** 컴퓨터 인터페이스용 샘플 프로그램

*8808A*  사용자 설명서

#### 부록 제목 페이지  $\mathbf{A}$  $\, {\bf B}$

*8808A*  사용자 설명서

부록 *A*  적용 예

## <span id="page-90-0"></span>개요

이 장에서는 멀티미터를 효과적으로 사용하는 데 도움이 되는 몇 가지 적용 예에 대해 설명합니다. 이러한 적용 예에서는 사용자가 멀티미터의 기본 작동에 대해 잘 알고 있으며 전자 공학에 대한 기본 지식이 있는 것으로 간주합니다. 전기 회로에 대한 복잡한 지식은 필요하지 않습니다.

## 듀얼 디스플레이 사용

듀얼 디스플레이를 효과적이고 정교하게 사용하면 테스트 및 측정 기능을 크게 향상시킬 수 있습니다. 듀얼 디스플레이를 사용하면 공통 입력 신호를 두 번 측정할 수 있습니다. 과거에는 이렇게 하려면 두 개의 멀티미터를 사용하거나 연속적으로 측정했어야 했습니다.

듀얼 디스플레이를 사용하여 한 신호에 대해 두 개의 판독값을 쉽게 얻는 방법을 살펴보려면 다음 예의 절차를 수행하여 전선 전원의 전압 및 주파수를 측정합니다.

- 1. 멀티미터를 눌러 켭니다.
- 2. 테스트 리드를 **INPUT V**ZYR **HI** 및 **LO** 단자에 연결합니다.
- 3. Asv 를 눌러 주 디스플레이의 볼트 AC 를 선택합니다.
- 4. 를 누른 다음 를 눌러 보조 디스플레이의 주파수를 선택합니다.
- 5. 테스트 리드 프로브를 벽의 콘센트에 삽입합니다. 디스플레이는 그림 A-1과 비슷하게 표시됩니다. 실제 디스플레이는 로컬 전원 공급 장치에 따라 다릅니다.

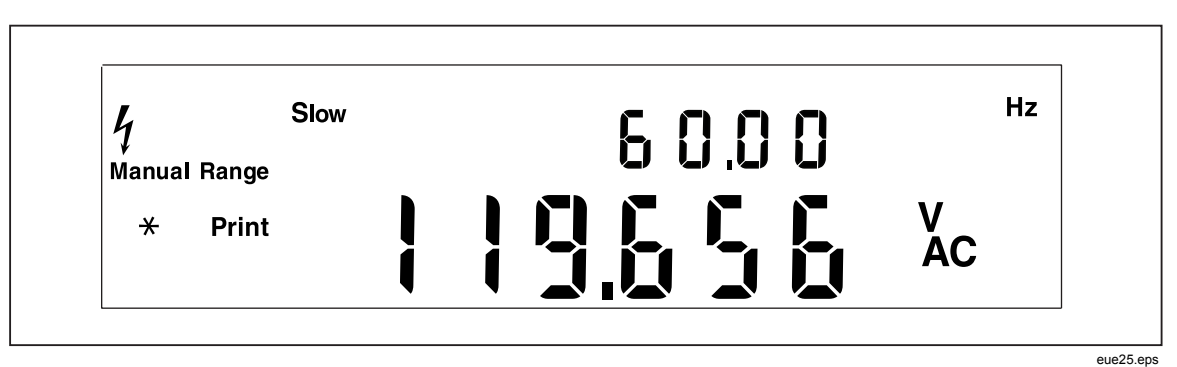

그림 **A-1.** 볼트 **AC** 및 주파수가 표시된 듀얼 디스플레이의 예

## 측정 기능을 조합하여 사용

듀얼 디스플레이를 사용하면 측정 중인 입력 신호의 측정값 선택을 조합하여 표시할 수 있습니다. 허용되는 속성 조합은 표 A-1에 표시되어 있습니다.

볼트(DC + AC) RMS 또는 전류(DC + AC) RMS 는 주 디스플레이에서만 측정할 수 있습니다. (DC + AC) 측정을 수행하는 동안 보조 디스플레이에 대해 다른 기능을 선택할 수 없습니다.

상대 판독값, 최소값/최대값, 및/또는 터치 홀드 기능 수정 옵션을 사용하여 이중 판독값을 추가로 조합하여 추가할 수 있습니다.

|                     |             | 주 기능 |      |              |      |             |             |  |  |  |
|---------------------|-------------|------|------|--------------|------|-------------|-------------|--|--|--|
|                     |             | DC V | AC V | $DC I^{[1]}$ | AC I | <b>FREQ</b> | <b>OHMS</b> |  |  |  |
| $\frac{1}{10}$<br>묘 | DC V        | X    | X    | X            | X    |             |             |  |  |  |
|                     | AC V        | X    | X    | X            | X    | X           |             |  |  |  |
|                     | DC I        | X    | X    | X            | X    |             |             |  |  |  |
|                     | AC I        | X    | X    | X            | X    |             |             |  |  |  |
|                     | <b>FREQ</b> |      | X    |              |      | X           |             |  |  |  |
|                     | <b>OHMS</b> |      |      |              |      |             | X           |  |  |  |

표 **A-1.** 허용되는 속성 조합

## 멀티미터에서 듀얼 디스플레이 측정을 수행하는 방법

멀티미터가 듀얼 디스플레이 모드에 있으면(주 디스플레이와 보조 디스플레이가 모두 켜져 있으면) 멀티미터가 다음 두 가지 방법 중 하나로 측정을 수행하고 업데이트합니다. (1) 한 번 측정한 후 해당 측정값을 사용하여 두 디스플레이를 업데이트합니다. (2) 각 디스플레이를 별도의 측정값으로 업데이트합니다.

## *1* 회 측정으로 주 디스플레이 및 보조 디스플레이 업데이트

멀티미터에서는 주 디스플레이 및 보조 디스플레이의 측정 기능이 같을 때만 측정을 수행하고 해당 측정값을 사용하여 두 디스플레이를 모두 업데이트합니다.

예를 들어 주 디스플레이의 측정 기능에 터치 홀드(자동 범위 지정이 켜져 있는 상태)가 적용되어 있고 보조 디스플레이에 대해서도 같은 기능이 선택된 경우에 이 방법이 적용됩니다.

주 디스플레이에는 DC 전압 측정값의 상대 판독값이 표시되고 보조 디스플레이에는 DC 전압 자체가 표시되는 경우 멀티미터에서는 한 번 측정한 후 이 측정값으로 두 디스플레이를 모두 업데이트합니다.

### 별도의 측정으로 주 디스플레이 및 보조 디스플레이 업데이트

주 디스플레이의 측정 기능이 보조 디스플레이의 측정 기능과 다르면 멀티미터에서는 별도의 측정값을 사용하여 각 디스플레이를 업데이트합니다.

#### 듀얼 디스플레이를 사용하여 전압 및 전류 측정

표 에 나열되어 있는 듀얼 디스플레이의 적용 예A-2 대부분은 **INPUT VΩ→+''') HI** 및 **LO** 단자에 연결된 테스트 리드 한 세트를 사용하여 수행할 수 있습니다. 그러나 입력 신호의 전압 및 전류를 측정하려면 리드가 3 개 필요합니다. 전압 및 전류 측정은 그림 A-2에 표시된 것처럼 동일한 공통 단자를 공유해야 합니다. 그런 다음 전류 클램프 없이 정상 전류를 측정했으면 주의 사항을 따르기만 하면 됩니다.

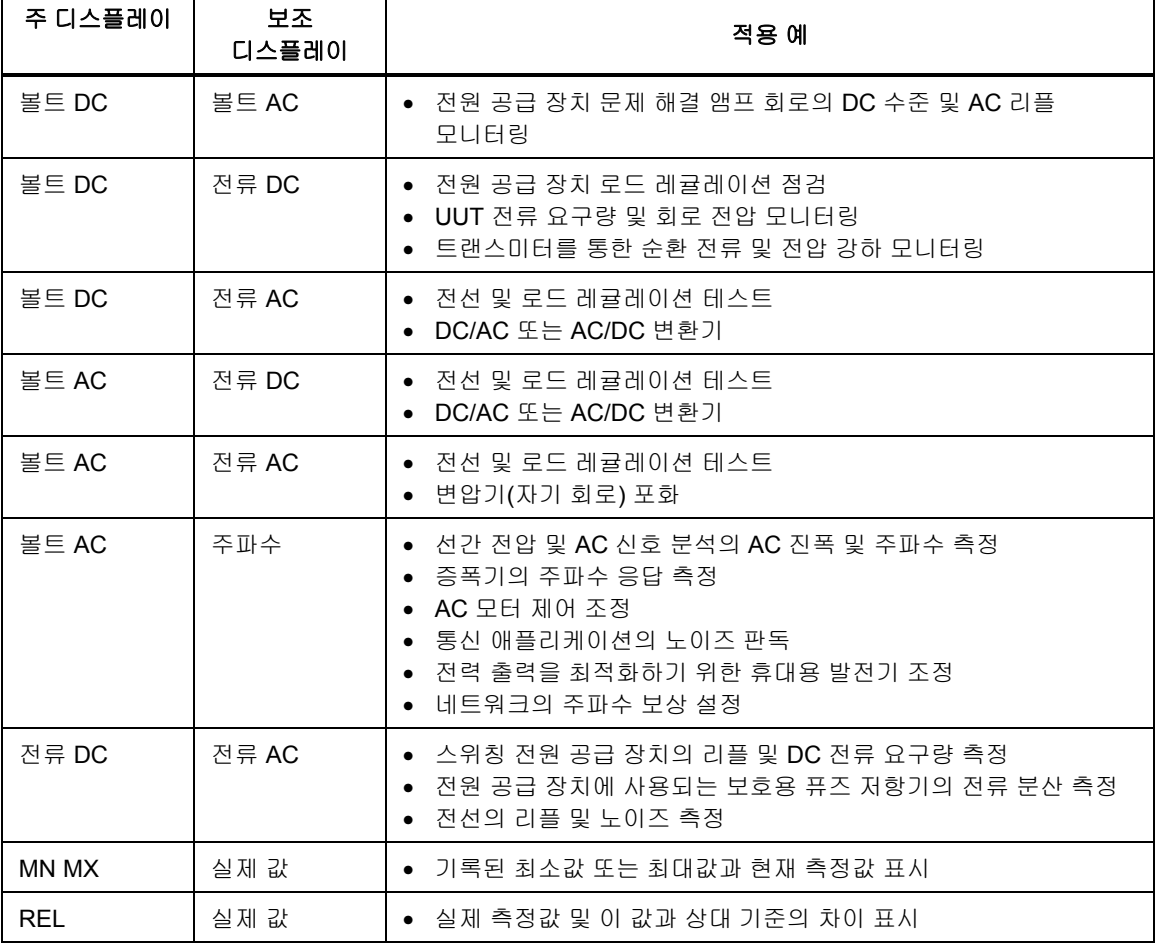

#### 표 **A-2.** 샘플 듀얼 디스플레이 적용 예

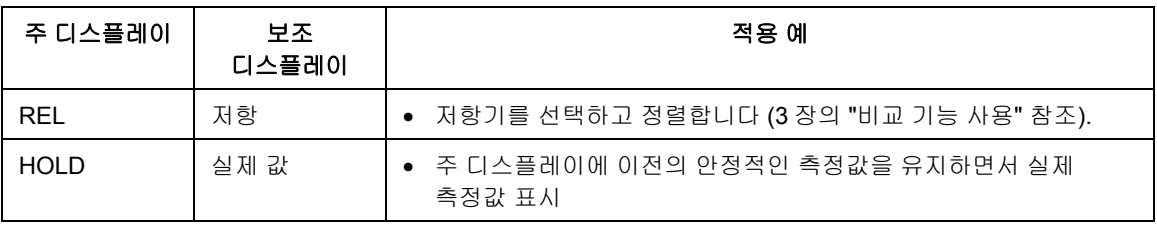

#### 표 **A-2.** 샘플 듀얼 디스플레이 적용 예**(**계속**)**

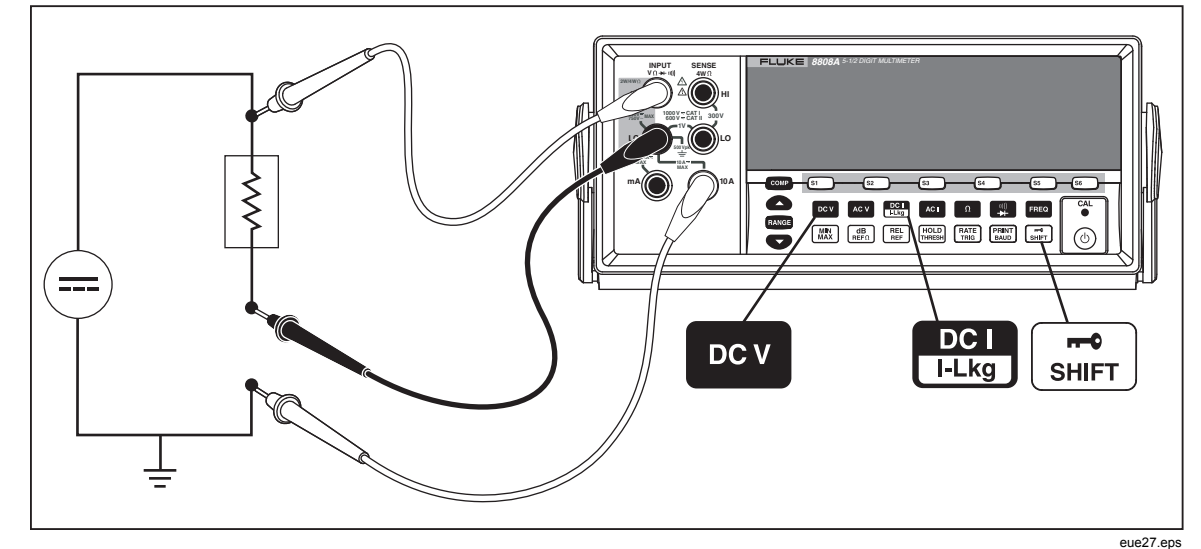

그림 **A-2.** 입력 신호의 **DC** 전압 및 **DC** 전류 측정

멀티미터의 앞면 패널 내부 측정 회로에서 LO 단자로 연결하는 리드는 전압 및 전류 측정 시 모두 동일합니다. 이 리드의 저항은 약 0.003Ω 입니다. 따라서 전류가 측정 중인 경우 두 회로에 공통적인 저항에서 전압 강하가 발생합니다. 이 내부 저항은 COM 입력 단자에서 리드의 외부 저항에 추가하면 전압 판독의 정확도에 영향을 줍니다. 예를 들어 외부 리드 저항이 0.007Ω 인 경우 "전체" 공통 저항은 0.010Ω 입니다. 1A 의 전류가 있으면 전압 판독값은 다음 수식의 영향을 받습니다.

 $(1A \times 0.01\Omega) = 0.01V \times 10mV$ 

이 값은 환경에 따라 매우 클 수 있습니다.

주 디스플레이에서 입력 신호에 대한 DC 전압을 측정하고 보조 디스플레이에서 DC 전류를 측정하려면 다음 절차를 수행합니다.

- 1. 멀티미터를 켭니다.
- 2. Dev 를 눌러 주 디스플레이의 DC 볼트 기능을 선택합니다.
- 3. 를 누른 다음 R 를 눌러 보조 디스플레이의 DC 전류 기능을 선택합니다.
- 4. 그림 A-2에 표시된 것처럼 리드를 테스트 회로에 연결하고 디스플레이에서 측정값을 읽습니다. 전류가 음수로 표시되더라도 전류 흐름 규칙에 따라 해석했을 때 사실 전류는 양수입니다.

## 응답 시간

응답 시간은 입력에서 변경이 이루어질 때부터 이 변경 내용이 표시될 때까지의 시간입니다. 멀티미터의 응답 시간은 선택한 측정 기능, 측정 횟수(주 디스플레이만 사용할 경우에는 1 회 측정, 주 디스플레이와 보조 디스플레이를 모두 사용할 경우에는 2 회 측정), 입력 수준, 범위 유형(자동 범위 지정 또는 수동 범위 지정), 측정 속도(느림, 보통 또는 빠름) 및 측정 유형 혼합 여부 등 여러 요인에 의해 결정됩니다. 측정값은 AC 유형[AC 볼트 또는 앰프]이나 DC 유형[기타 모든 유형]입니다.

1 회 측정 시의 일반적인 응답 시간은 표 A-3에 표시되어 있습니다. 1 회 측정의 경우 올바른 범위가 검색되면 바로 결과가 표시됩니다. 그러나 표시된 결과가 멀티미터의 정확도 사양을 충족하려면 측정을 완전히 안정화시키기 위한 추가 시간이 필요합니다. 이 "안정화 지연"은 주 디스플레이와 보조 디스플레이 간의 차이에 따라 달라집니다.

AC 유형 및 DC 유형 측정이 혼합된 경우에는 안정화 지연 시간이 더 길어집니다. AC 측정값과 DC 측정값이 혼합된 예로는 볼트 DC 및 앰프 AC 와 볼트 AC 및 앰프 DC 가 있습니다. 안정화 시간은 표 A-4에 나열되어 있습니다.

#### 듀얼 디스플레이 모드의 업데이트 속도

업데이트 속도는 정류 상태 신호를 연속 측정할 때의 측정 간의 시간입니다*.* 듀얼 디스플레이 모드(주 디스플레이 및 보조 디스플레이가 모두 켜져 있는 경우)에서는 주 디스플레이와 보조 디스플레이에 대해 선택한 측정 기능이나 범위가 서로 다르면 각 측정 기능의 업데이트 속도가 주 디스플레이만 켜져 있을 때의 측정 기능의 업데이트 속도와 다릅니다.

보조 디스플레이가 켜져 있으면 멀티미터에서 범위 또는 기능을 변경한 후에 항상 측정값이 완전히 안정화되기를 기다렸다가 판독값을 표시합니다. 지연 시간은 표 A-4에 표시된 것처럼 주 디스플레이 및 보조 디스플레이에 대해 선택한 기능과 범위에 따라 다릅니다.

표 A-5에는 주 디스플레이 및 보조 디스플레이의 측정 기능이나 범위가 서로 다를 때의 측정 간 간격이 나열되어 있습니다. 이러한 간격은 측정 기능, 범위, 측정 속도(느림, 보통 또는 빠름), 측정 유형(AC 및 DC 유형의 측정이 혼합된 경우 또는 혼합되지 않은 경우)에 따라 달라집니다.

|                 | 느린 속도                                                                                                    |                      | 보통 속도                |                      | 빠른 속도                |                      |  |  |
|-----------------|----------------------------------------------------------------------------------------------------|----------------------|----------------------|----------------------|----------------------|----------------------|--|--|
| 측정 기능           | 자동 범위 <sup>[1]</sup>                                                                                           | 단일 범위 <sup>[2]</sup> | 자동 범위 <sup>[1]</sup> | 단일 범위 <sup>[2]</sup> | 자동 범위 <sup>[1]</sup> | 단일 범위 <sup>[2]</sup> |  |  |
| DCV             | 1.2                                                                                                    | 0.4                  | 0.7                  | 0.1                  | 0.5                  | 0.05                 |  |  |
| AC V            | 1.2                                                                                                    | 0.2                  | 0.7                  | 0.1                  | 0.5                  | 0.05                 |  |  |
| $DCI$<br>$LLkg$ | 1.4                                                                                                    | 0.4                  | 0.8                  | 0.1                  | 0.6                  | 0.05                 |  |  |
| AC I            | 1.0                                                                                                    | 0.2                  | 0.6                  | 0.1                  | 0.5                  | 0.05                 |  |  |
| $\Omega$        | 3.2                                                                                                    | 0.4                  | 1.8                  | 0.2                  | 1.1                  | 0.10                 |  |  |
| $\frac{1}{2}$   | 해당 없음                                                                                                    | 해당 없음                | 해당 없음                | 해당 없음                | 해당 없음                | 해당 없음                |  |  |
| FREQ            | 1.2                                                                                                    | 0.4                  | 0.72                 | 0.18                 | 0.56                 | 0.14                 |  |  |
| $[1]$<br>$[2]$  | 새 측정의 범위를 최저 범위에서 최고 범위까지 자동으로 지정하고 그 결과를 표시하는 데 걸리는 시간<br>일반적으로 다음으로 높은 범위 또는 낮은 범위로 변경하고 그 결과를 표시하는 데 걸리는 시간 |                      |                      |                      |                      |                      |  |  |

표 **A-3. 1** 회 측정 시 일반적인 응답 시간**(**초**)** 

표 **A-4.** 일반적인 안정화 지연 시간**(**초**)** 

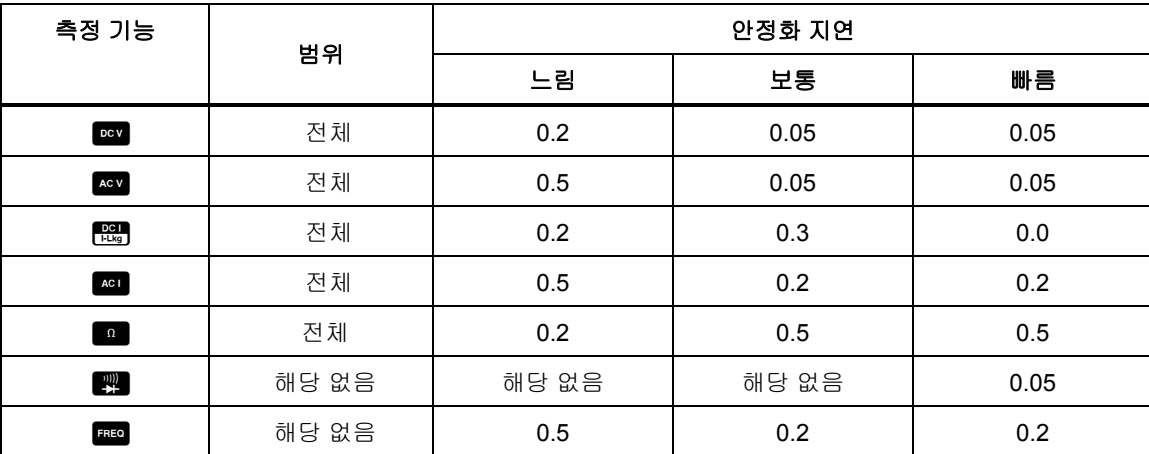

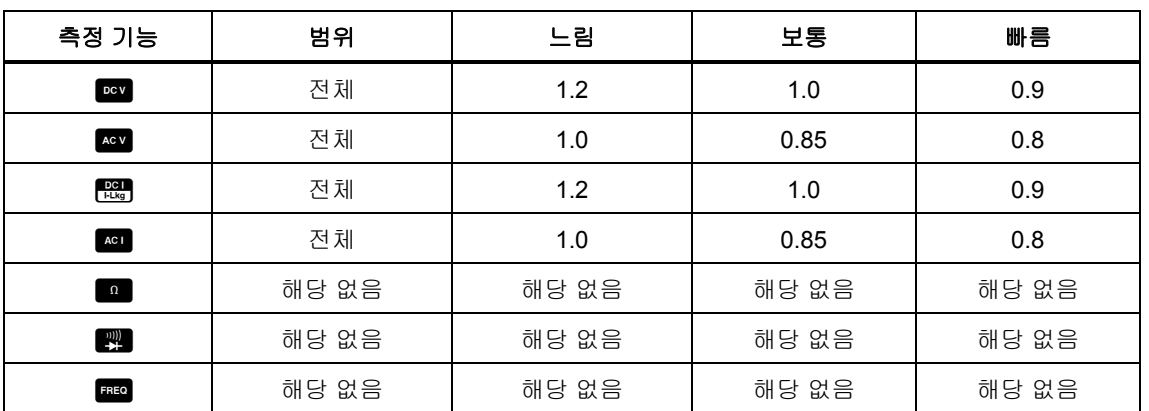

#### 표 **A-5.** 듀얼 디스플레이 측정 시 일반적인 측정 간격**(**초**)**

## 외부 트리거

외부 트리거는 표 A-4에 표시된 것처럼 안정화 지연을 설정하거나 설정하지 않고 사용할 수 있습니다 (트리거 유형에 대해서는 표 4-3 참조). 트리거 지연 시간은 이전 절에서 설명한 것처럼 주 디스플레이와 보조 디스플레이 간의 차이에 따라 달라집니다.

외부 트리거를 사용하면 멀티미터에서 해당 시간의 입력을 기준으로 주 디스플레이와 보조 디스플레이(사용하는 경우)의 범위를 결정합니다. 그러면 멀티미터에서 트리거를 수신하는 즉시 최적의 범위에 대해 입력 측정을 시작할 준비를 갖춥니다. 트리거를 수신한 후에 두 디스플레이의 범위를 자동으로 지정하도록 입력이 변경되면 각 측정 결과가 표시되기 전에 자동 범위 지정 응답 시간(표 A-3 참조)이 필요할 수 있습니다.

뒷면 패널 트리거 입력은 에지에 민감합니다. 낮음-높음 펄스(+3V 초과)는 3ms 미만의 트리거로 인식됩니다.

## 열전압

열전압은 이종 금속 간의 접합부에서 생성된 열발전 전위입니다. 열전압은 일반적으로 바인딩 포스트에서 발생하고 1μV 보다 클 수 있습니다. 낮은 수준의 DC 를 측정할 때 열전압이 추가 오류 소스를 나타낼 수 있습니다.

또한 열전압은 낮은 저항 범위에서 문제를 일으킬 수 있습니다. 가격이 저렴한 일부 저항기는 이종 금속으로 구성되어 있습니다. 이러한 저항기를 처리하기만 해도 측정 오류가 생성될 만큼 열전압이 커질 수 있습니다.

다음 기법을 사용하여 열전압의 영향을 줄입니다.

- 1. 연결할 때는 가능한 비슷한 금속(예: 구리-구리, 금-금 등)을 사용합니다.
- 2. 단단하게 연결합니다.
- 3. 깨끗하게 연결합니다. 특히 기름과 먼지가 없도록 합니다.
- 4. 테스트 중인 회로를 처리할 때 주의를 기울입니다.
- 5. 회로가 열 평형에 도달할 때까지 기다립니다. 열전압은 온도 구배가 있는 경우에만 생성됩니다.

## 낮은 수준의 전류 측정

낮은 수준의 전류 측정 시 최고의 정확도를 얻는 것이 필수적인 적용 예가 많이 있습니다. 예를 들어 대기 모드에서 배터리로 작동되는 장치의 누설 전류를 결정하는 것이 배터리 충전이 필요할 때까지의 시간을 결정함에 있어 중요합니다. 기존의 멀티미터는 그림 A-3에 표시된 분로 방법을 사용하여 이러한 측정을 수행합니다. 분로 저항기는 측정할 전류를 전압(버든 전압)으로 변환합니다. 전류 소스의 내부 임피던스가 분로 저항기와 병렬인 경우 분로 저항기의 전류 흐름이 실제 값보다 작으므로 오류가 발생합니다.

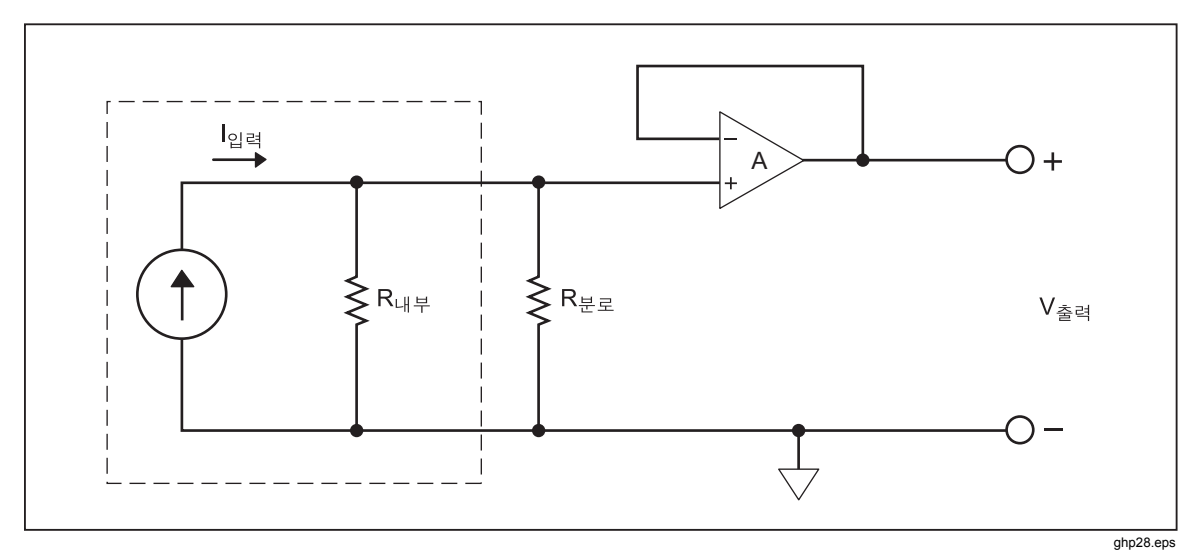

그림 **A-3.** 낮은 수준의 전류 측정 시 분로 방법

낮은 전류를 측정하는 다른 방법으로는 그림 A-4에 표시된 피드백 저항기 방식이 있습니다. 피드백 저항기는 측정할 전류를 전압으로 변환합니다. 높은 게인 작동 증폭기는 버든 전압을 거의 0 으로 만들므로 간단한 분로 측정 방식과 연관된 오류를 줄여줍니다. 멀티미터에 사용되는 0 버든 전압 측정 방법을 사용하면 낮은 수준의 (누설) 전류를 보다 정확하게 측정할 수 있습니다.

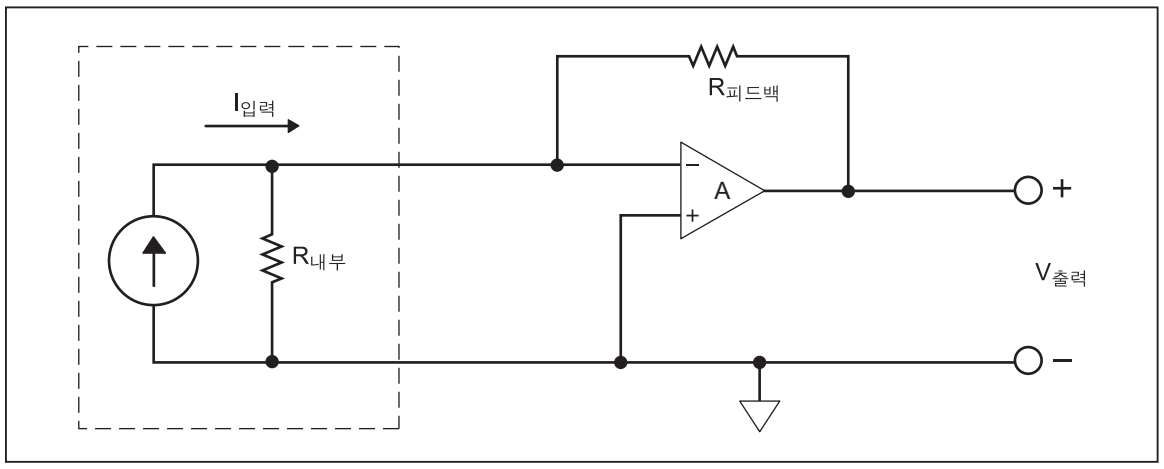

그림 **A-4. 0** 버든 전압 낮은 수준의 전류 측정

ghp29.eps

# 부록 *B 2X4* 테스트 리드

## <span id="page-98-0"></span>개요

옵션인 Fluke TL2X4W 테스트 리드는 Hi-Hi 감지 및 Lo-Lo 감지 테스트 리드를 하나의 케이블에 통합하여 4 선 Ω 측정을 간단하게 만들어 줍니다. 멀티미터의 **Input HI** 및 **LO** 잭은 두 개의 접촉부로 이루어져 있습니다. 한 접촉부는 HI 또는 LO 입력 회로에 연결되어 있고 다른 접촉부는 감지 입력 회로에 연결되어 있습니다. 입력 잭과 마찬가지로 2x4 테스트 리드에도 입력 잭 접촉부와 연결되는 두 개의 접촉부가 있어 4 선 연결이 가능합니다.

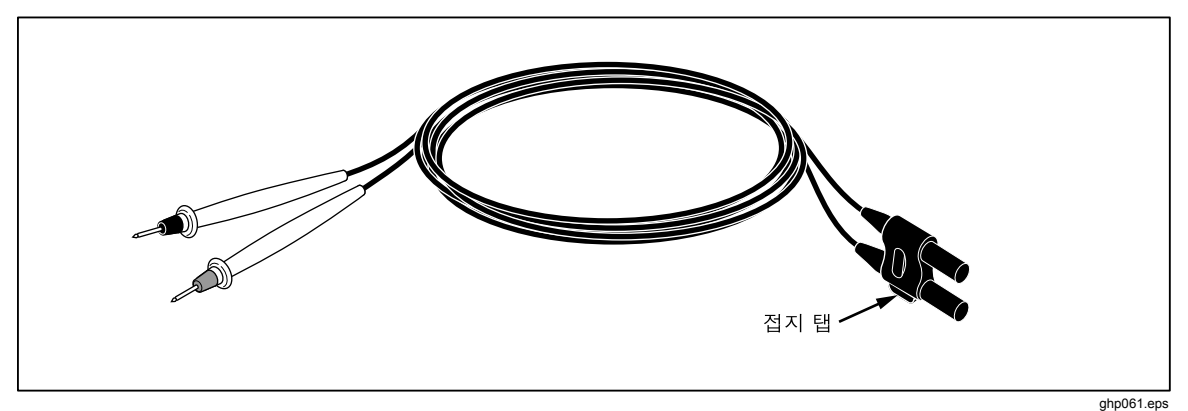

그림 **B-1. 2X4** 선 테스트 리드

## XW 경고

감전과 멀티미터에 가해질 수 있는 손상을 방지하려면 이 설명서에 지정된 대로 **2X4** 선 테스트 리드를 사용하십시오**.** 사용하기 전에 테스트 리드를 점검하십시오**.** 절연재가 손상되었거나 금속이 노출된 경우에는 사용하지 마십시오**.** 테스트 리드의 연속성을 확인하고**,**  멀티미터를 사용하기 전에 손상된 테스트 리드를 교체합니다**.**